# Bevezetés a Térinformatikába

A [Core Curriculum I](http://gisfigyelo.geocentrum.hu/ncgia/index_ncgia.html) kötet figyelembe vételével (hivatkozás az [eredeti angol verzió](http://ibis.geog.ubc.ca/courses/klink/gis.notes/ncgia/toc.html)ra). ([link](http://www.tankonyvtar.hu/hu/tartalom/tamop425/0027_TEII1/adatok.html) a hivatkozott óravázlat 2010-

es magyar nyelvű feldolgozására)

Sárközy Ferenc előadás anyagának (2014) átdolgozott korszerűsített változata

# [Mi a térinformatika \(GIS\)](http://www.ncgia.ucsb.edu/giscc/gateway.html)

**A GIS a földrajzi adatok tárolására, manipulálására, lekérdezésére, elemzésére, megjelenítésére kialakított speciális Információs rendszer**

**Mérés – adatgyűjtés – tárolás – elemzés – megjelenítés**

**Térbeli-geometriai adatok és leíró adatok egysége**

**Kapcsolódó szakterületek**

•**Földrajz**

- •**Kartográfia (vektoros adatok)**
- •**Távérzékelés (raszteres adatok)**
- •**Geodézia (helymeghatározás)**
- •**Statisztika (területi eloszlás, súlyozás)**
- •**Operációkutatás (gráfelméleti problémák)**

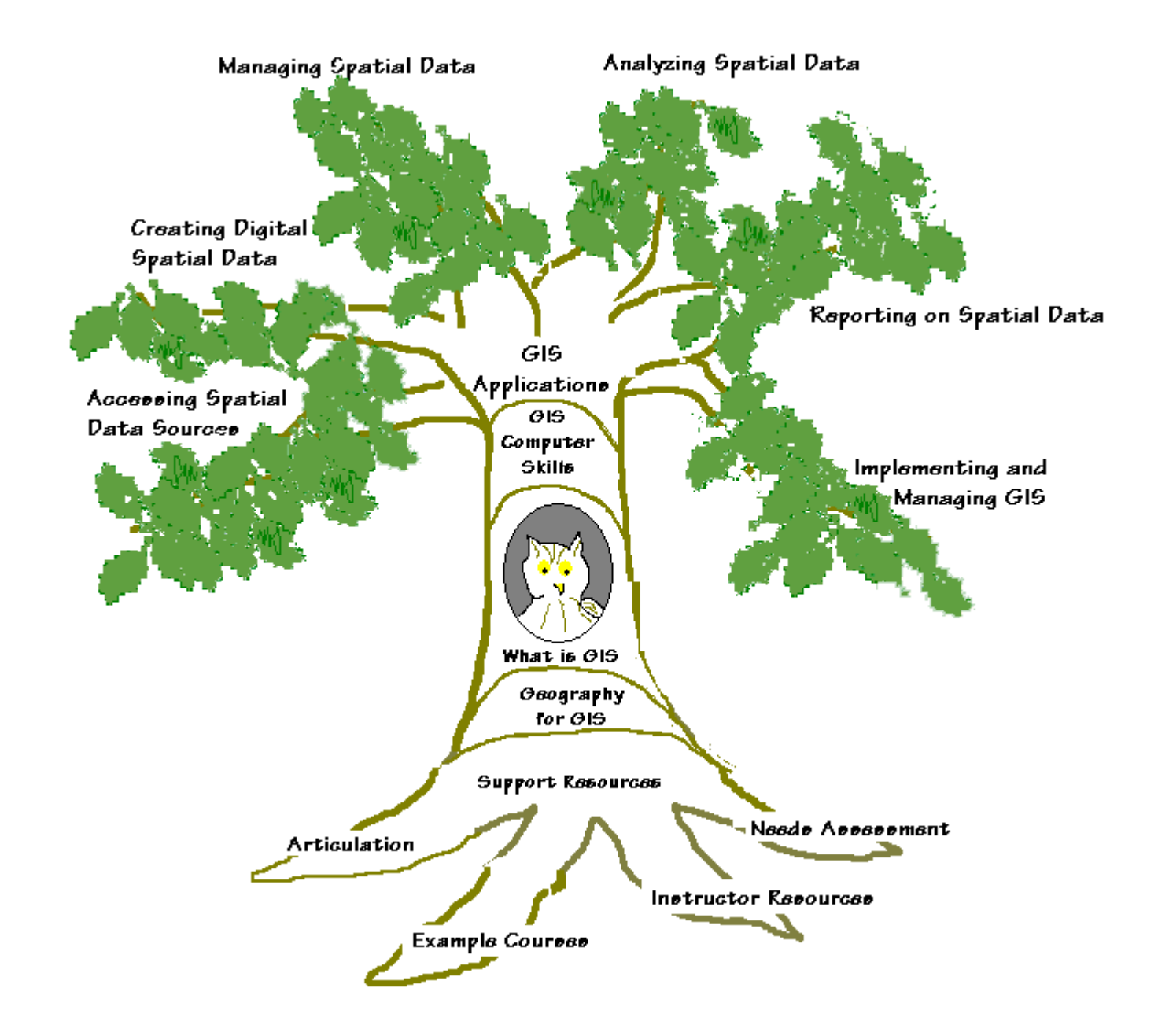

# Alternatív kifejezések a GIS-re

- Térinformatikai Rendszer
- Területi Információs Rendszer
- Regionális Térinformatikai Rendszer
- Települési Információs Rendszer
- Számítógépes közműnyilvántartó Rendszer
- Többcélú kataszteri Rendszer
- Automatizált térképező rendszer
- Földrajzi Információs Rendszer
- Geoinformációs Rendszer
- Környezeti Információs Rendszer
- Természeti Erőforráskezelő Rendszer
- **Multipurpose Geographic Data System Többcélú Földrajzi Adatrendszer Multipurpose Input Land Use System Többcélú Bemenő Földhasználati**
- 
- **System for Handling Natural Resources Inventory Data**
- 
- **Spatial Data Management and Comprehensive Analysis System**
- 
- 
- **Natural Resource Management Information System**
- **Spatial Data Handling System [Térbeli Adatk](http://gisfigyelo.geocentrum.hu/kisokos/kisokos_terbeli_adat.html)ezelő Rendszer**
- **Geographically Referenced Information System**
- 
- 
- **Environment Information System**
- 
- **Multipurpose Cadastre Többcélú Kataszter**
- 
- **[AM/FM](http://gisfigyelo.geocentrum.hu/kisokos/kisokos_am_fm.html) Automated Mapping and Facilities Management**

**Rendszer**

**Computerized GIS Számítógépes GIS**

**Természeti Erőforrás Nyilvántartó Rendszer**

**Land Reseorces Information System Területi Erőforrás Információs Rendszer**

**[Térbeli Adatk](http://gisfigyelo.geocentrum.hu/kisokos/kisokos_terbeli_adat.html)ezelő és Összehasonlítóelemző Rendszer**

**Planning Information System Tervezési Információs Rendszer**

**Resource Information System Erőforrás Információs Rendszer**

**Természeti Erőforráskezelő Információs Rendszer**

**Földrajzi alapú Információs Rendszer**

**Geo-Information System Geoinformációs Rendszer Spatial Information System Térbeli Információs Rendszer**

**[AGIS](http://gisfigyelo.geocentrum.hu/kisokos/kisokos_agis.html) - Automated GIS [AGIS](http://gisfigyelo.geocentrum.hu/kisokos/kisokos_agis.html) - Automatizált GIS**

**Land Information System Területi Információs Rendszer**

**[AM/FM](http://gisfigyelo.geocentrum.hu/kisokos/kisokos_am_fm.html) - Automatizált Térképezés, Közműnyilvántartás és igazgatás**

# **Térképek, térképelemzés**

- A térkép a föld felszínén illetve azzal kapcsolatban álló anyagi vagy elvont dolgoknak – általában kicsinyített, generalizált, síkbeli – megjelenítése.
- Analóg térképek
	- Tematikus (földrajzi) térképek (kis méretarány)
	- Topográfiai térképek (közepes méretarány)
	- Nagyméretarányú mérnöki térképek
	- Kataszteri térképek (nagy méretarány)

Digitális térképek

3D

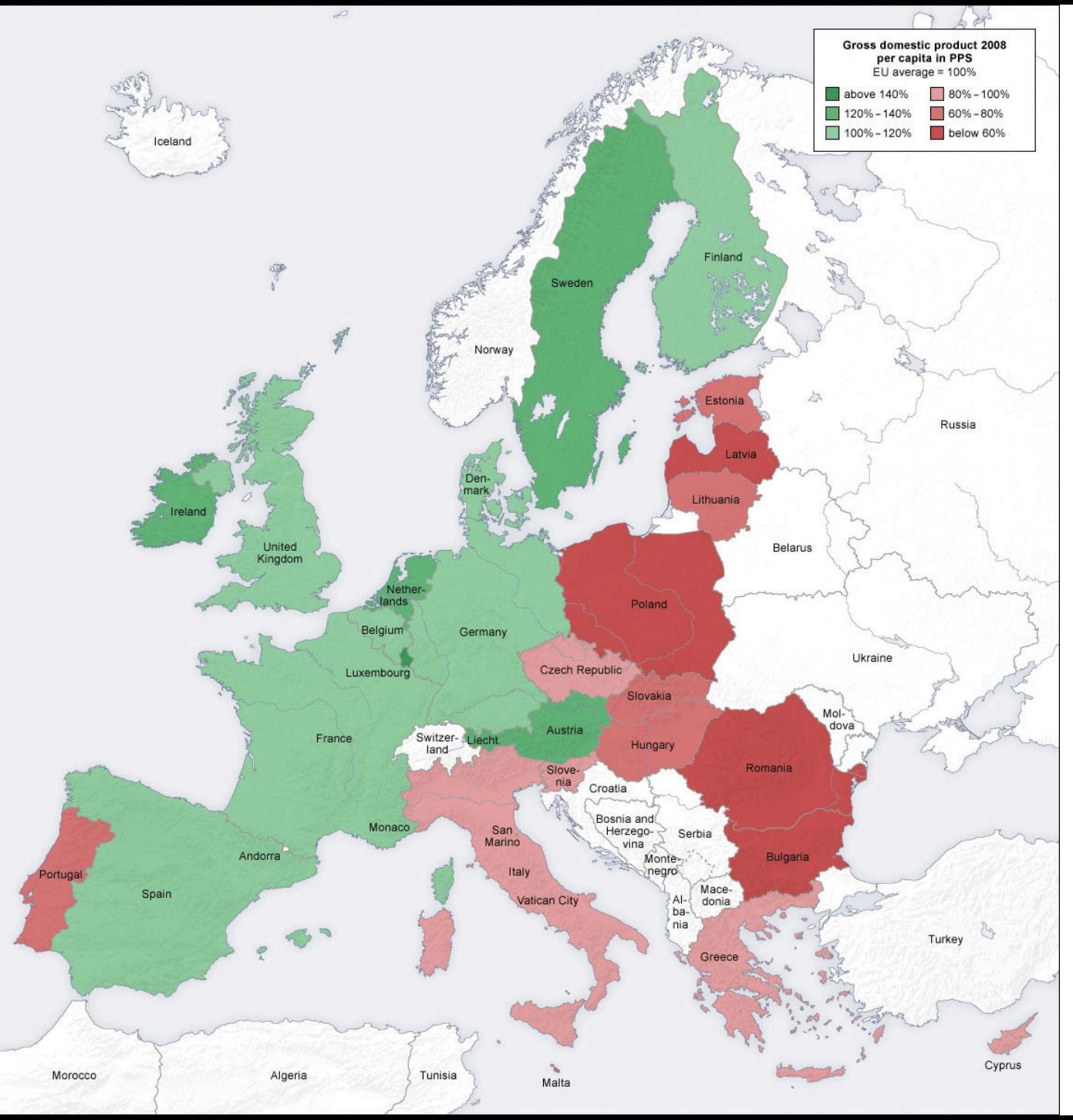

Európa 2008

GDP az uniós átlag százalékában

Forrás:

<http://2012books.lardbucket.org/> books/geographic-informationsystem-basics/s06-01-mapsand-map-types.html

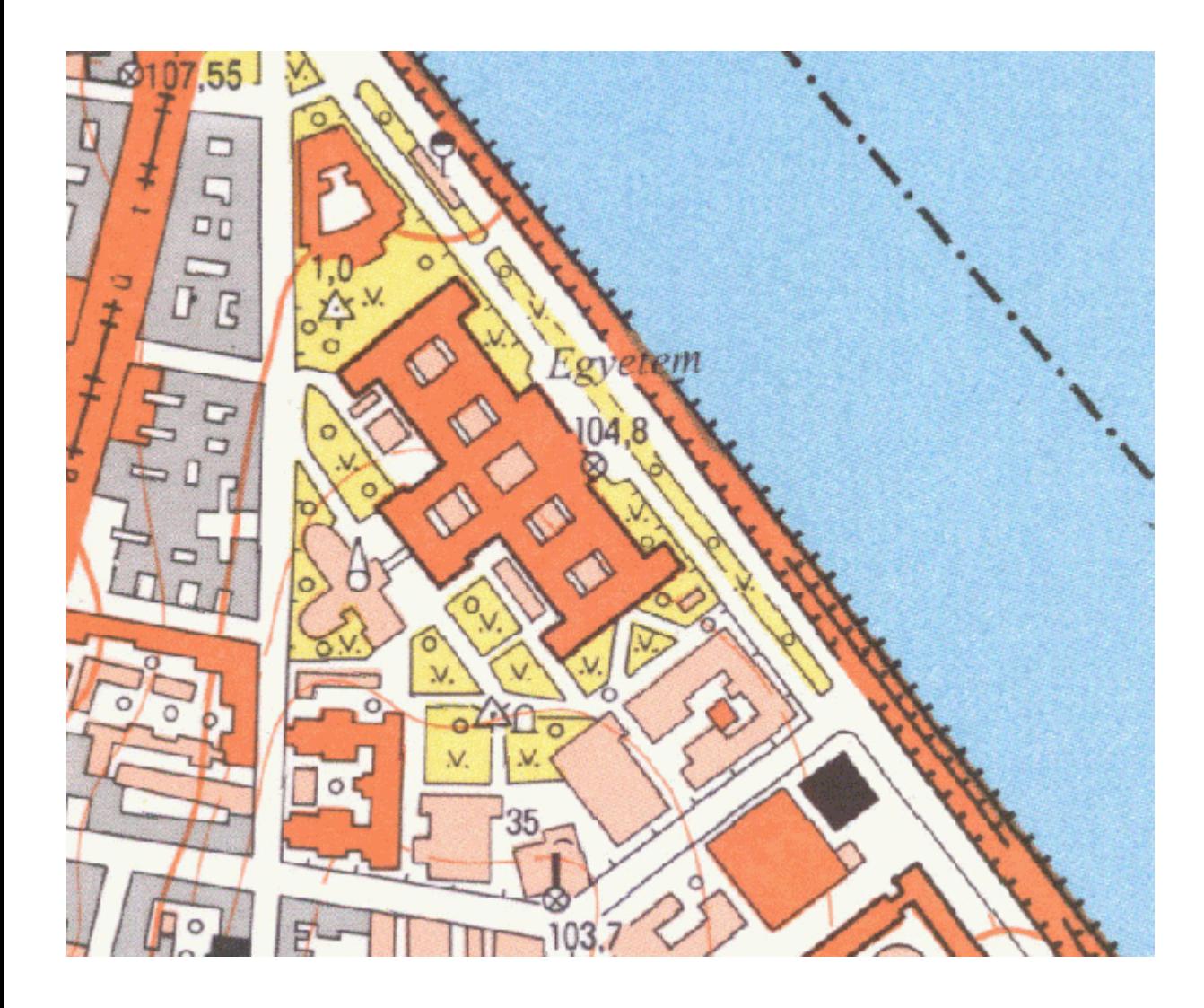

1 : 10 000 méretarányú topográfiai térkép

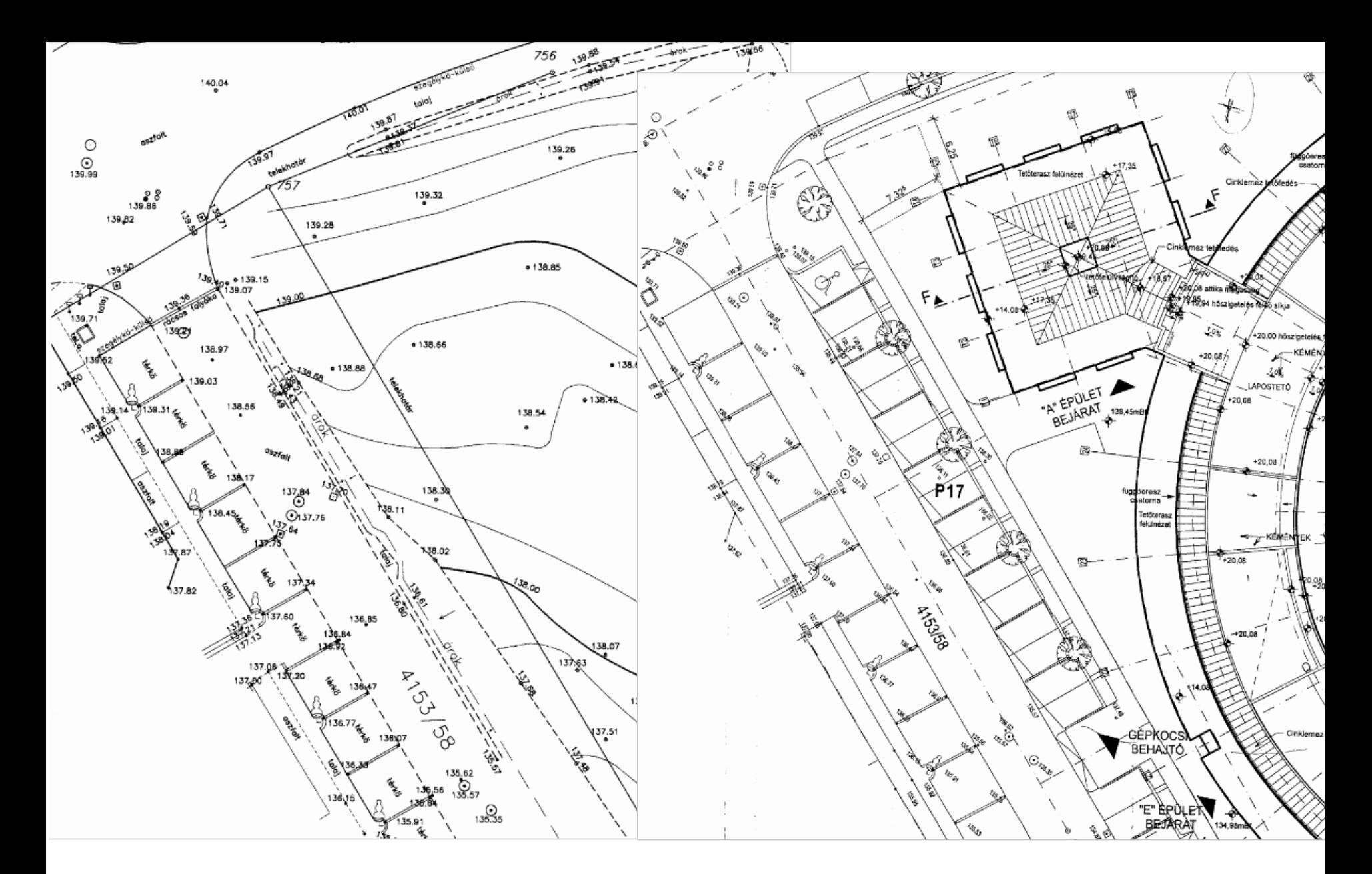

Tervezési térkép **Megvalósulási térkép** Megvalósulási térkép

 $M = 1:1000$ 

# Elemzés analóg térképen Londoni kolera járvány 1854-ben

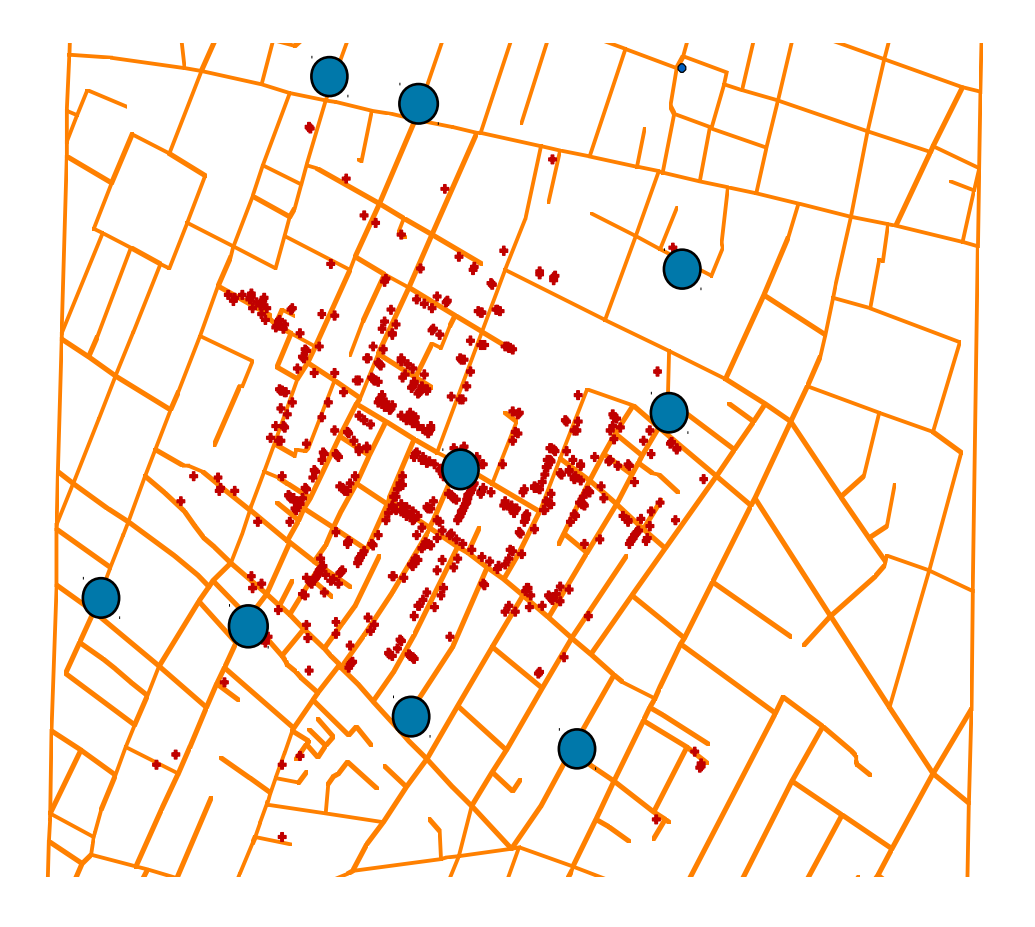

John Show Összefüggés a ivóvíz fertőzöttség és a megbetegedések között

### **Soho**

Kolera haláleset **+**

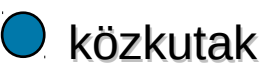

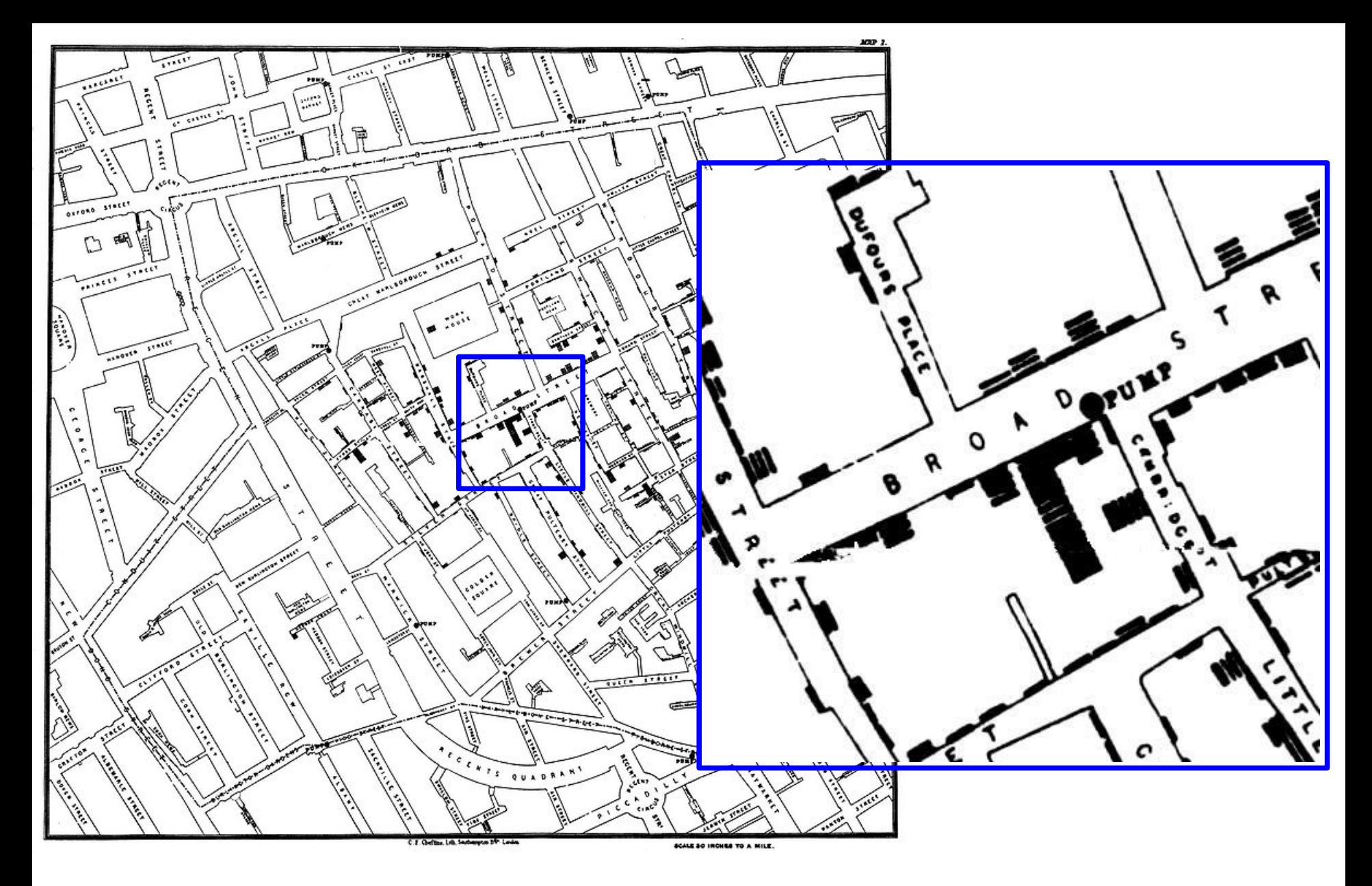

John Snow eredeti térképe

# [Automatizált térképezés](http://www.agt.bme.hu/tutor_h/terinfor/t13.htm)

**1973-tól az [Ordenance Survey](http://www.ordnancesurvey.co.uk/oswebsite/) megkezdte a digitális nagyméretarányú térképek előállítását a rajzolói kapacitás rajzgépekkel történő kiváltására**

**Egységes referencia rendszer (vetület, sík koordinátarendszer, magassági alapszint) vö. HÉR, HKR, HDR**

**Egységes jelrendszer**

**Szelvény hálózat — folytonos lefedés**

**Digitalizálás — új felmérés**

# Vetületi rendszerek

Dátum: alapfelület elhelyezési adatai és mérete

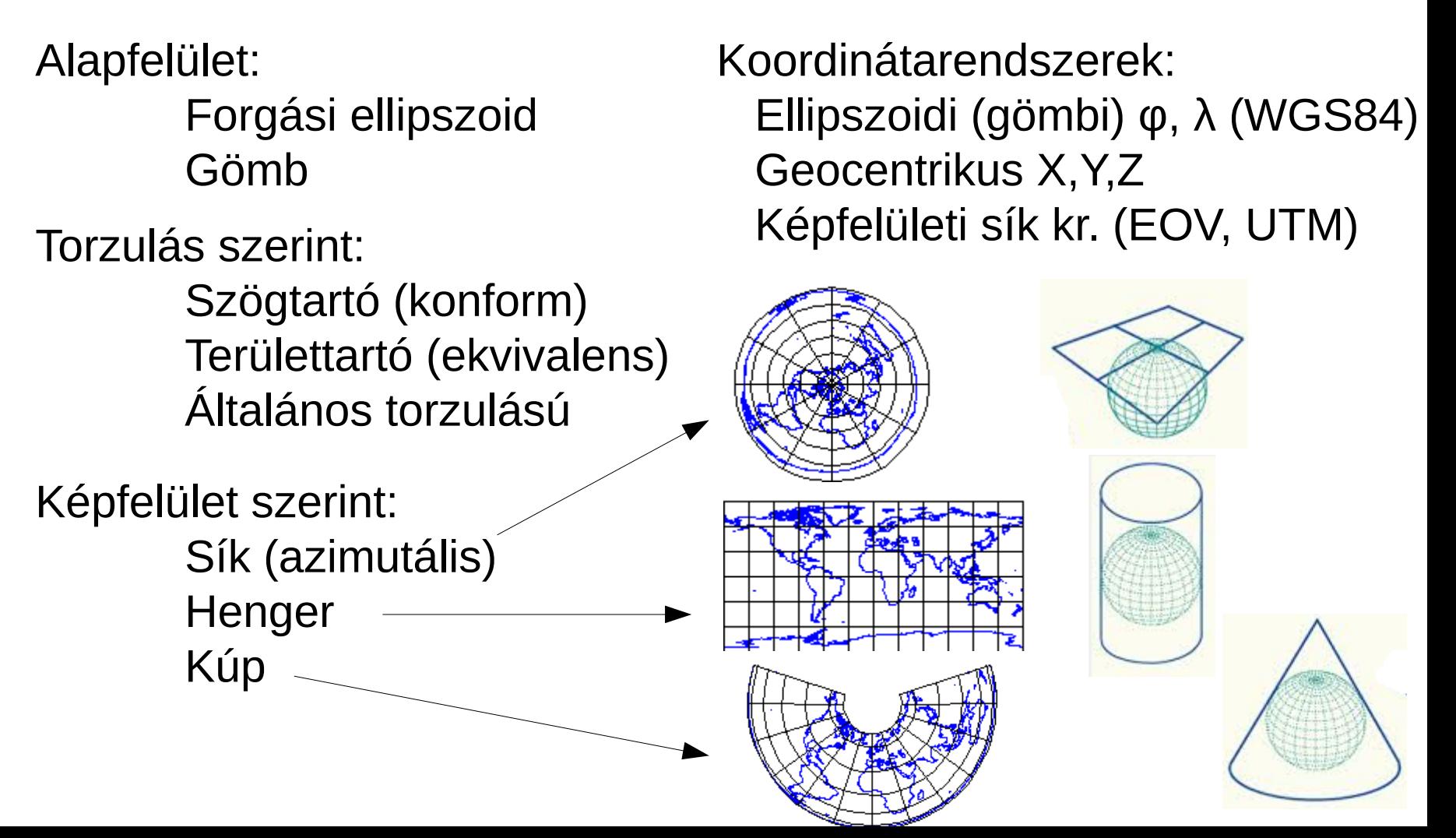

# Számítógépek

- Mobil (GIS?) (2"-5")
- Tablet (7"-20")
- Laptop (12"-20")
- Asztali gépek (duál monitor)
- Hálózatok, kliens szerver architektúrák
- Felhő
- Operációs rendszerek Windows, GNU/Linux, OS-X, Android

# **A való világ modellezése** két alaptípus: raszter és vektor

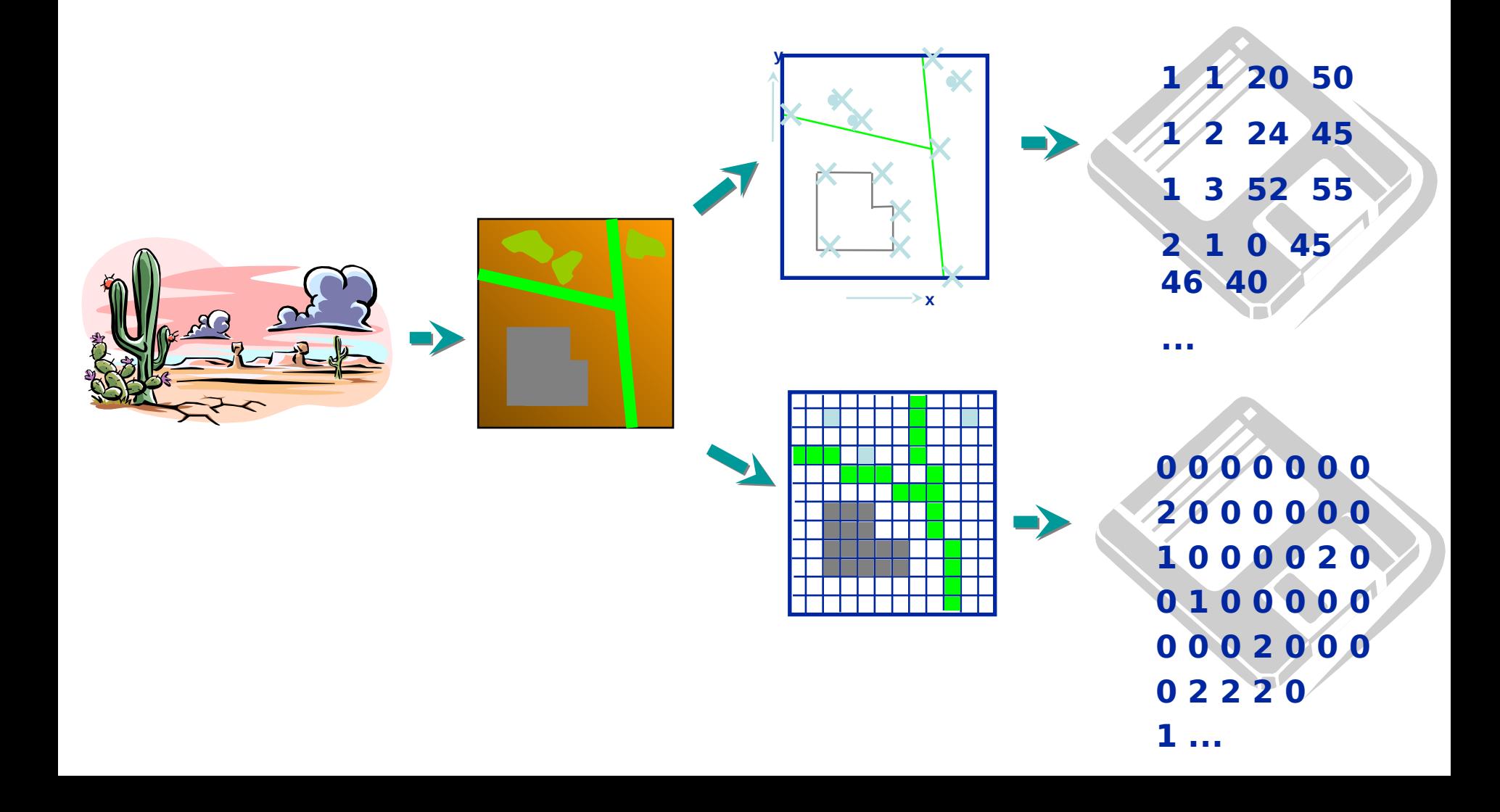

## **Vektoros és raszteres ábrázolás**

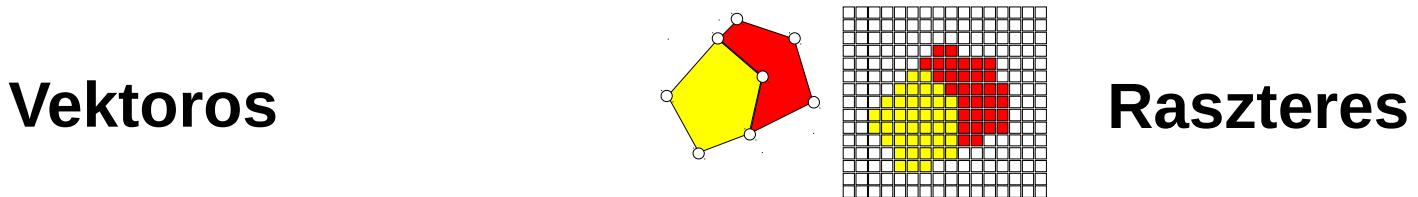

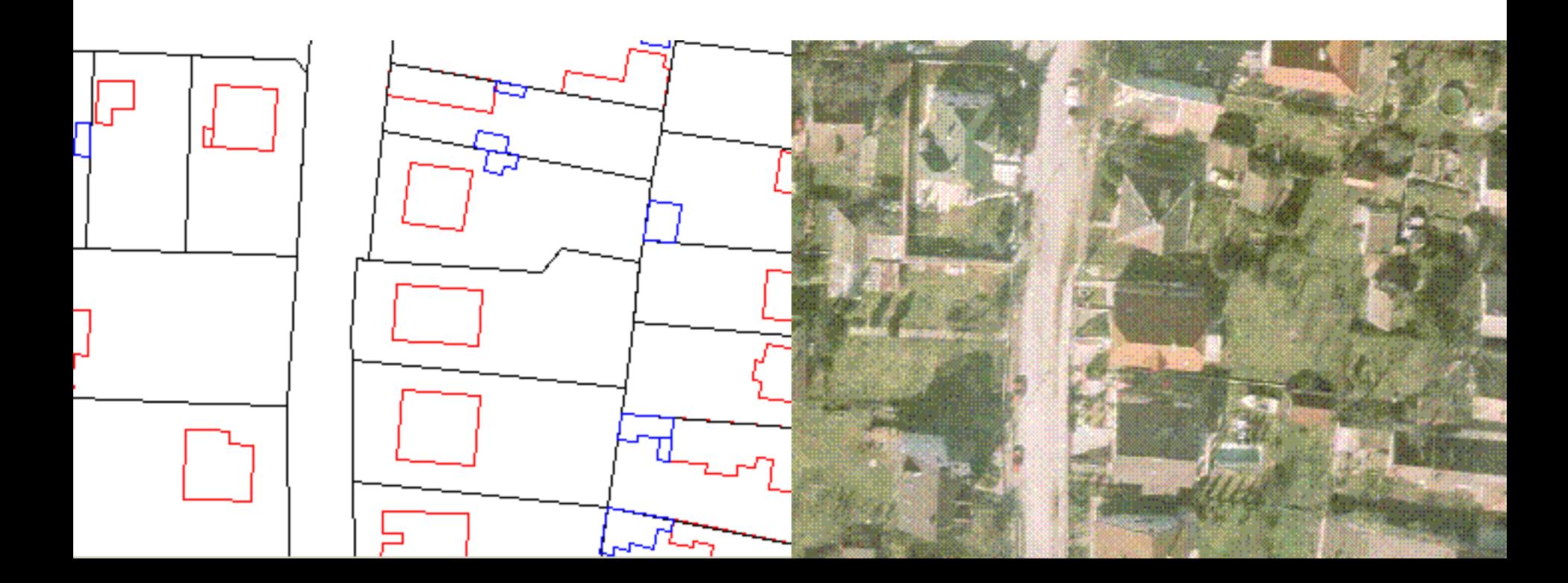

## **Vektoros és raszteres ábrázolás**

- •Kisebb méretű állományok
- •Tetszőleges felbontás
- •Összetett adatszerkezet
- •Szerkeszthető
- •Geometriai adatok lekérdezése

## **Vektoros Raszteres**

- •Nagy méretű állományok
- •Rögzített felbontás
- •Egyszerű adatszerkezet
- •Nem szerkeszthető
- •Részletgazdagság

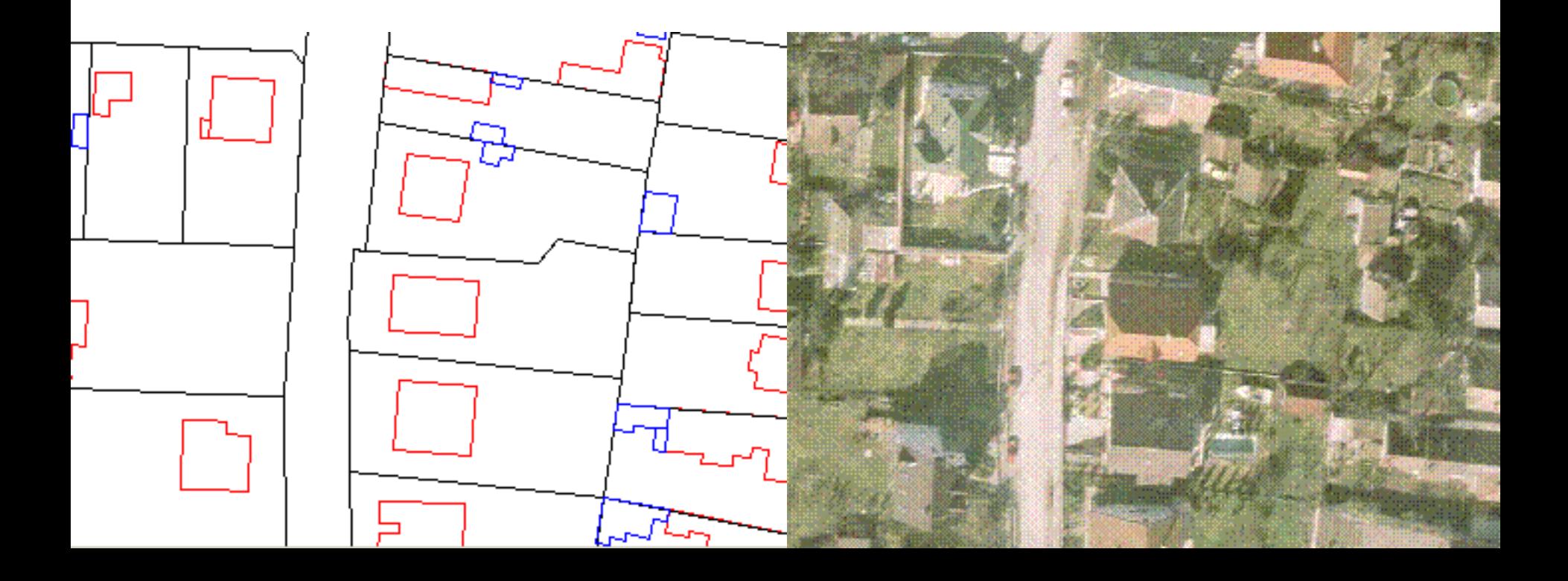

## **Vektoros és raszteres ábrázolás**

- •Kisebb méretű állományok
- •Tetszőleges felbontás
- •Összetett adatszerkezet
- •Szerkeszthető
- •Geometriai adatok lekérdezése

## **Vektoros Raszteres**

- ●Nagy méretű állományok
- •Rögzített felbontás
- •Egyszerű adatszerkezet
- •Nem szerkeszthető
- •Részletgazdagság

### **Hibrid modell**

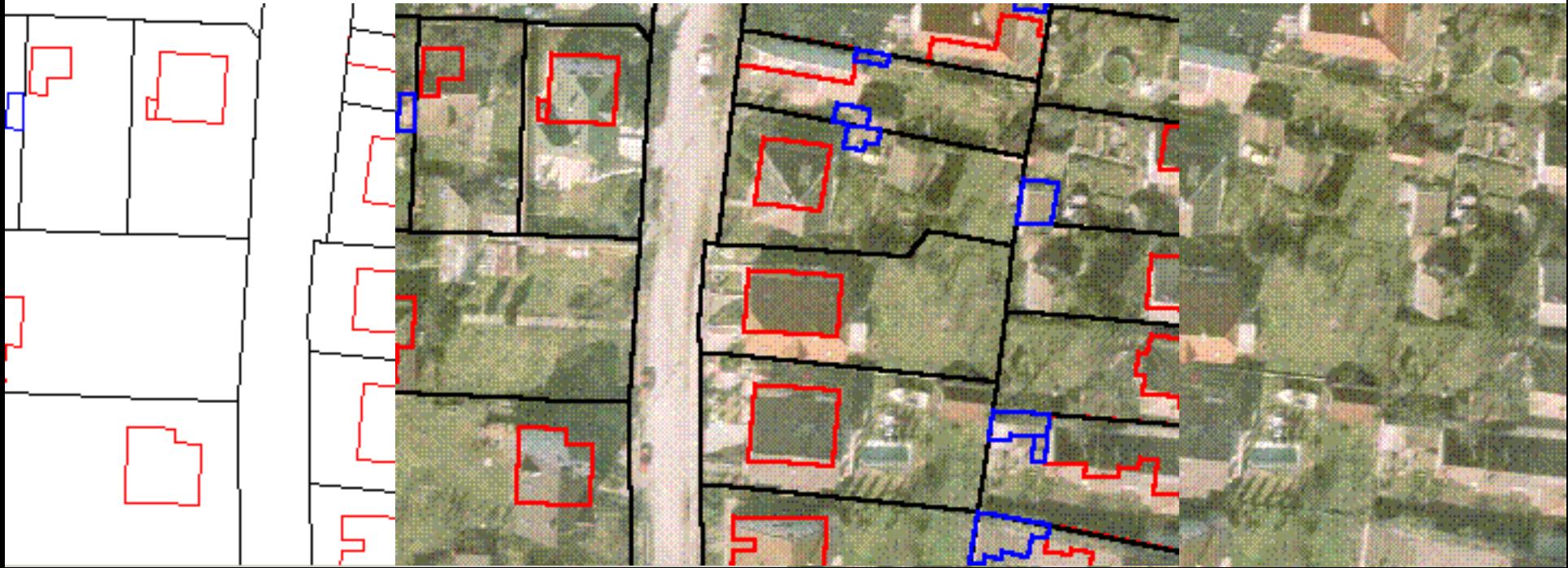

### Mivel a raszter cellák kezdetben csak egy tulajdonság jellemzőt tároltak nagyon sok fedvényre volt szükség.

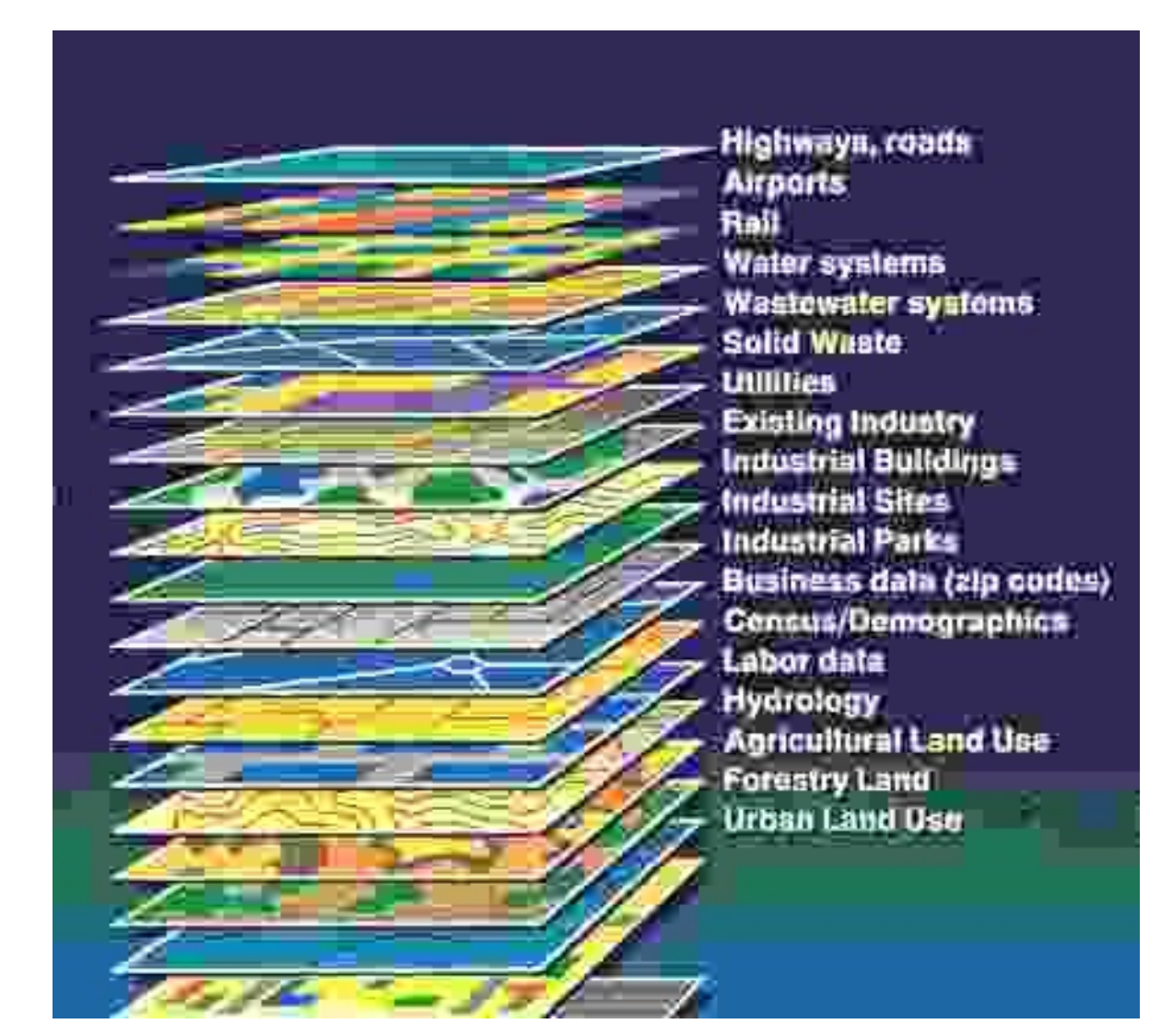

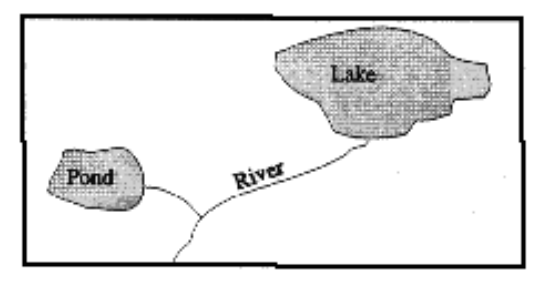

Reality -Hydrography

|  | 电十 |  |
|--|----|--|
|  |    |  |
|  |    |  |

Reality overlaid with a grid

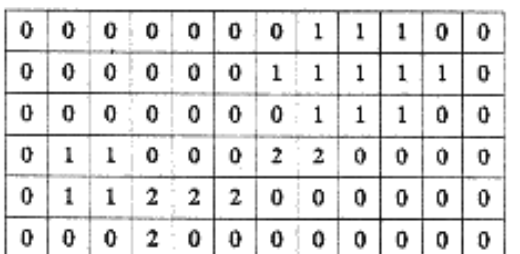

 $=$  No Water Feature  $=$  Water Body  $2 =$  River

Resulting raster

Ebben az esetben (vízrajzi térkép) a cellák értékei **kódszámok**,

más esetben azonban lehetnek **számértékek** is, ha a cellák például a tengerszint feletti magasságot vagy a levegő hőmérsékletét jelentik

Rács (GRID) alapú modellek

pl. DEM vagy DSM

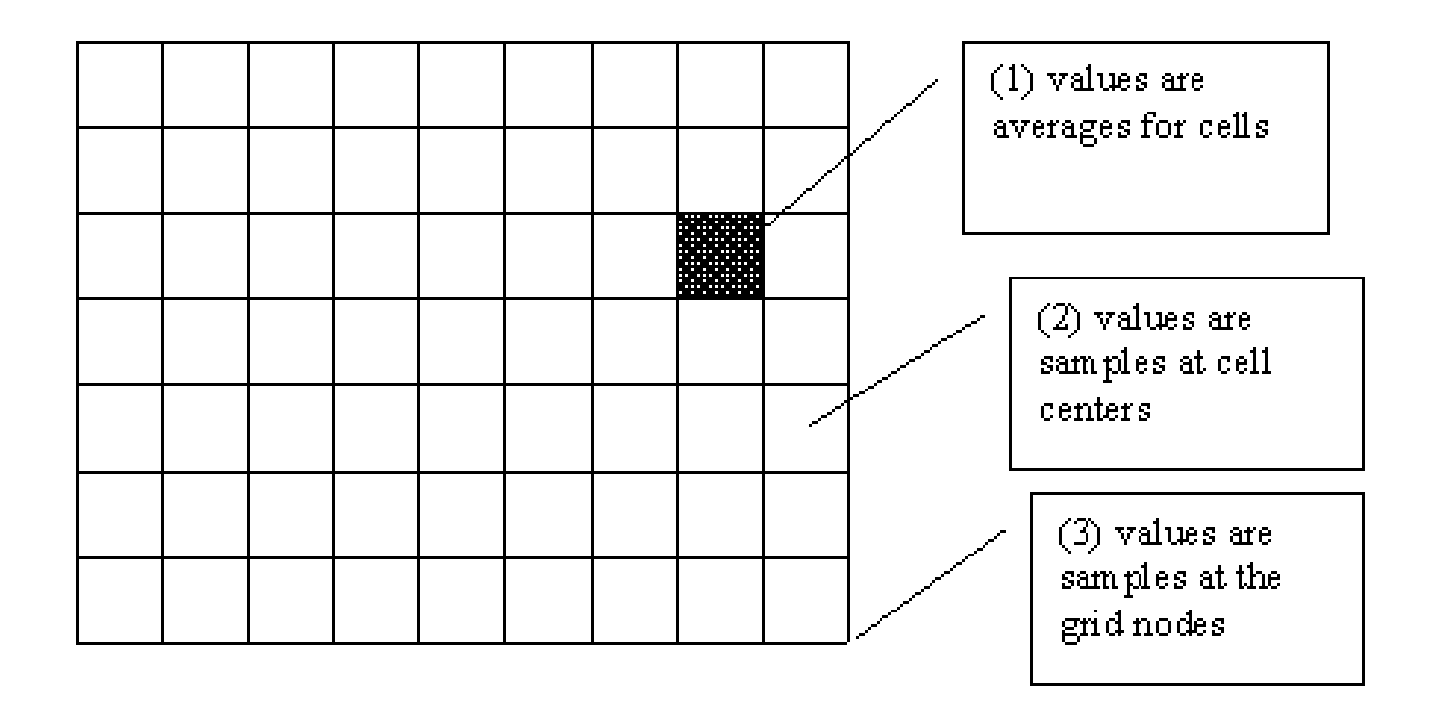

Ha a cellák számértékei ortofotóból vagy szkennelésből erednek akkor jelenthetnek:

- Cella átlagot
- Középpontban vett mintát
- Metszéspontban vett mintát

## **Raszteres elemzések**

Azonos kiterjedésű és felbontású rácsokra

Az azonos pozícióban lévő elemek közötti művelet

## **Grid algebra**

Aritmetikai műveletek +, -, \*, / Függvények

"Nincs adat" érték, bármely műveletbe bevonva az eredmény "Nincs adat" lesz

## **Raszteres elemzések II.**

Nearest.

Legközelebbi szomszéd Bilineáris interpoláció (2x2) Bikubikus interpoláció (4x4) Lanczos interpoláció (4x4, 6x6, 8x8) Konvolúciós szűrők Újra mintavételezés (resampling)

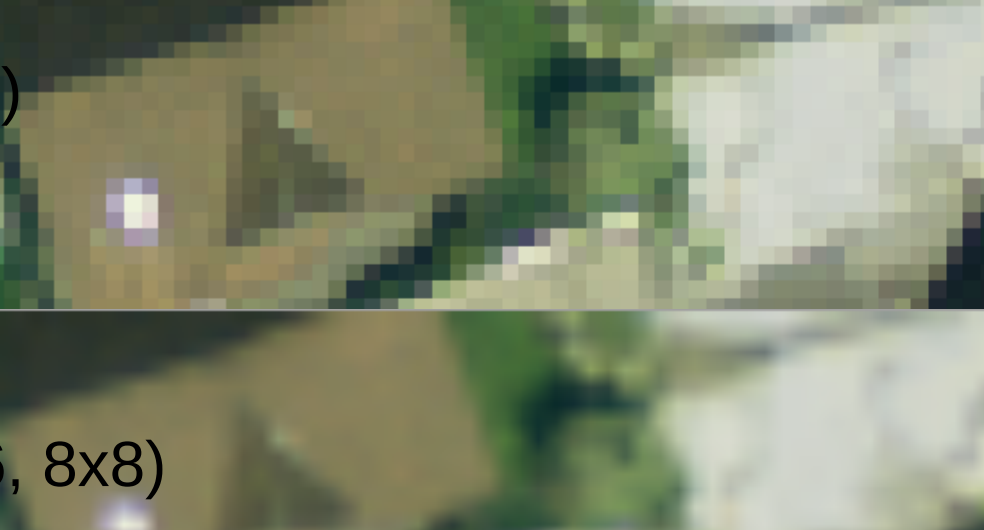

Bicubic

Gaussian

Lanczos

**Bilinear** 

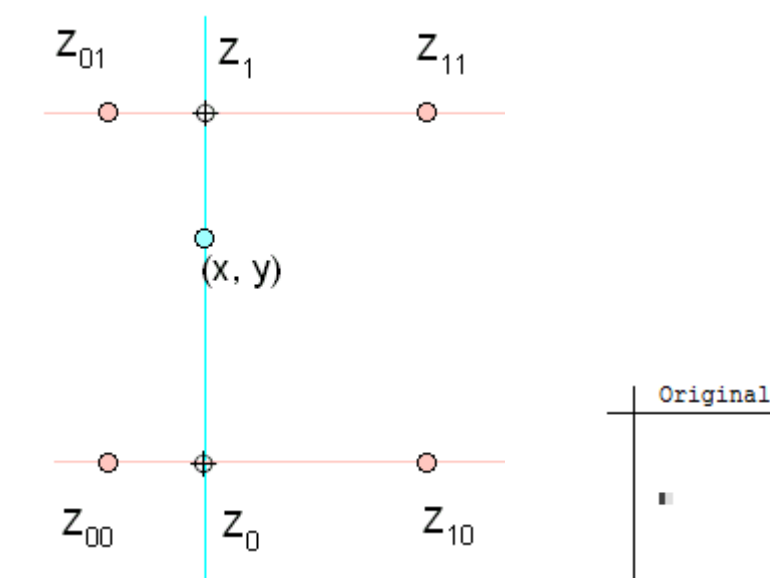

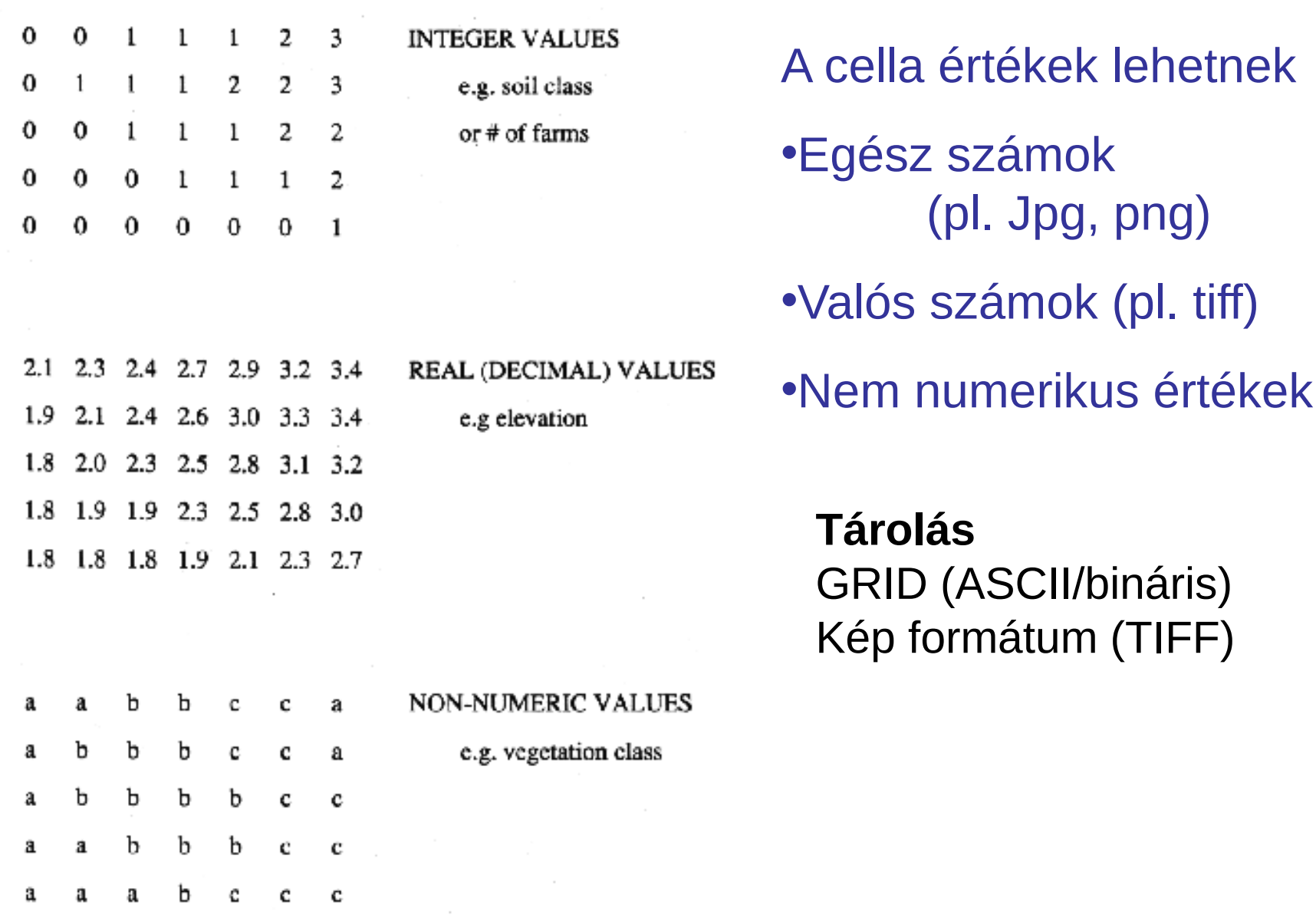

#### Raster Data Values

# A RASZTERES GIS LEHETőSÉGEI

- **FEDVÉNYEK MEGJELENíTÉSE**
	- **Alapvető megjelenítési módok**
	- **Egyéb megjelenítési módok**
- **HELYI MŰVELETEK**
	- **Átkódolás**
	- **Rétegek fedésbe hozása ([overlay\)](http://wiki.gis.com/wiki/index.php/Overlay)**
- **MűVELETEK KÖZELI SZOMSZÉDOKON**
	- **Szűrés**
	- **Lejtés és lejtésirány**

# A RASZTERES GIS LEHETŐSÉGEI (folytatás)

- **MŰVELETEK TÁVOLI SZOMSZÉDOKON**
	- **Távolság**
	- **Zónaképzés**
	- **Láthatóság (összelátás)**
- **MŰVELETEK AZ ÖVEZETEKEN (PIXELEK CSOPORTJÁN)**
	- **Az övezet kialakítása**
	- **Az övezet területe**
	- **Az övezet kerülete**
	- **Távolság az övezet határától**
	- **Az övezet alakja**

# A RASZTERES GIS LEHETŐSÉGEI (folytatás)

- **PARANCSOK A FEDVÉNY TARTALMÁNAK ELEMZÉSÉRE**
	- **Egy fedvény**
	- **Több fedvény**
	- **Övezetek egy fedvényen**
- **A FEDVÉNYKEZELÉS ALAPMŰVELETEI**

# **Alapvető megjelenítési módok**

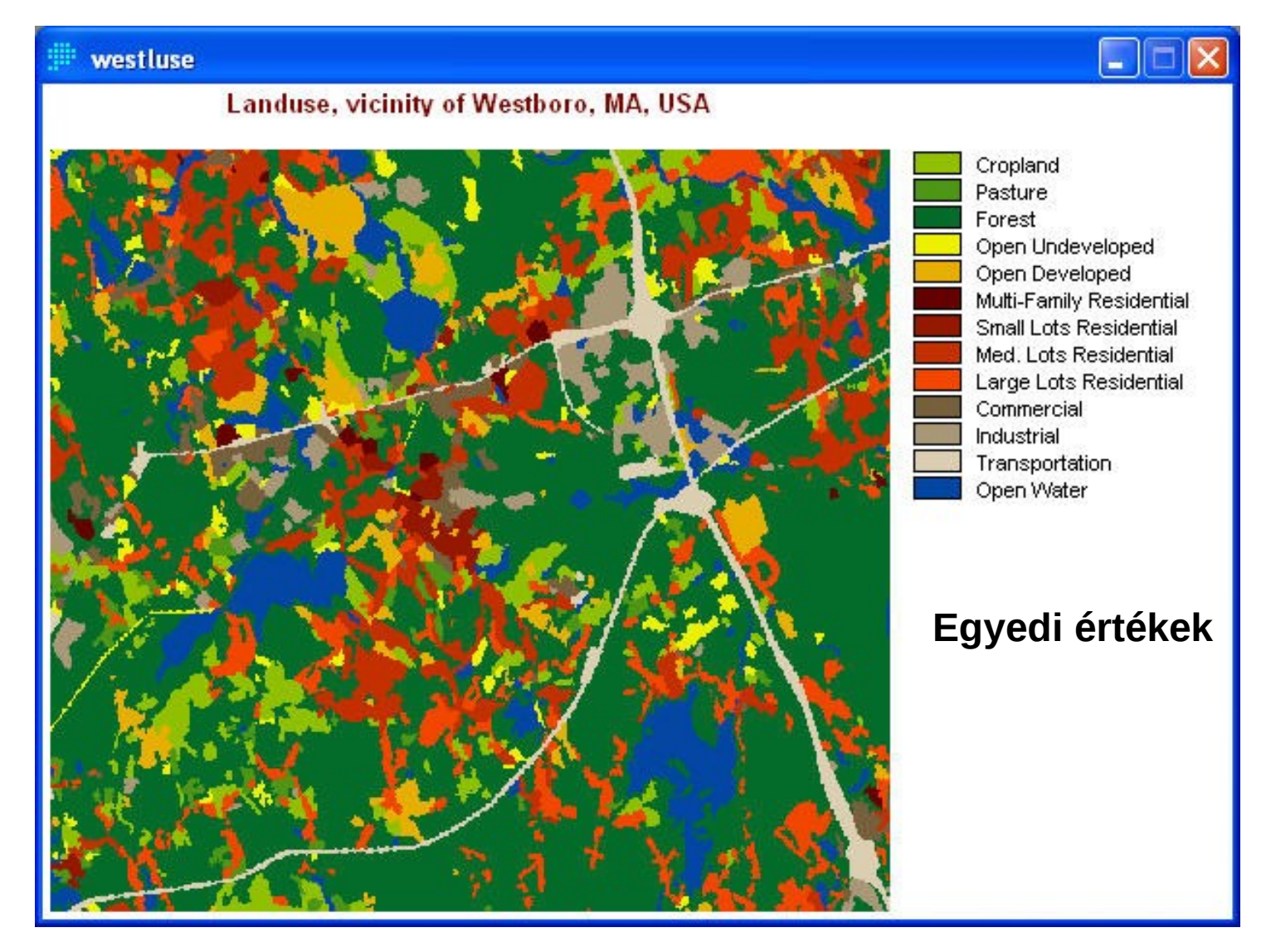

# **Alapvető megjelenítési módok**

#### **Intervallumok**

Intervallum képzés: egyenlő, logaritmikus, quantile (egyenlő szám vagy terület), natural breaks (természetes törések), szórás, ...

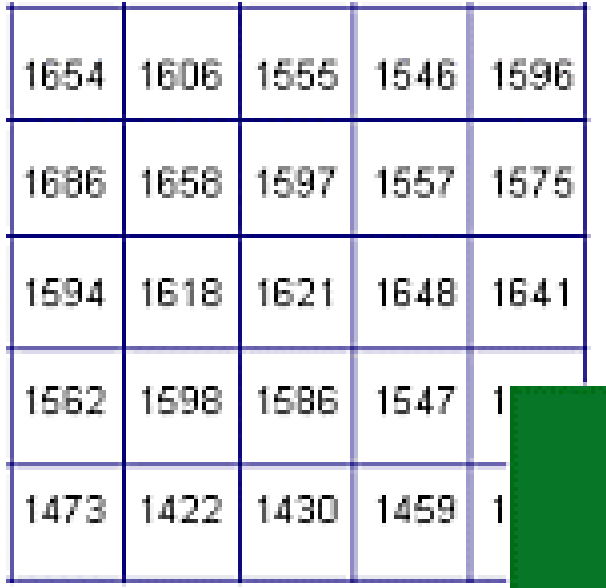

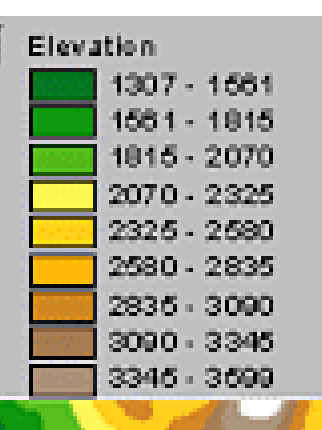

Jenks (natural breaks) Osztályon belüli szórás minimalizálása Osztályok közötti szórás maximalizálása Megoldás iterációval

# **Egyéb megjelenítési módok**

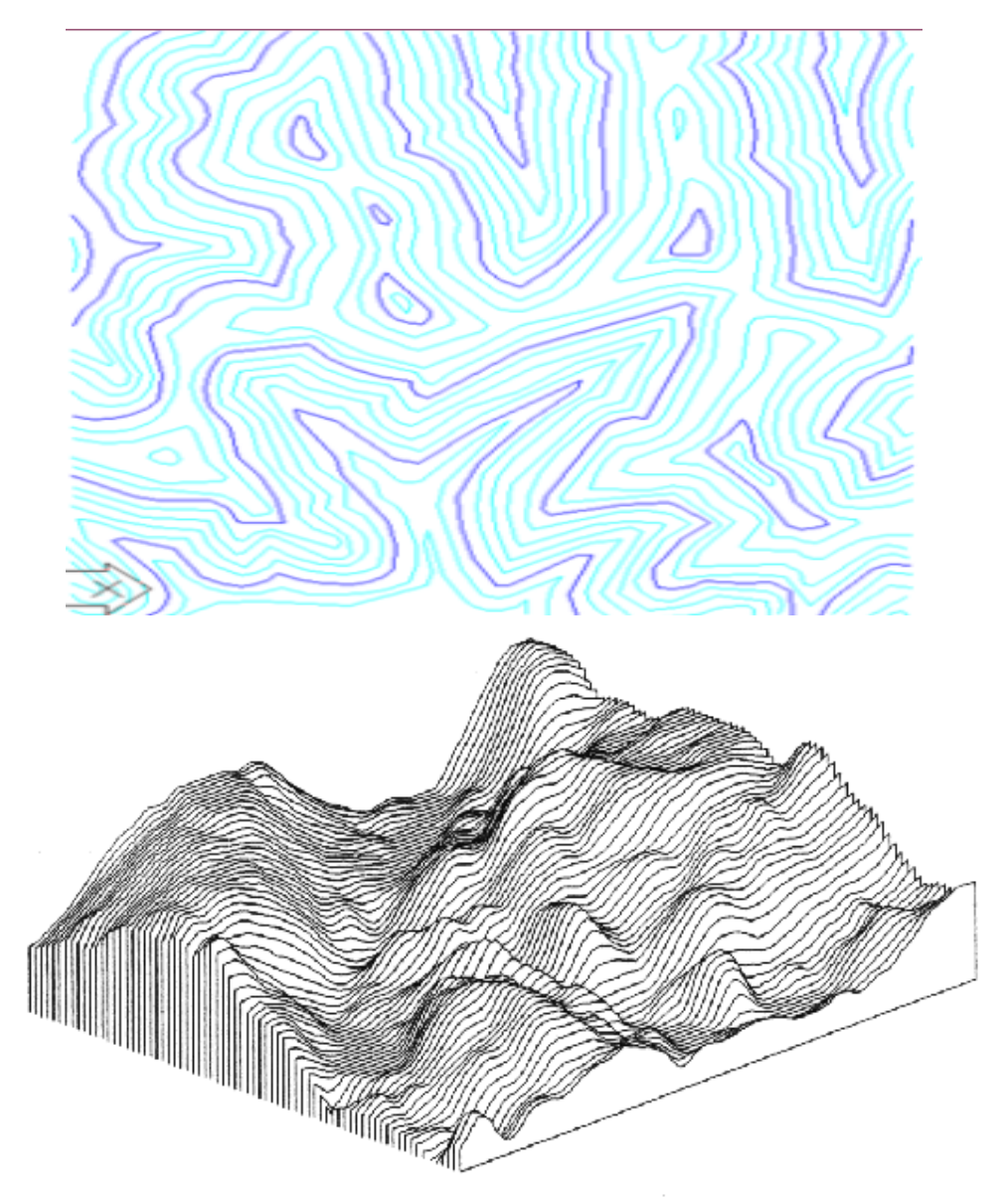

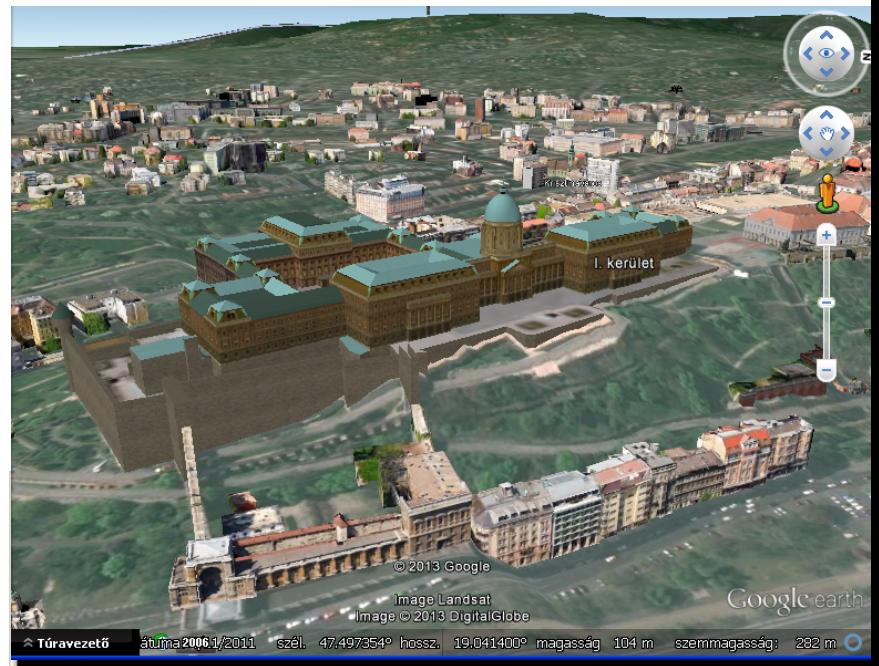

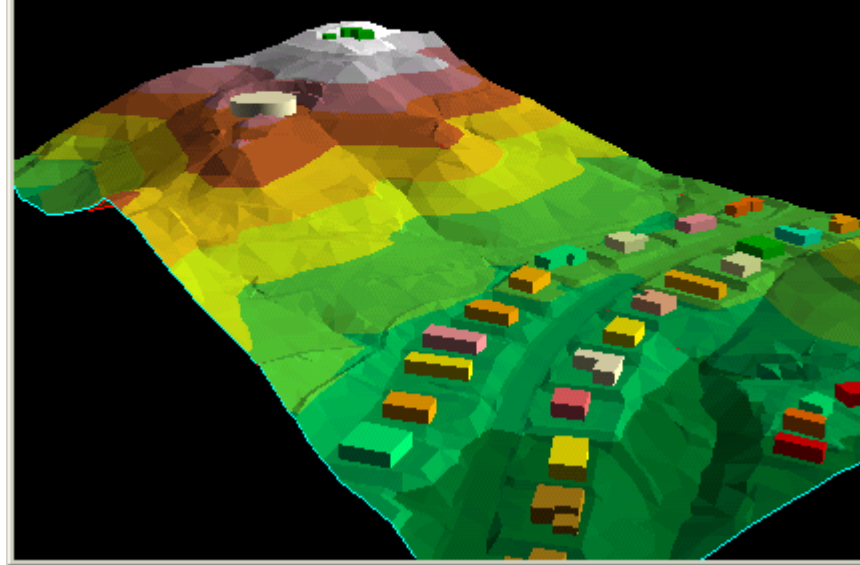

# **HELYI MŰVELETEK**

#### WHAT CELLS ARE A OR 7?

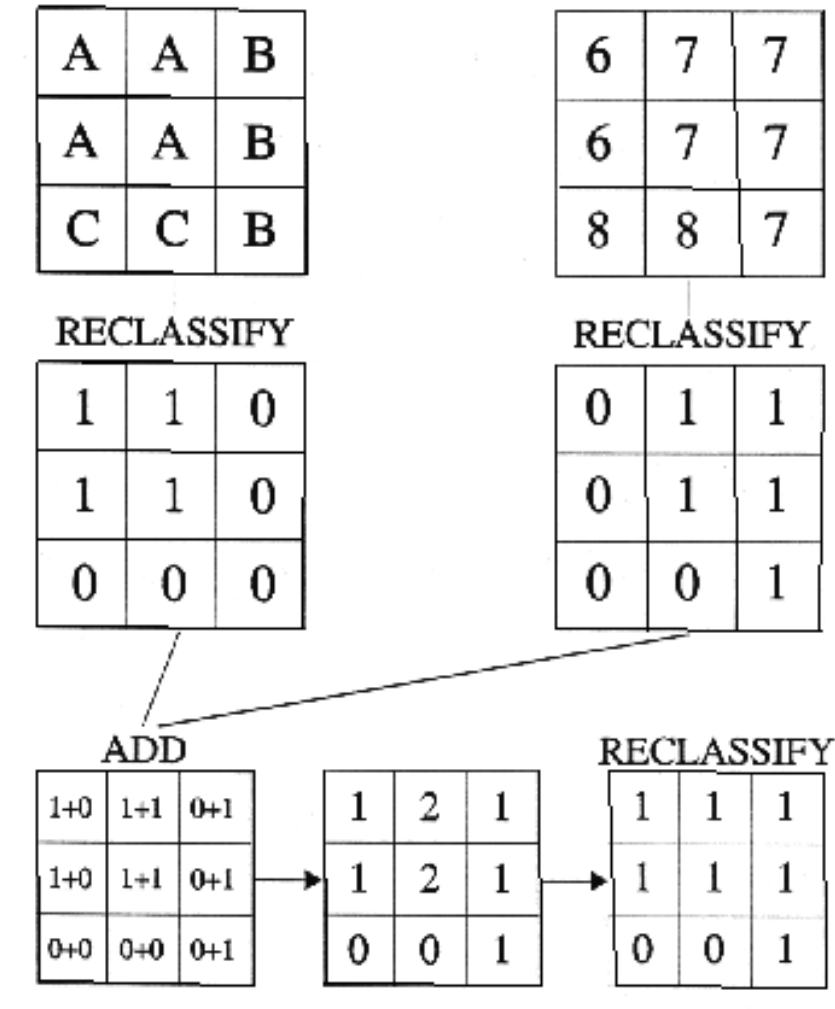

Az új pixel érték a műveletbe bevont raszterek azonos pixeljei között. Szomszédos vagy távoli pixeleknek nincs hatása.

## **Átkódolás (átosztályozás) és logikai összeadás segítségével határoztuk meg, hogy melyik cella tartalmaz A-t vagy 7-et**

# **HELYI MŰVELETEK** (raszter aritmetika)

Az aritmetikai műveletek cellánkénti végrehajtása

Mértékegységek!

NO DATA értékek

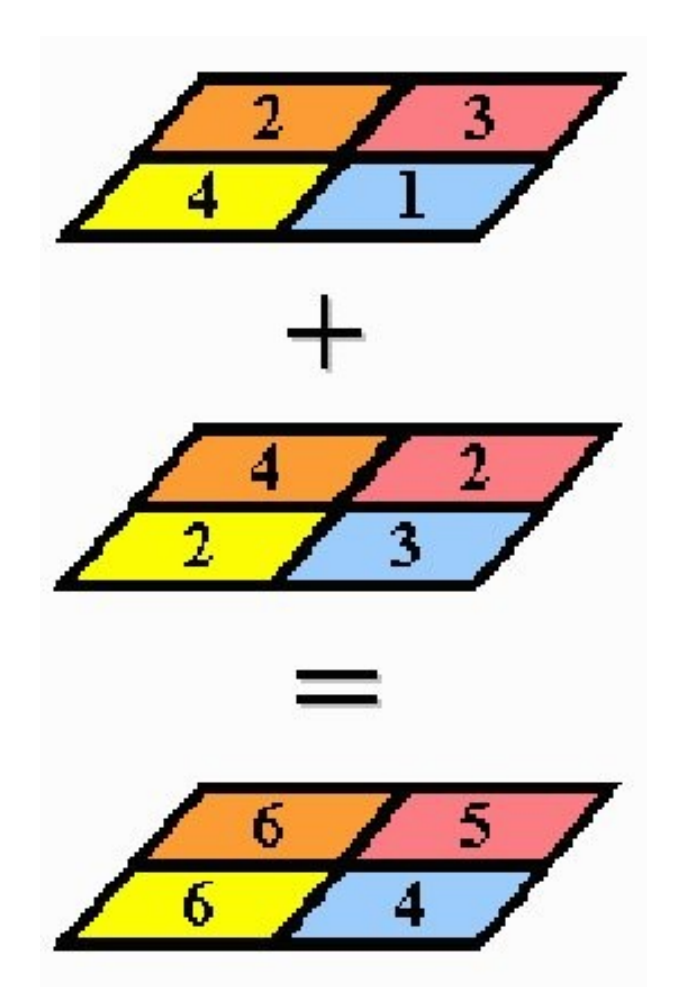

# **Elemzés raszteres adatokon**

[http://www.agt.bme.hu/gis/qgis/grass\\_raszter\\_elemzes.pdf](http://www.agt.bme.hu/gis/qgis/grass_raszter_elemzes.pdf)

#### Vízrajz

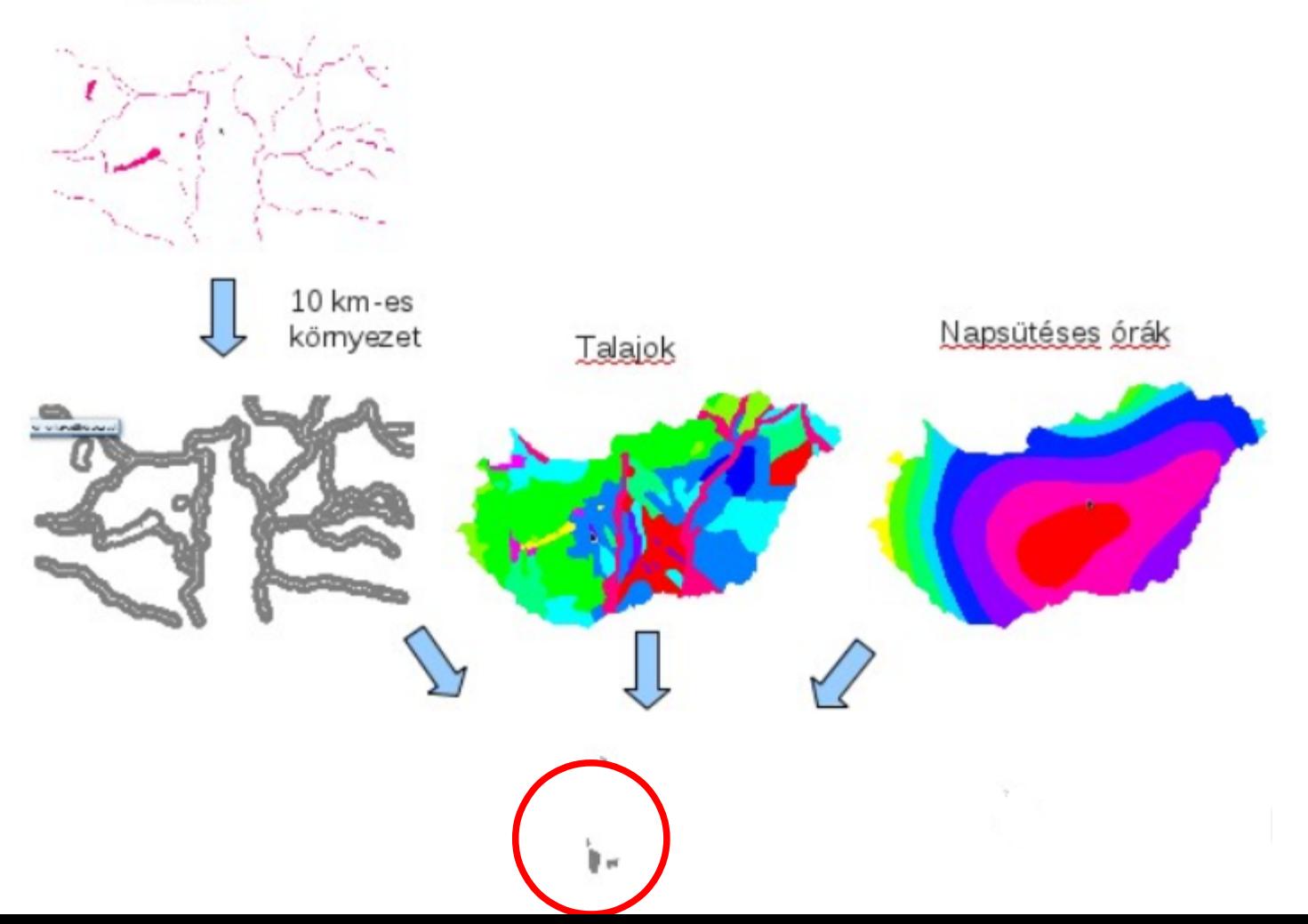

# **MűVELETEK KÖZELI SZOMSZÉDOKON**

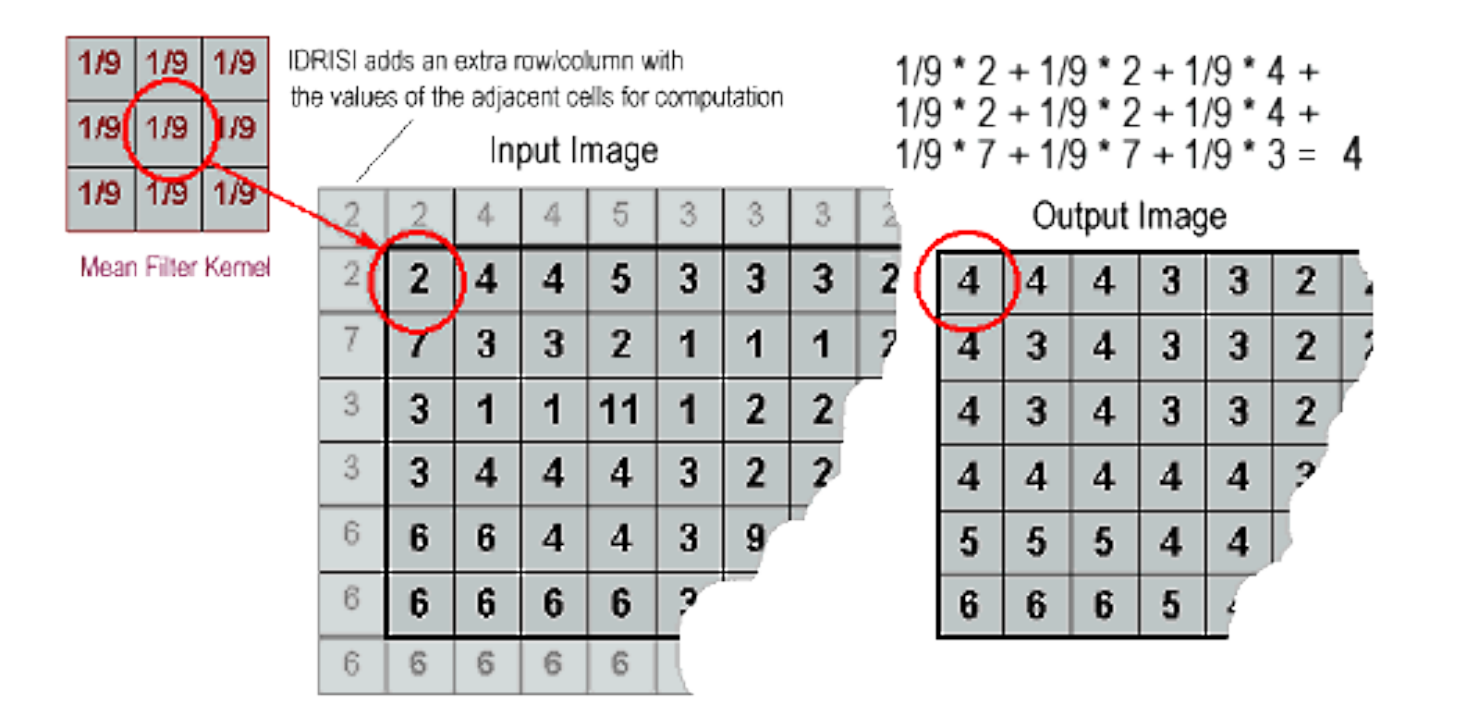

**A szűrő a környező pixelek súlyozott átlagából állítja elő a pixel új értékét (konvolúció)**

# Konvolúció

Gauss kernel

$$
\begin{array}{|c|c|c|c|c|}\n\hline\n1 & 2 & 1 \\
\hline\n2 & 4 & 2 \\
\hline\n1 & 2 & 1\n\end{array} * 1/16
$$

Sobel kernel él detektálás

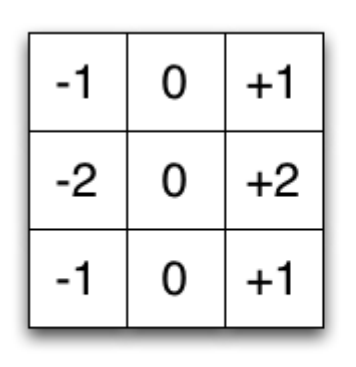

 $+2$  $+1$  $+1$ 0 0 0 -1 -2 -1

x filter

y filter

GRASS GIS r.neighbors parancs Átlagoló minden elem 1/25 Medián

Élsimító Élkiemelő  $\begin{bmatrix} \frac{1}{8} & \frac{1}{8} & \frac{1}{8} \\ \frac{1}{8} & \theta & \frac{1}{8} \\ \frac{1}{8} & \frac{1}{8} & \frac{1}{8} \end{bmatrix}$ 

 $\begin{bmatrix} \theta & -I & \theta \\ -I & 5 & -I \\ \theta & -I & \theta \end{bmatrix}$ 

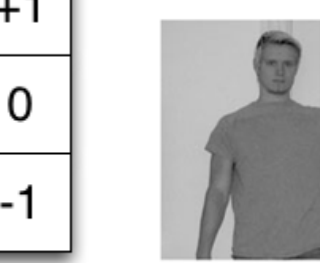

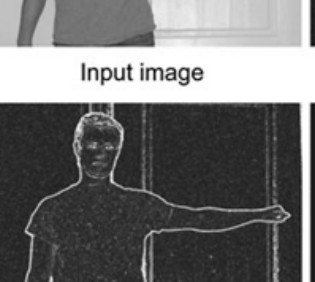

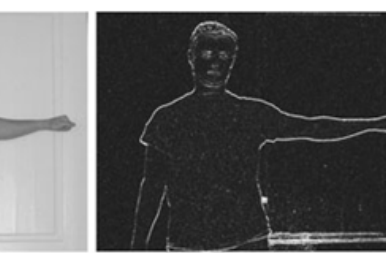

**Horizontal Sobel** 

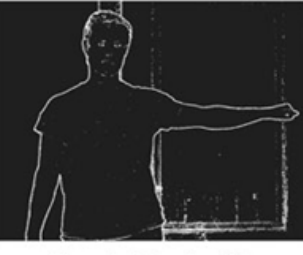

Threshold value 25

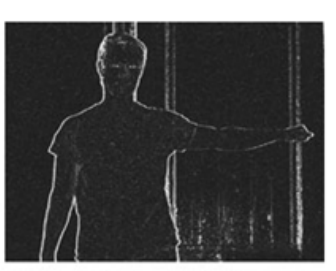

Vertical sobel

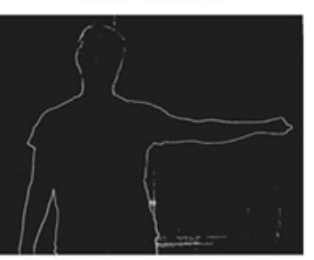

Threshold value 60

**Combined Sobel** 

# **MŰVELETEK KÖZELI SZOMSZÉDOKON**

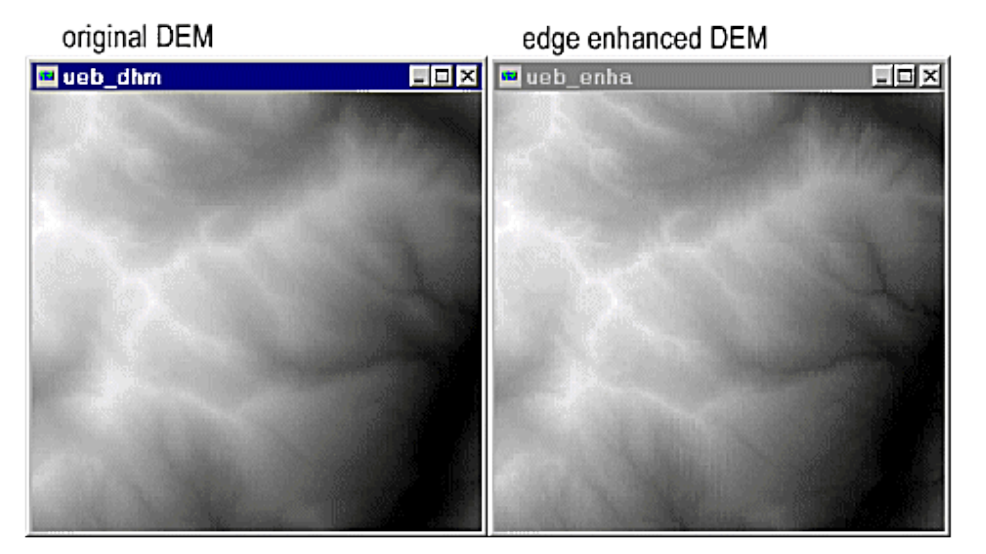

#### 2x edge enhanced DEM

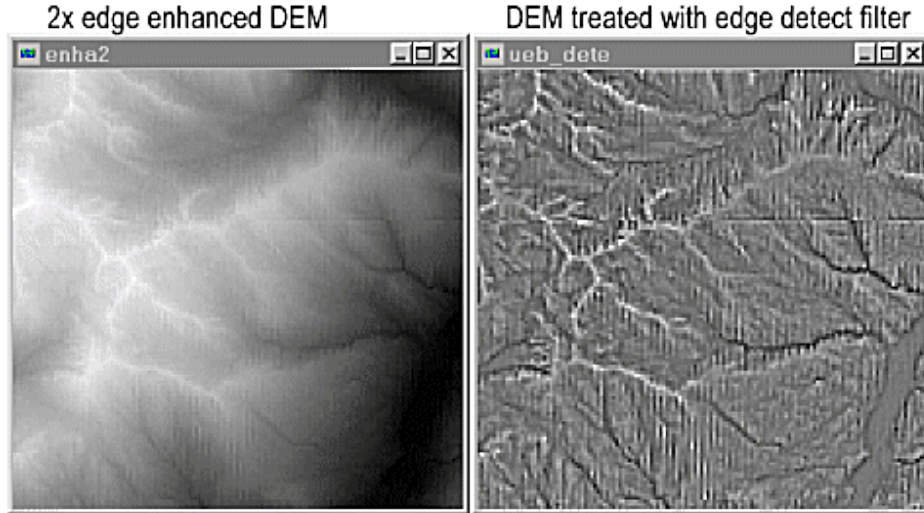

### **Élkiemelő szűrő hatása a digitális magasságmodellen**
# **MŰVELETEK KÖZELI SZOMSZÉDOKON**

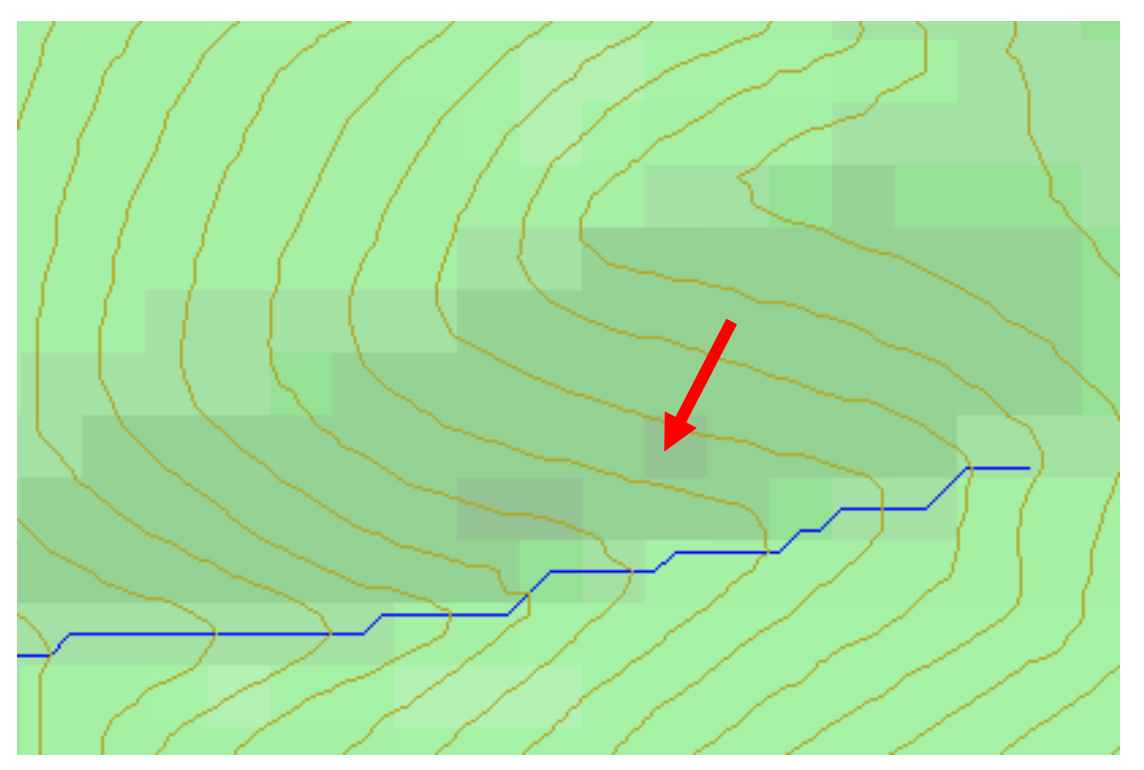

A topográfiai lejtést vagy

•vagy a felszín deriváltjával.

•vagy a lejtés vektor *x* és *y*  irányú komponenseivel,

•vagy a lejtésvektor értékével és irányával

adják meg

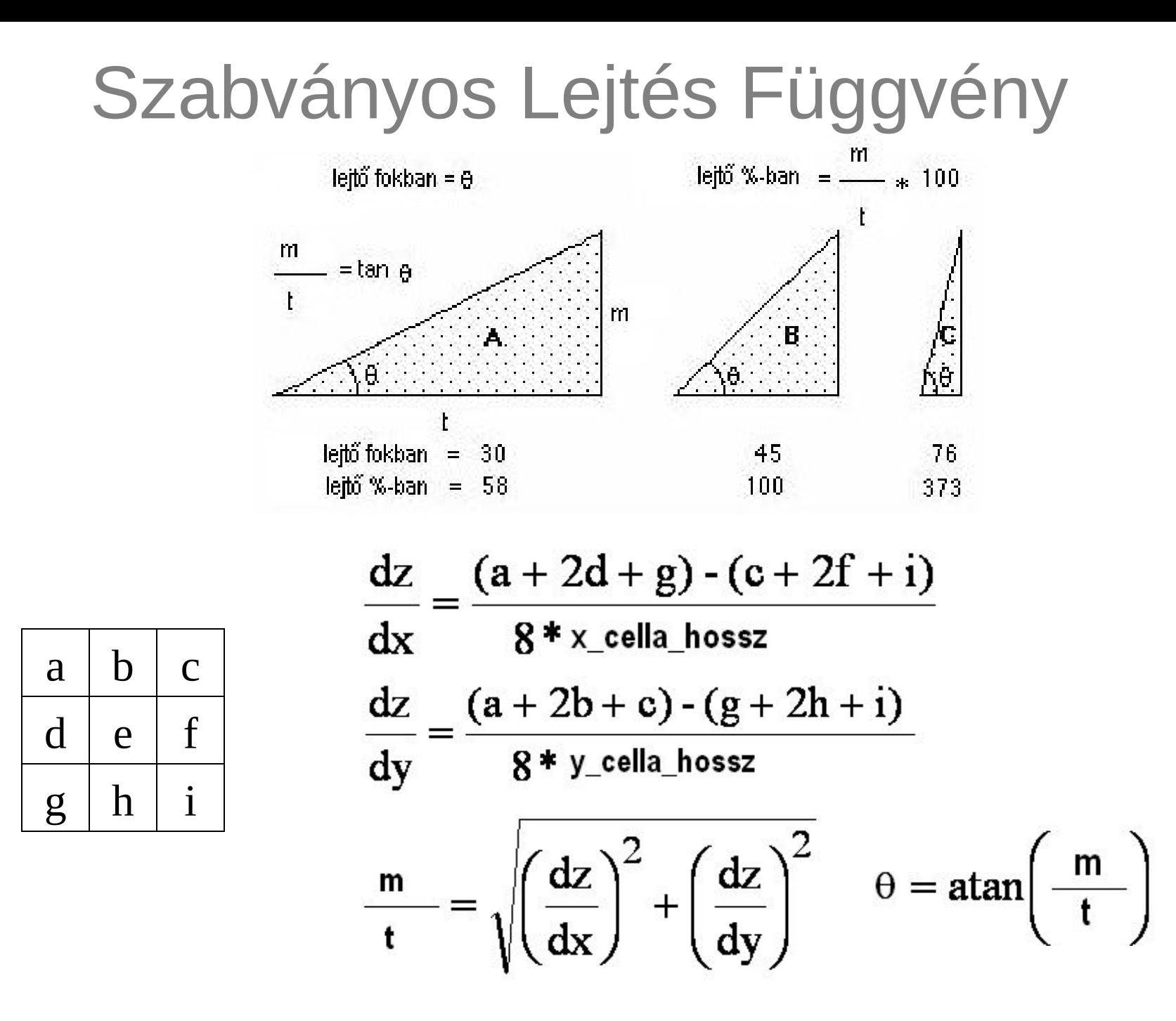

### Aspect – a legmeredekebb lejtő irányszöge (azimutja)

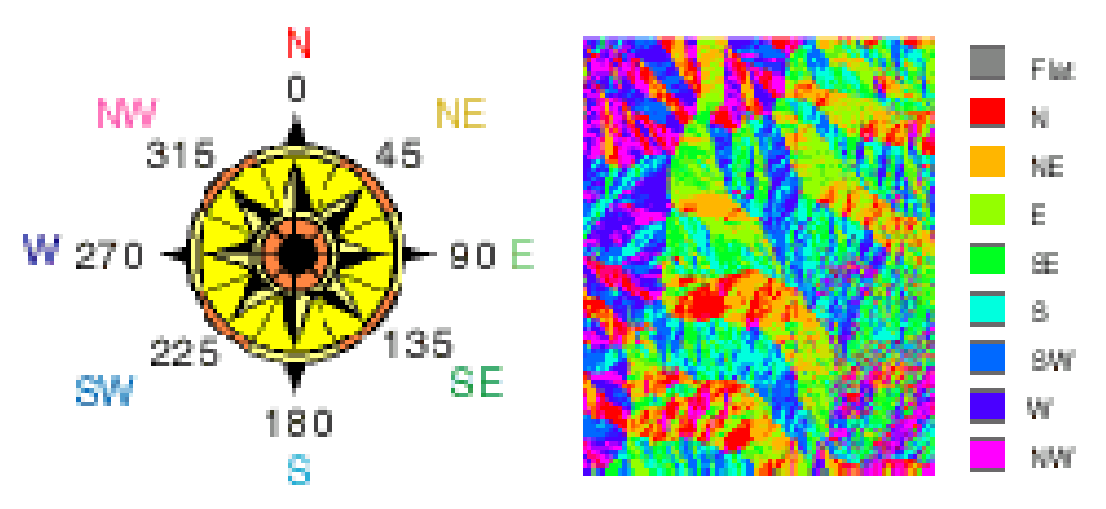

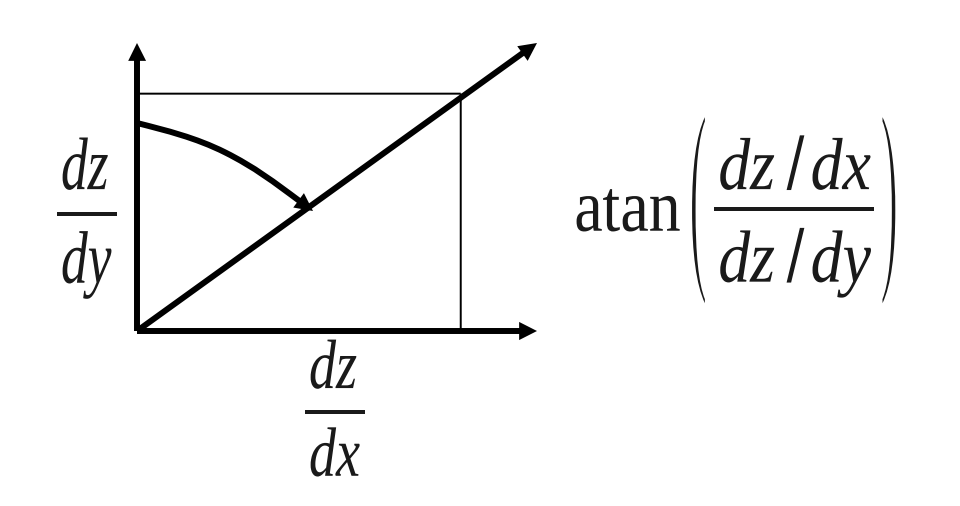

# **MűVELETEK TÁVOLI SZOMSZÉDOKON**

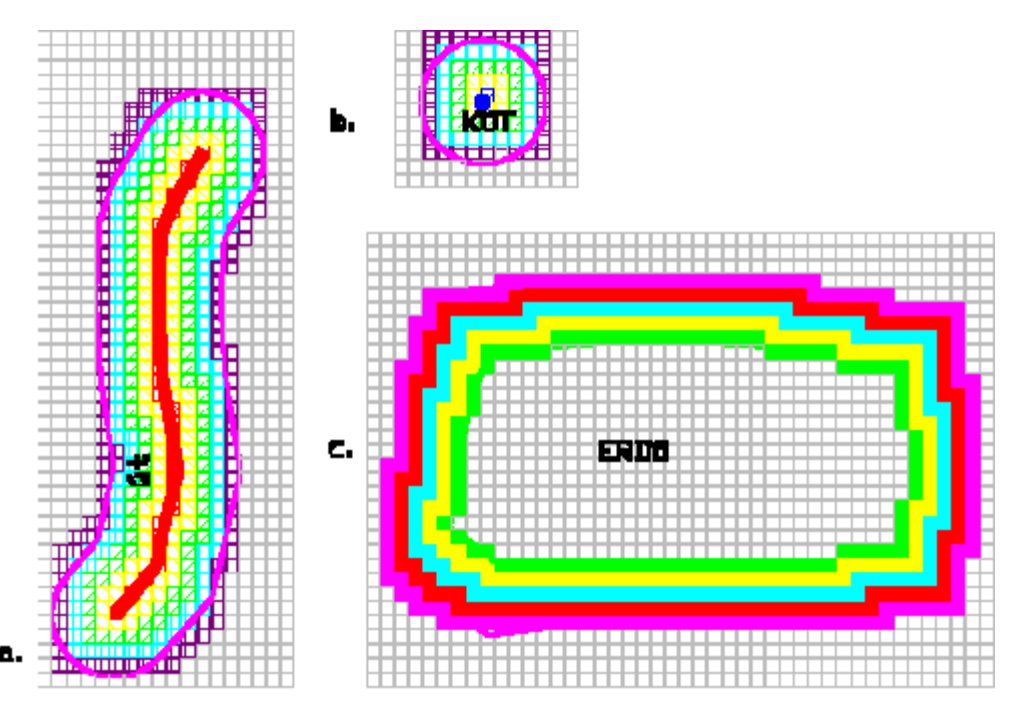

**Buffer zóna generálás során az azonos értékű pixelek csoportjától (övezetétől vagy foltjától) azonos távolságokra lévő pixel csoportok generálódnak.** 

**Ez a művelet alkalmas raszteres rendszerekben a távolság meghatározására is.**

### Színkiegyenlítés

Több ortofotóra kiterjedő művelet

Belátható terület domborzatmodellen

### **Útvonalkeresés raszteres adatokon**

D

Csomópontok a pixelek középpontja

4/8 haladási irány

Impedancia függvény (költség grid)

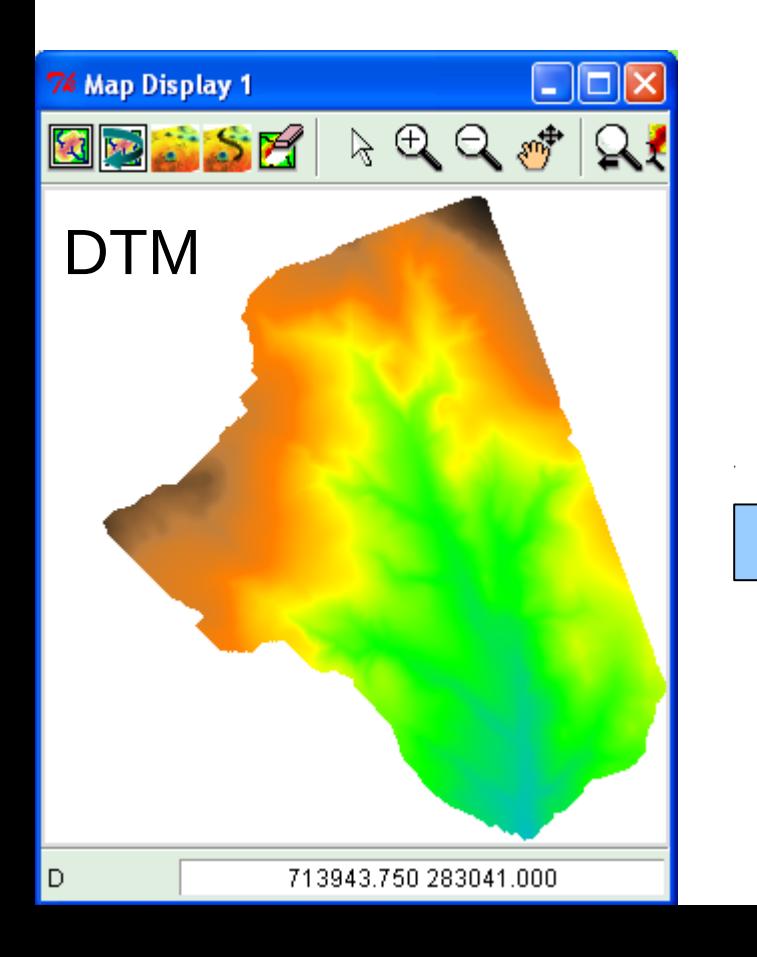

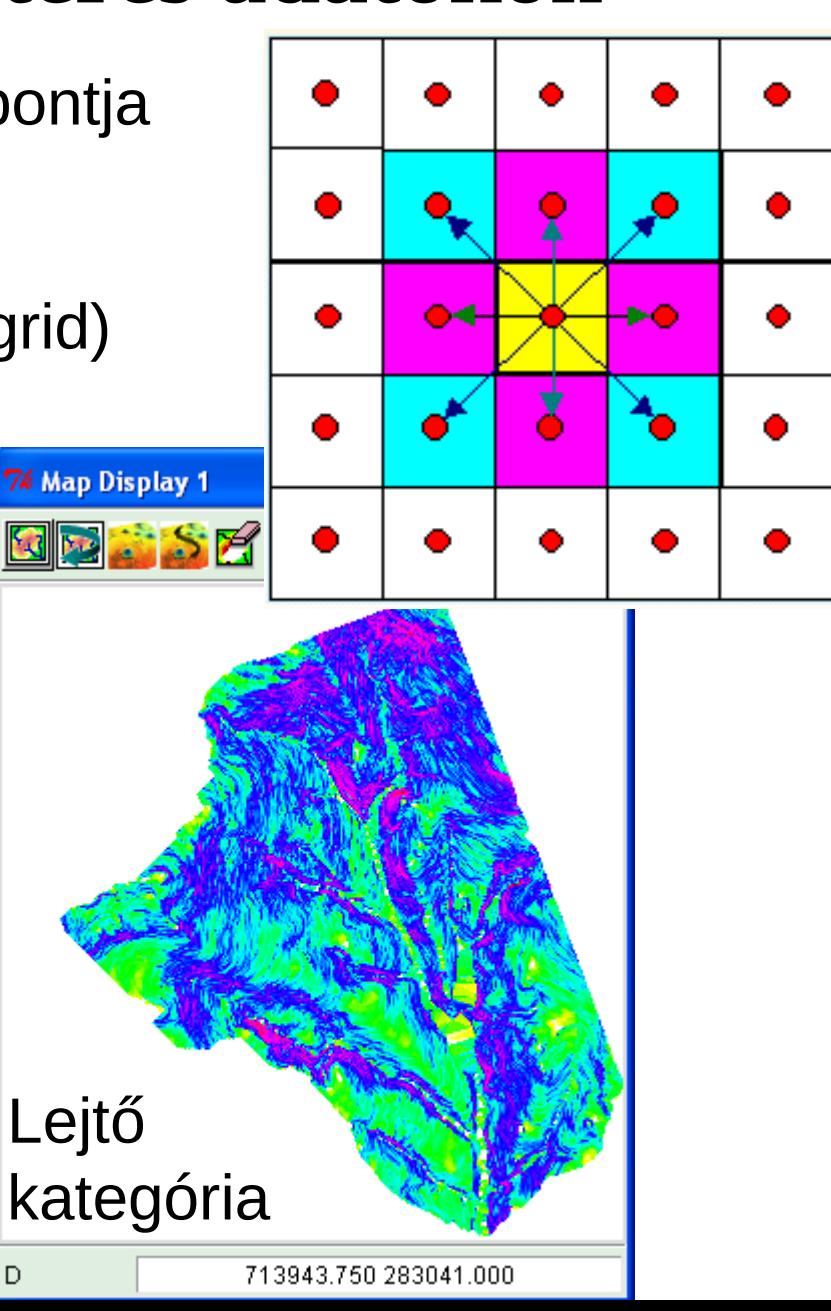

### **Útvonalkeresés raszteres adatokon folyt.**

pl. legkisebb lejtésű útvonal megkeresése A és B pont között Költség (cost) felület a lejtőkategória térkép

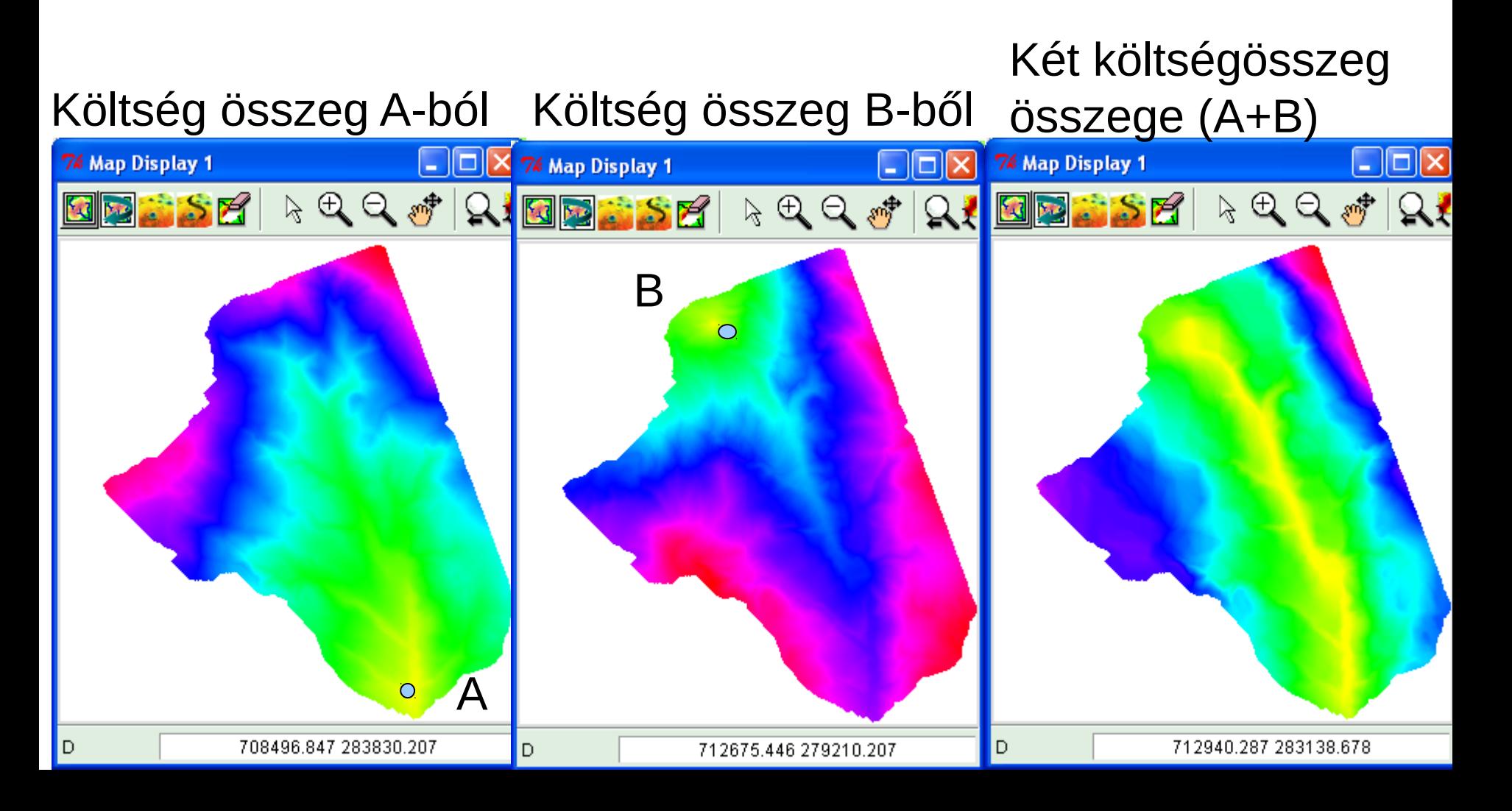

# **MŰVELETEK AZ ÖVEZETEKEN (PIXELEK CSOPORTJÁN)**

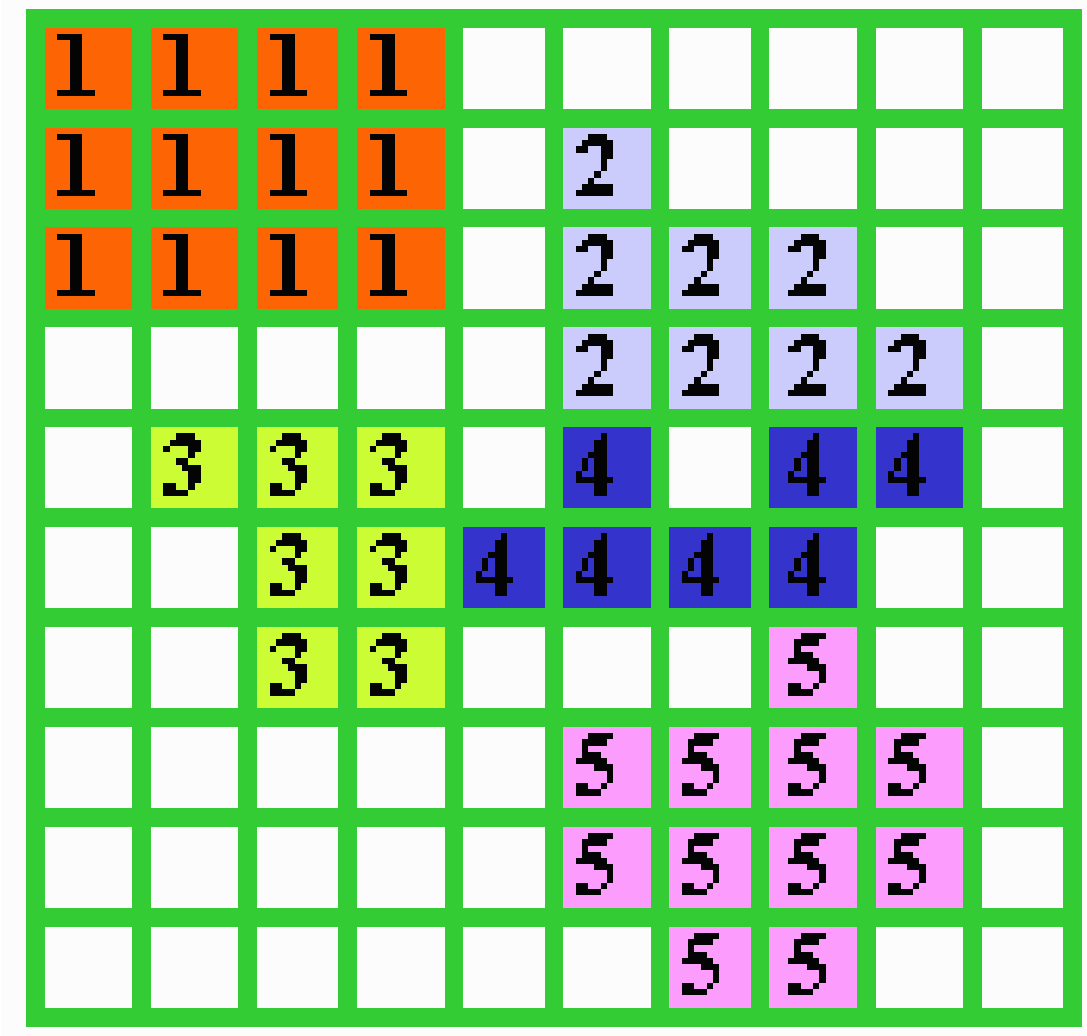

# **MŰVELETEK AZ ÖVEZETEKEN (PIXELEK CSOPORTJÁN),**

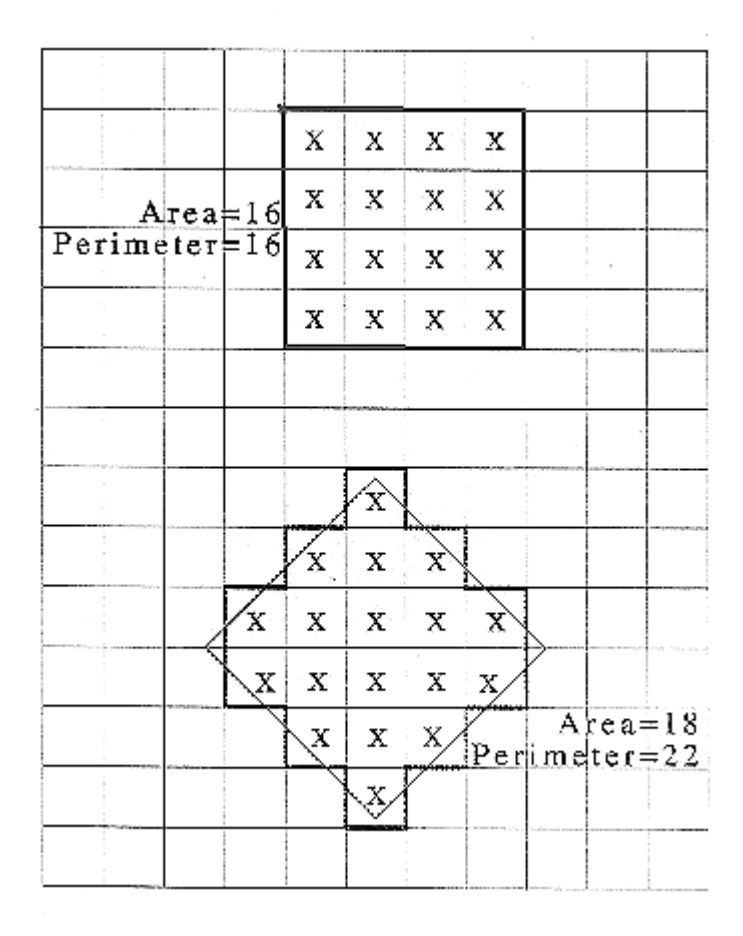

### **Terület és kerület**

# **PARANCSOK A FEDVÉNY TARTALMÁNAK ELEMZÉSÉRE**

- Stasztika a fedvényről (min, max, átlag, szórás, ...) hisztogram
- Két fedvény statisztikai összehasomlítása
- Fedvény övezetek statisztikája

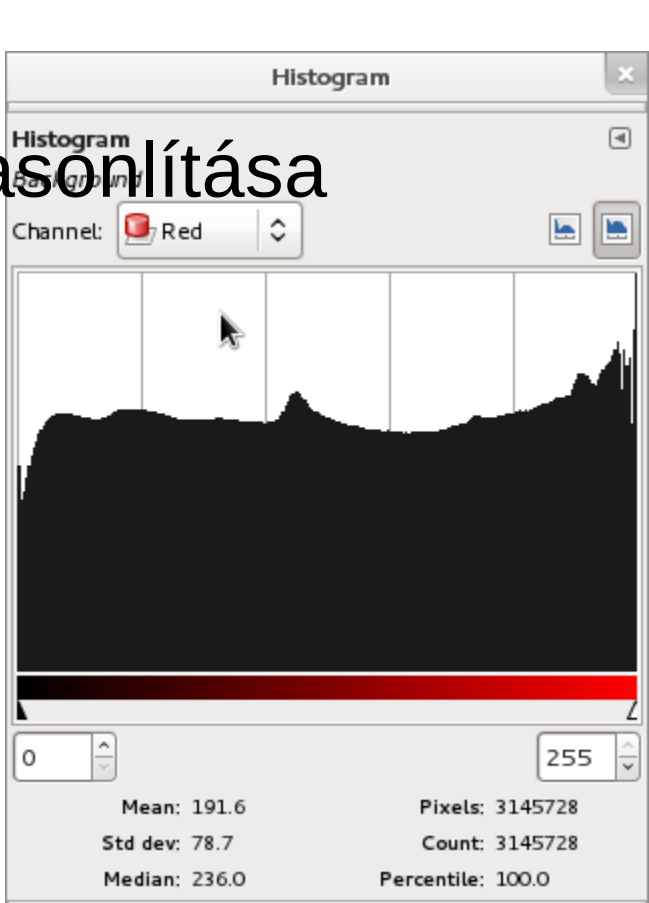

### **Fuzzy matematika (Zadeh 1965)**

Térbeli bizonytalanság kezelése

Szubjektív tényezők figyelembevételét teszi lehetővé

0/1 értékek helyett több kategória, vagy folytonos átmenet, az emberi logikához jobban illeszkedik

Membership függvény:  $\mu$ (*l*)  $\in$  [0,1]

Halmaz műveletek: Komplemens  $\forall l \in L : \mu_3(l) = 1 - \mu_1(l)$ Unió  $\forall l \in L : \mu_3(l) = \max\{\mu_1(l), \mu_2(l)\}\$ 

Metszet  $\forall l \in L : \mu_3(l) = \min\{\mu_1(l), \mu_2(l)\}\$ 

Raszteres adatokkal egyszerűen megvalósítható, Idrisinek létezik ilyen modulja, GRASS-ban megvalósítható

# **Fuzzy elemzés**

http://www.agt.bme.hu/gis/qgis/grass\_fuzzy.pdf

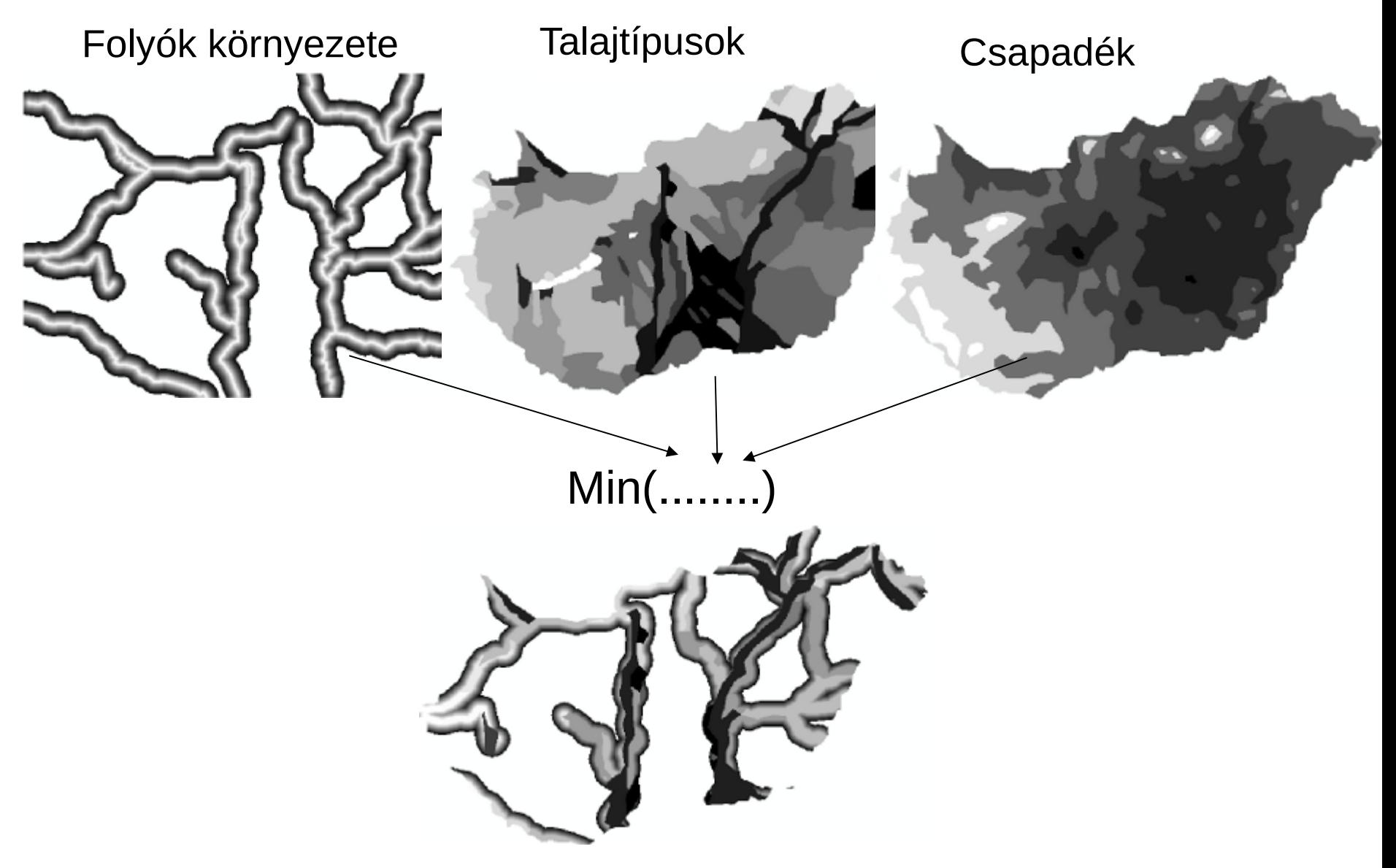

# FEDVÉNY KEZELÉSI MŰVELETEK

- LISTÁZÁS
- BEVITEL, MÁSOLÁS, ÁTNEVEZÉS
- IMPORT,EXPORT
- INFORMÁCIÓ NYERÉS (pl. statisztika)
- ÁTALAKITÁS (újramintavételezés)

# **Mintavétel**

• **A VALÓSÁG LEÍRÁSA**

### • **TÉRBELI ADATOK**

- Hely
- Tulajdonságok
- Idő

### • **MINTAVÉTEL**

- Mérési skálák
	- 1. nominális
	- 2. ordinális (sorrendi)
	- 3. intervallum
	- 4. arány

### • **ADATFORRÁSOK**

- Elsődleges adatgyűjtés
- Másodlagos adatforrások
- **SZABVÁNYOK**
- **HIBÁK ÉS PONTOSSÁG**

# Mérési skálák

#### 1.**Nominális**

- a nominális skálán a számok csupán az azonosítás megállapítására valók
- pl. a telefonszám csak a készülék egyértelmű azonosítását jelenti,

### 2. **Ordinális (sorrendi)**

- az ordinális skálán a számok csak a sorrend megállapítására valók
- a versenyen minden versenyző végső helyezése, azaz 1., 2., 3. hely, ordinális skálájú

#### 3. **Intervallum skála**

- az intervallum skálán a számok közötti eltérés (intervallum) a lényeges, de a számskálának nem kell 0-ról indulni (osztásköz egyenlő)
- a kivonásnak van értelme, de az osztásnak nincs
- pl. azt lehet mondani, hogy a 100 C° 50 C°-kal melegebb, mint az 50 C°, így a C° hőmérsékletek itt intervallum skálájúak, de a 100 C° nem kétszer olyan meleg, mint a 50 C<sup>o</sup>

### 4. **Arányskála**

- az arányskálán a mérésnek van egy abszolút 0 értéke, és a számok közti különbségnek van jelentősége
- az osztásnak van értelme
- pl. van értelme azt mondani, hogy egy 50 kg-os személy fele olyan nehéz, mint a 100 kg-os, így a kg-ban mért súly arányskálájú,
- a súly 0 pontja abszolút, de a Celsius skála 0 pontja nem

osztályzatok, házszámok, idő, testmagasság, koordináták?

## Mérési skálák

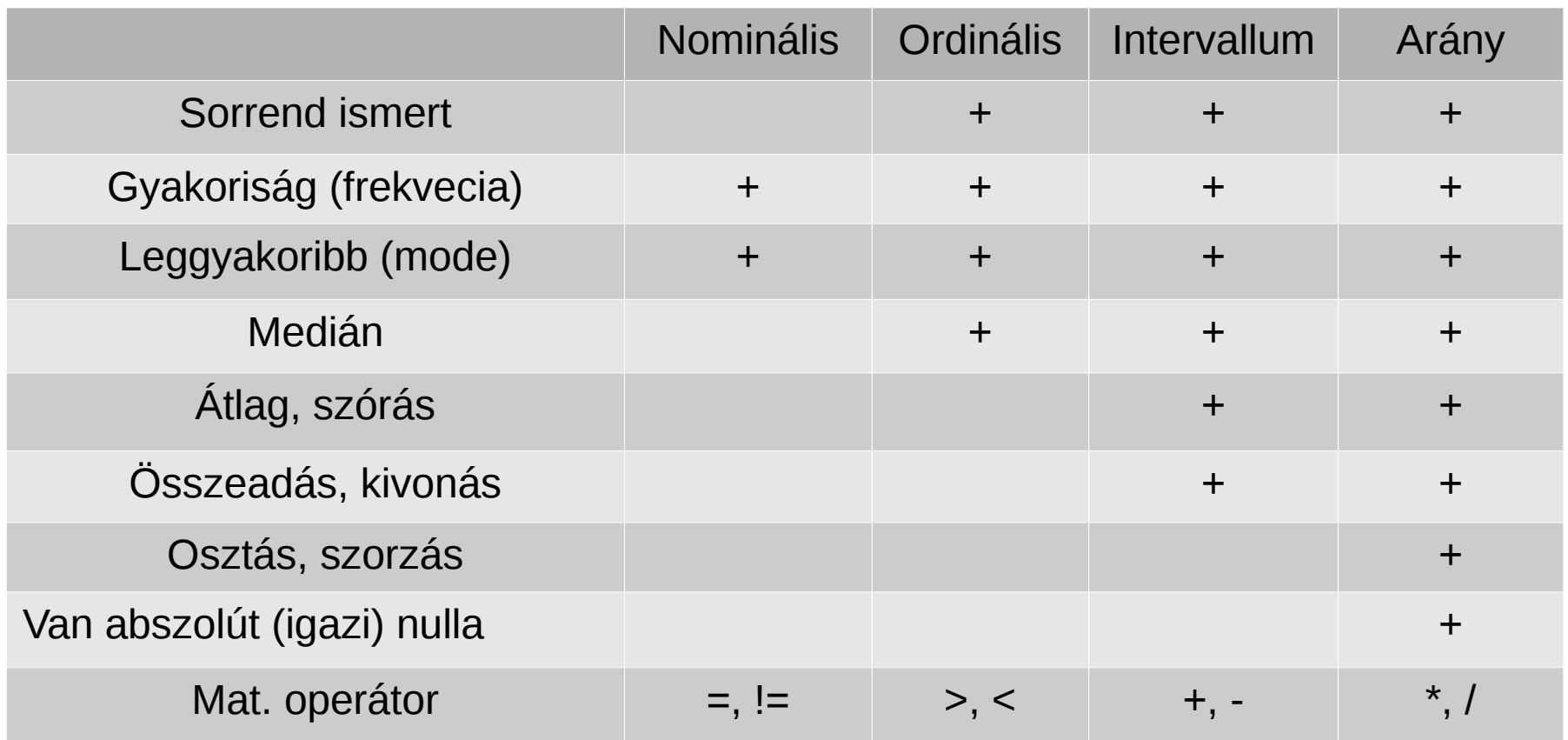

## Terek mintavételi stratégiái

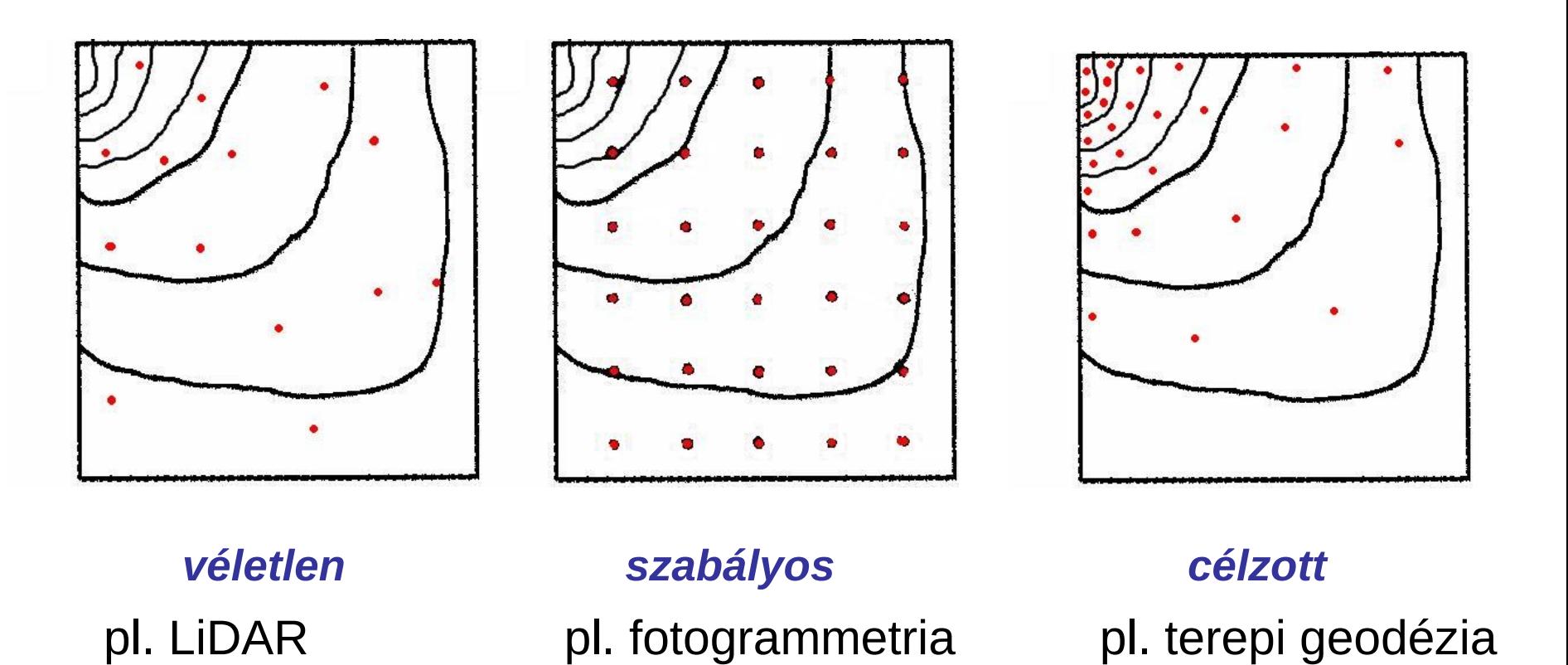

A valóság modellezésére diszkrét pontokban veszünk mintát

## Szabványok

Nemzetközi (ISO) szabványok, az [ISO/TC211](http://www.isotc211.org/), Geographic information/Geomatics nevű Technikai Bizottsága, [több mint 40 szabvány](http://www.isotc211.org/Outreach/ISO_TC_211_Standards_Guide.pdf) az ISO 19100 sorozatban, először a vektorral foglalkoztak, majd áttértek a raszterre, 29 nemzeti, szavazati jogú képviselő a bizottságban

Nemzeti szabványok pld. [DAT szabvány,](http://www.agt.bme.hu/tantargyak/bsc/bmeeoafasj6/katinfo1.pdf) [SDTS](http://data.geocomm.com/sdts/), stb

[OGC szabványok](http://www.opengeospatial.org/standards) – a korábbi specifikációkból nőttek ki

[W3C szabványok specifikációk és protokollok](http://www.w3.org/), pld. XML, SVG, stb.

A [metaadat szabványok](http://en.wikipedia.org/wiki/Geospatial_metadata) különösen fontos szerepet játszanak INSPIRE

ISO 19115:2003 Geographic information -- Metadata

# **Adatbevitel**

### • **DIGITALIZÁLÓK**

- Hardver
- A digitalizálás művelete
- A térkép digitalizálás problémái
- A digitalizálással kapcsolatos hibakezelés
- Digitalizálási költségek

### • **SZKENNEREK (LETAPOGATÓK)**

- Video szkenner
- Elekromechanikus szkenner
- Szkennelési kívánalmak
- **Átalakítás más digitális forrásokból**
	- Automatizált térképezés
	- Globális helymeghatározási rendszer (GNSS)
- **Raszterezés** (V2R) **és vektorizálás** (R2V)
- **Különböző adatforrások integrálása**

# **DIGITALIZÁLÓK**

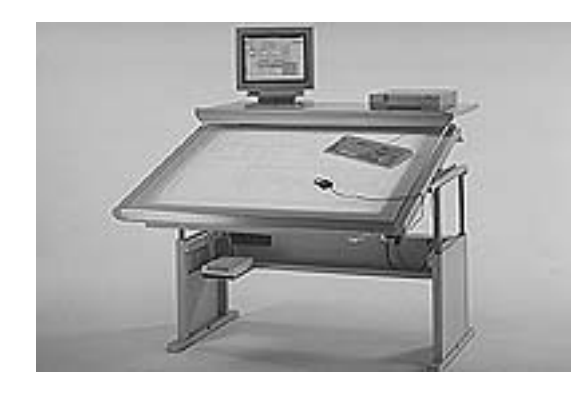

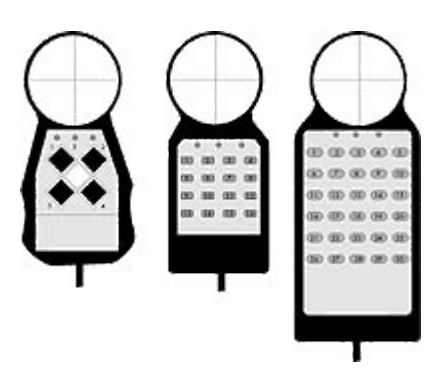

A kézi digitalizálást ma már nem igen használják. A korai GIS szoftverek támogatására a kurzor billentyűk is függvény kulcsokként működtek.

Kivételes esetben, amikor az analóg térkép szkennelése nem oldható meg (pl. szakadozott térkép).

## **SZKENNEREK (LETAPOGATÓK)**

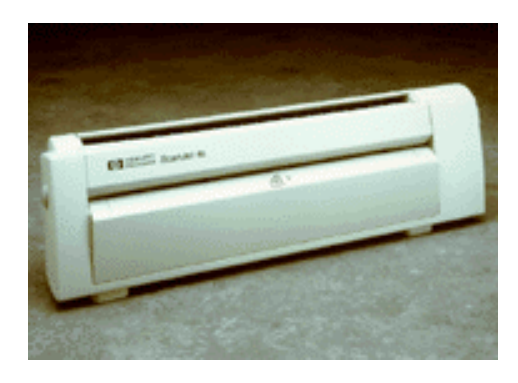

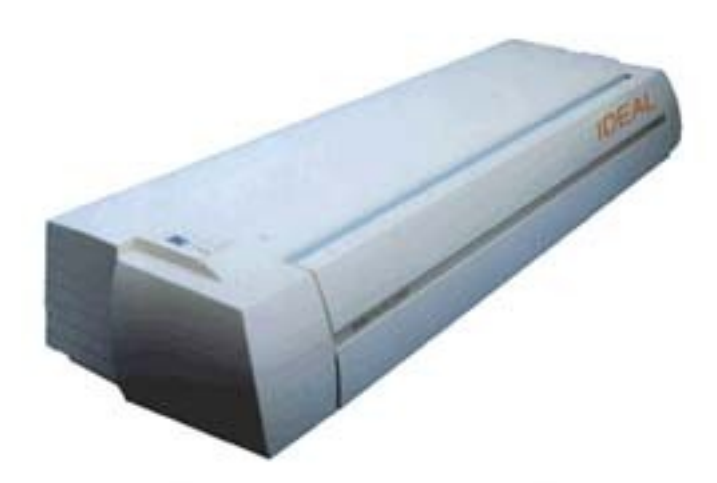

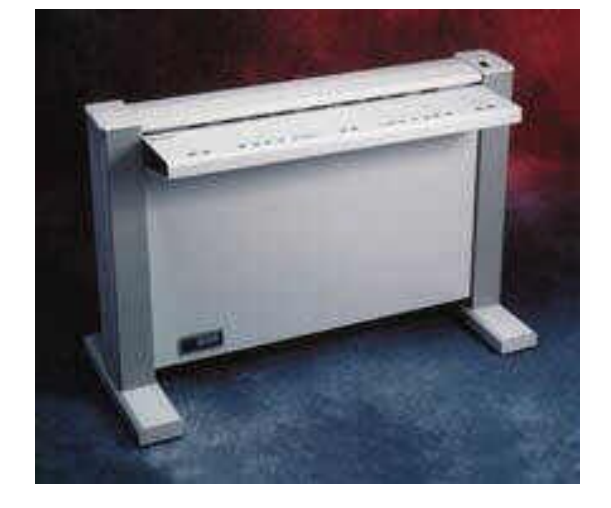

A digitalizáláshoz ma már szinte kizárólag szkennereket használnak. A szkennelt képet automatikus, félautomatikus szoftverrel vektorizálják, vagy - kis mennyiségű adat esetén – képernyőn digitalizálják a *[heads up](file:///home/siki/szakm/sarkozy/terinf.sztsz.gm1_2014_oszi_felev/digitizing.ppt)* módszerrel

### **Átalakítás más digitális forrásokból**

**A fejlett országokban a legfontosabb digitális térbeli adatállományok (topográfia, magasság, vízrajz, geológia, talajtan, közlekedés, ortofotók, stb.) ma már az Internetről (az USA-ban ingyen) letölthetők (EU PSI direktíva, ISPIRE)** 

**<https://catalog.data.gov/dataset>(165 920 adatkészlet)**

**[http://inspire-geoportal.ec.europa.eu/.](http://inspire-geoportal.ec.europa.eu/)**

**Azokat az adatokat, melyek esetleg nem állnak rendelkezésre aktuális tartalommal, rendszerint nagyfelbontású szatellita üzemeltetőktől, légifényképezést végző cégektől, kis mennyiségű adat esetén, földi GNSS mérést végző cégektől lehet pénzért megrendelni. Legújabban a légi és földi 3D-s lézerszkennerekkel végeznek adatgyűjtést elsősorban városi környezetben**

**[GOOGLE MAPS](http://maps.google.com/) térképek az egész földről, különböző felbontásban**

## **Különböző adatforrások integrálása**

A különböző helyekről beszerzett adatállományokat metaadataik felhasználásával közös rendszerbe kell integrálni (formátumok, felbontás, referencia és vetületi rendszer, lefedett terület, stb.)

A GIS szoftverek többsége a formátumok és a vetületek széles skáláját kezeli (GDAL/OGR és Proj.4 könyvtárak)

### **Digitális térképek létrehozása**

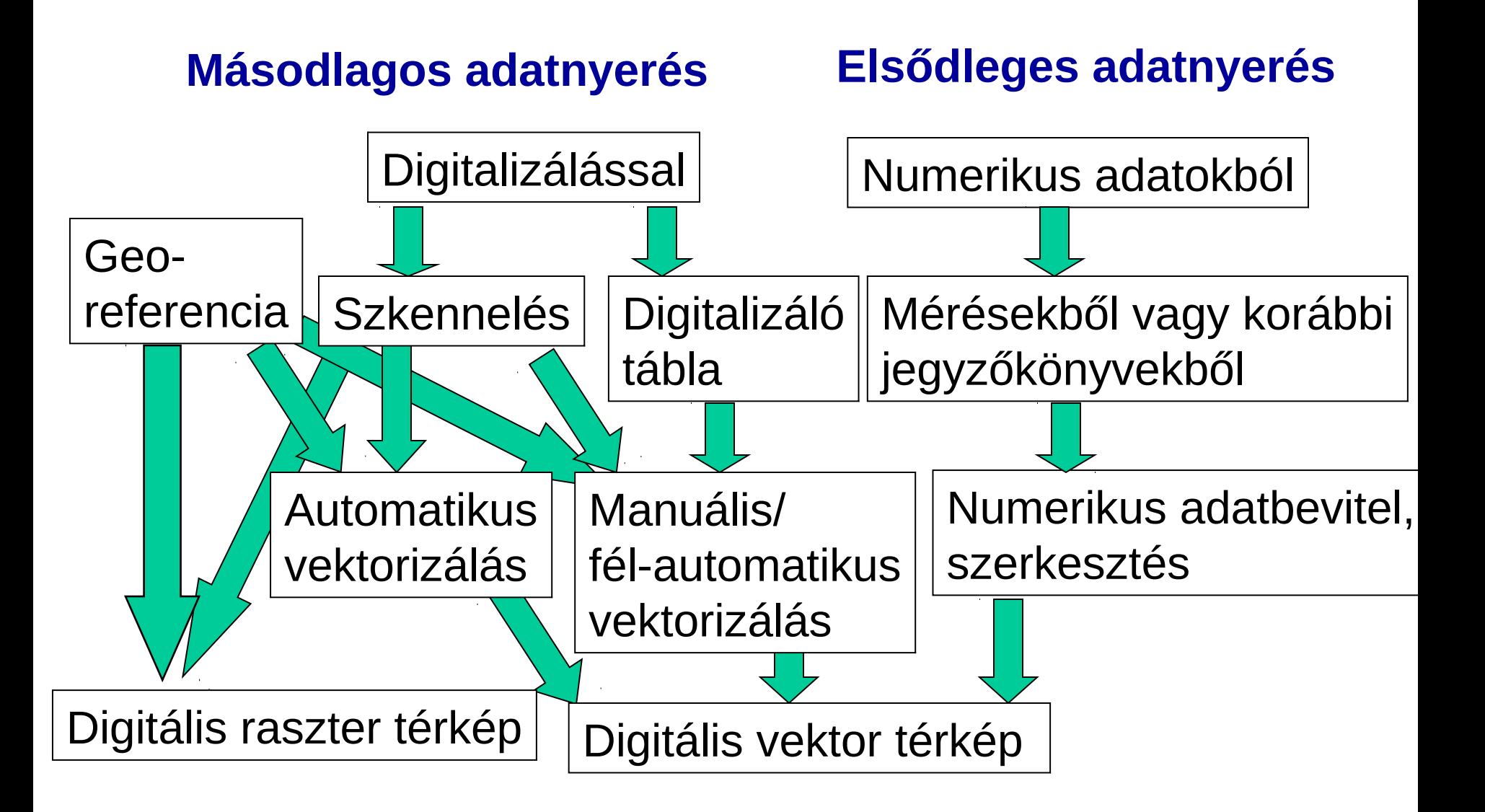

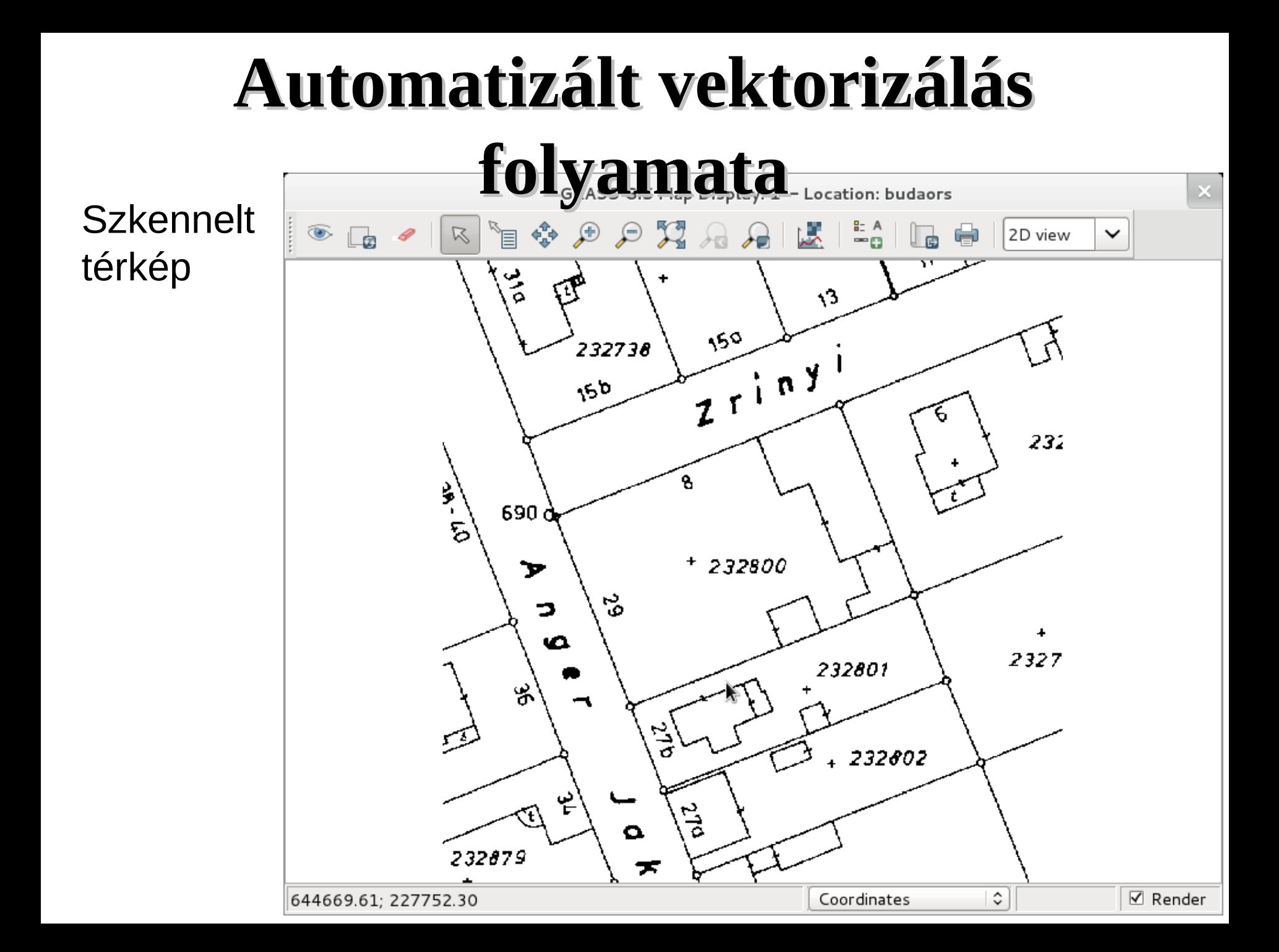

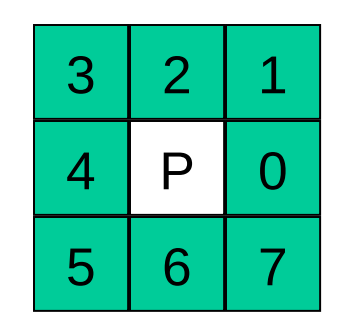

Pixel N szomszédai, páros – él szomszéd

Vektorizálás lépései

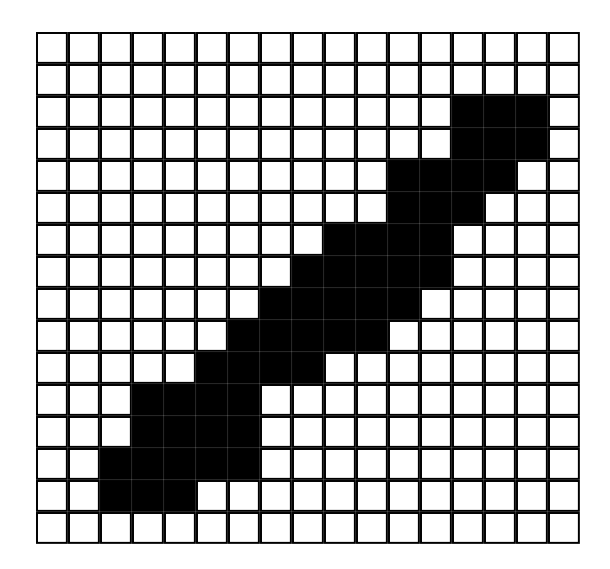

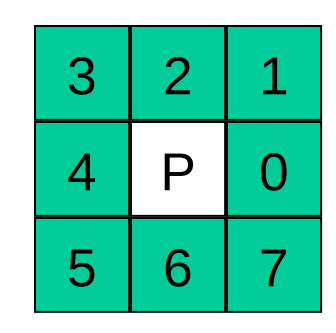

Pixel N szomszédai, páros – él szomszéd

Vektorizálás lépései

Idom határvonalának kikeresése, egyik n szomszéd háttér színű

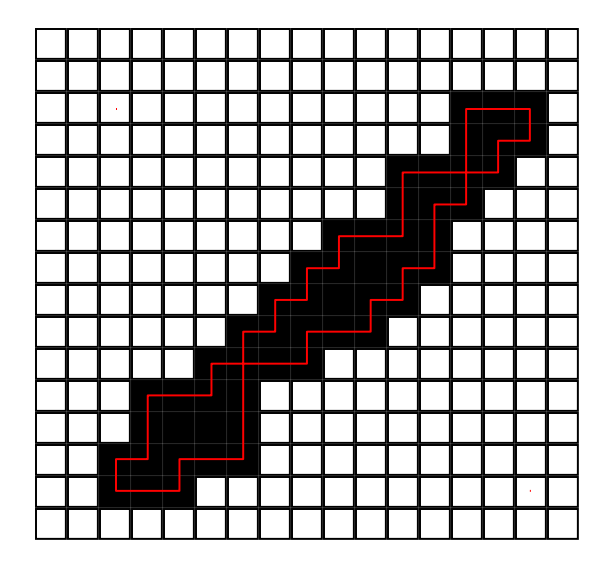

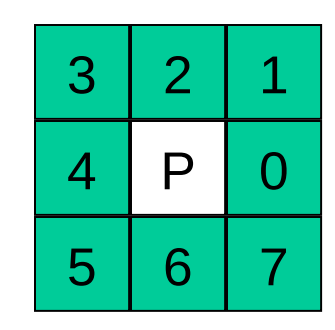

Pixel N szomszédai, páros – él szomszéd

#### **Vektorizálás lépései**

Idom határvonalának kikeresése, egyik n szomszéd háttér színű

Többszörös pixelek, körvonalban többször

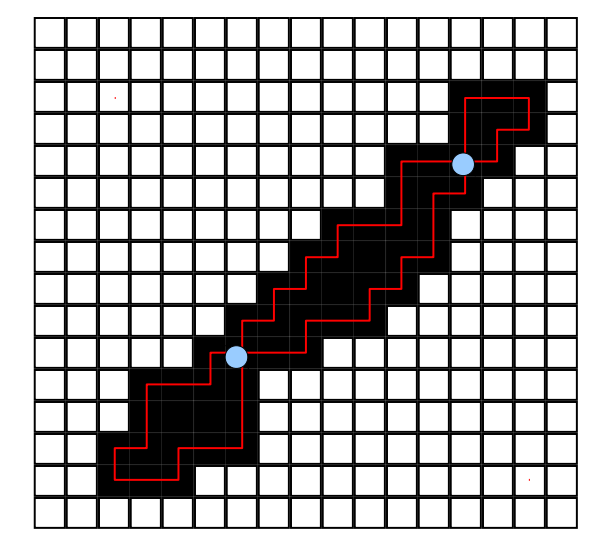

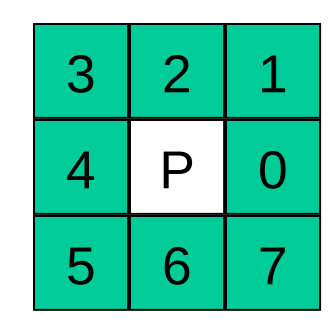

Pixel N szomszédai, páros – él szomszéd

#### **Vektorizálás lépései**

Idom határvonalának kikeresése, egyik n szomszéd háttér színű

Többszörös pixelek, körvonalban többször

Objektum vékonyítás, amíg már csak többszörös pixelek vannak (max. 2 pixel széles)

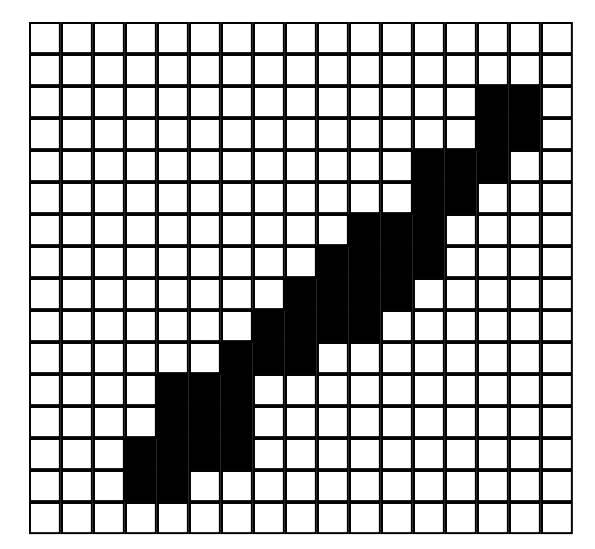

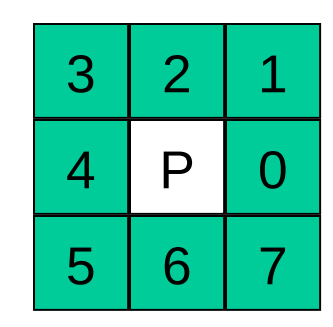

Pixel N szomszédai, páros – él szomszéd

#### **Vektorizálás lépései**

Idom határvonalának kikeresése, egyik n szomszéd háttér színű

Többszörös pixelek, körvonalban többször

Objektum vékonyítás, amíg már csak többszörös pixelek vannak (max. 2 pixel széles)

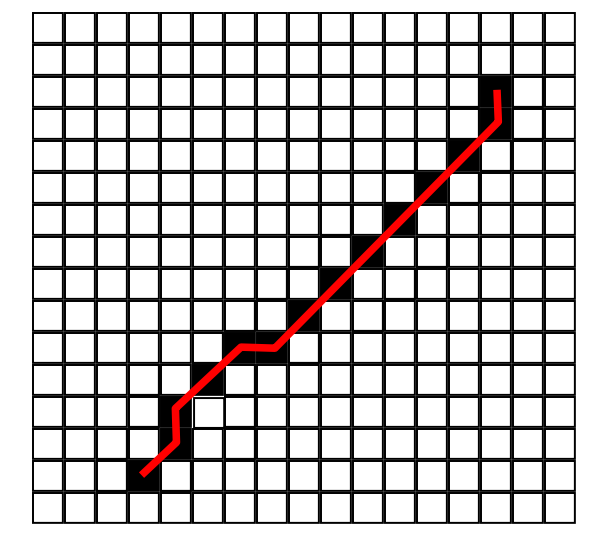

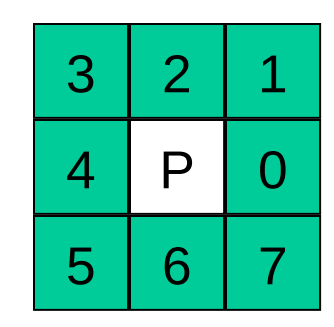

Pixel N szomszédai, páros – él szomszéd

#### **Vektorizálás lépései**

Idom határvonalának kikeresése, egyik n szomszéd háttér színű

Többszörös pixelek, körvonalban többször

Objektum vékonyítás, amíg már csak többszörös pixelek vannak (max. 2 pixel széles)

Elő- és utófeldolgozás Ramer-Douglas-Peucker algoritmus **OCR** 

Félautomatikus módszer

Raszter illesztés

Szkennelt térképrészlet

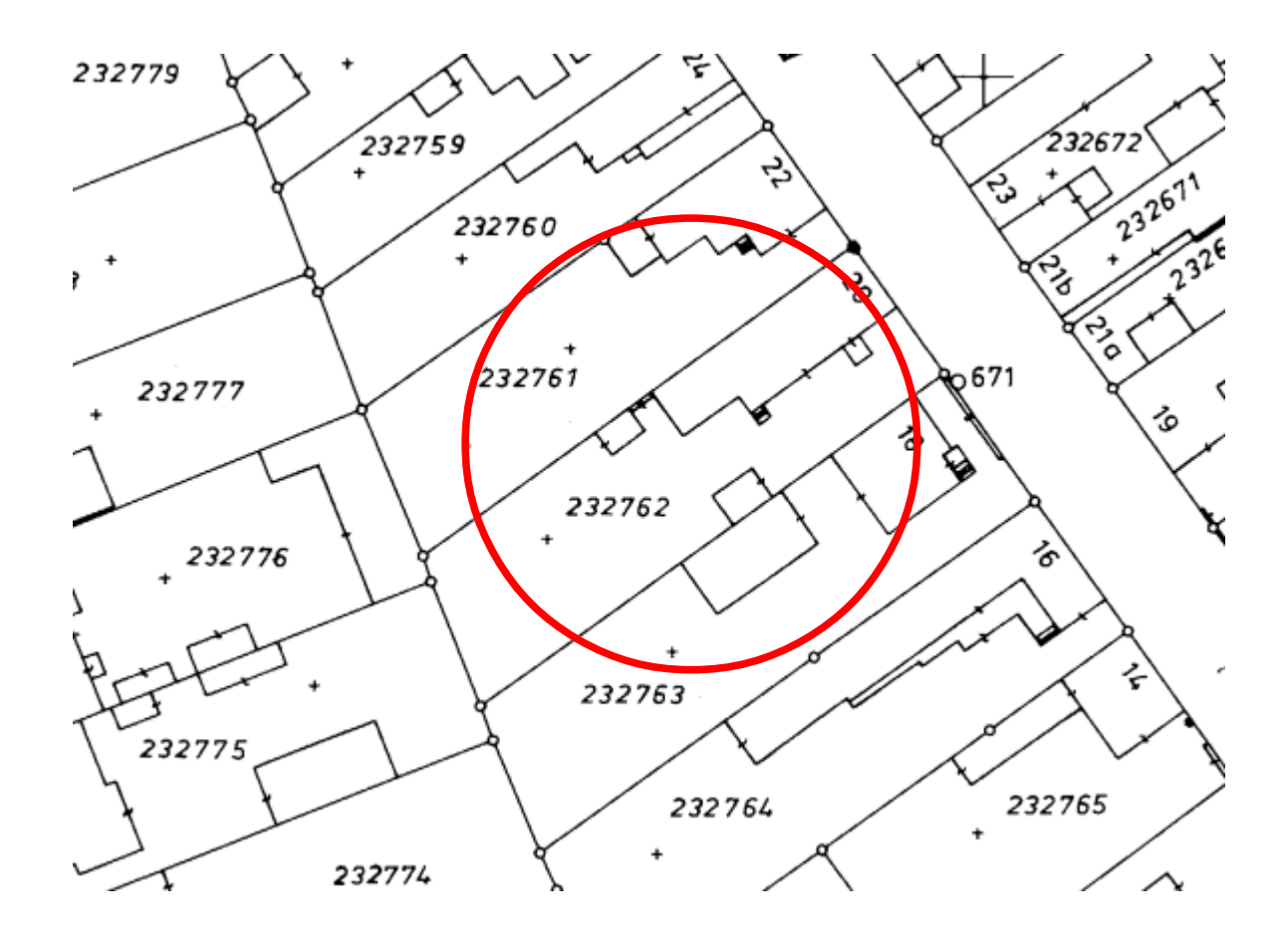

Vonal vékonyítás 1 pixel szélességűre

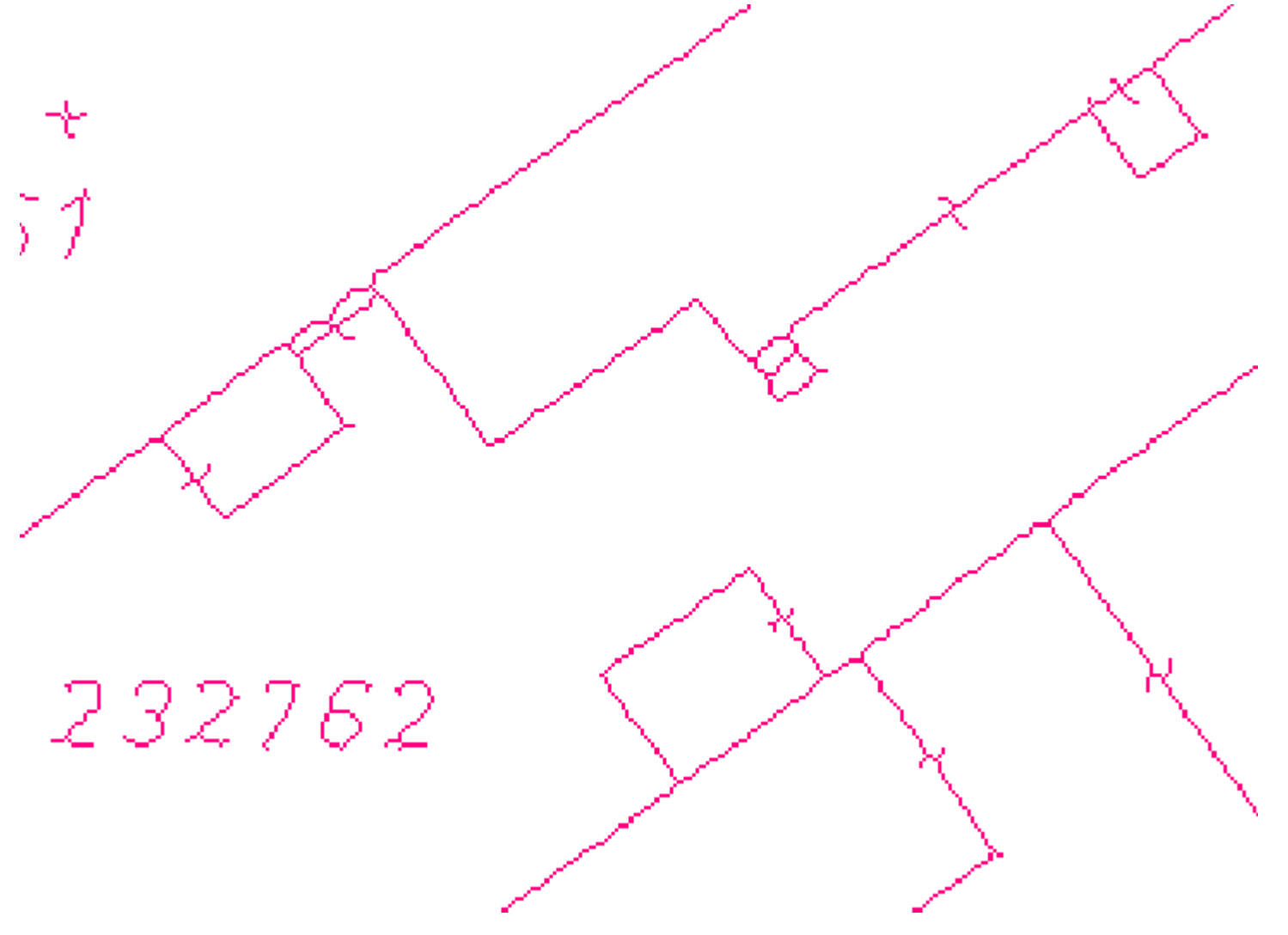

Vektorok a pixel középpontok összekötésével

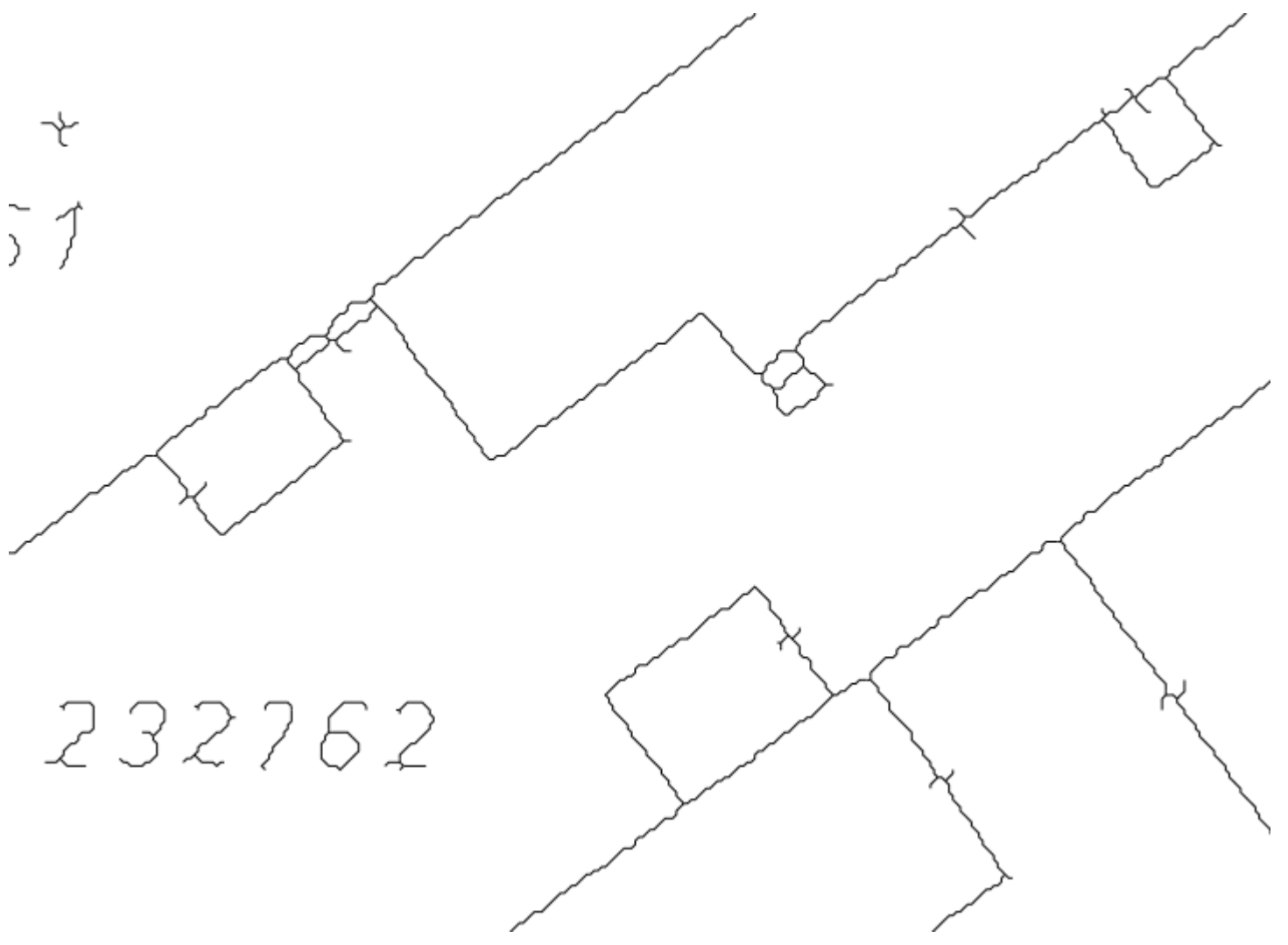

Rajztisztítás, rövid lógó vonalak megszüntetése

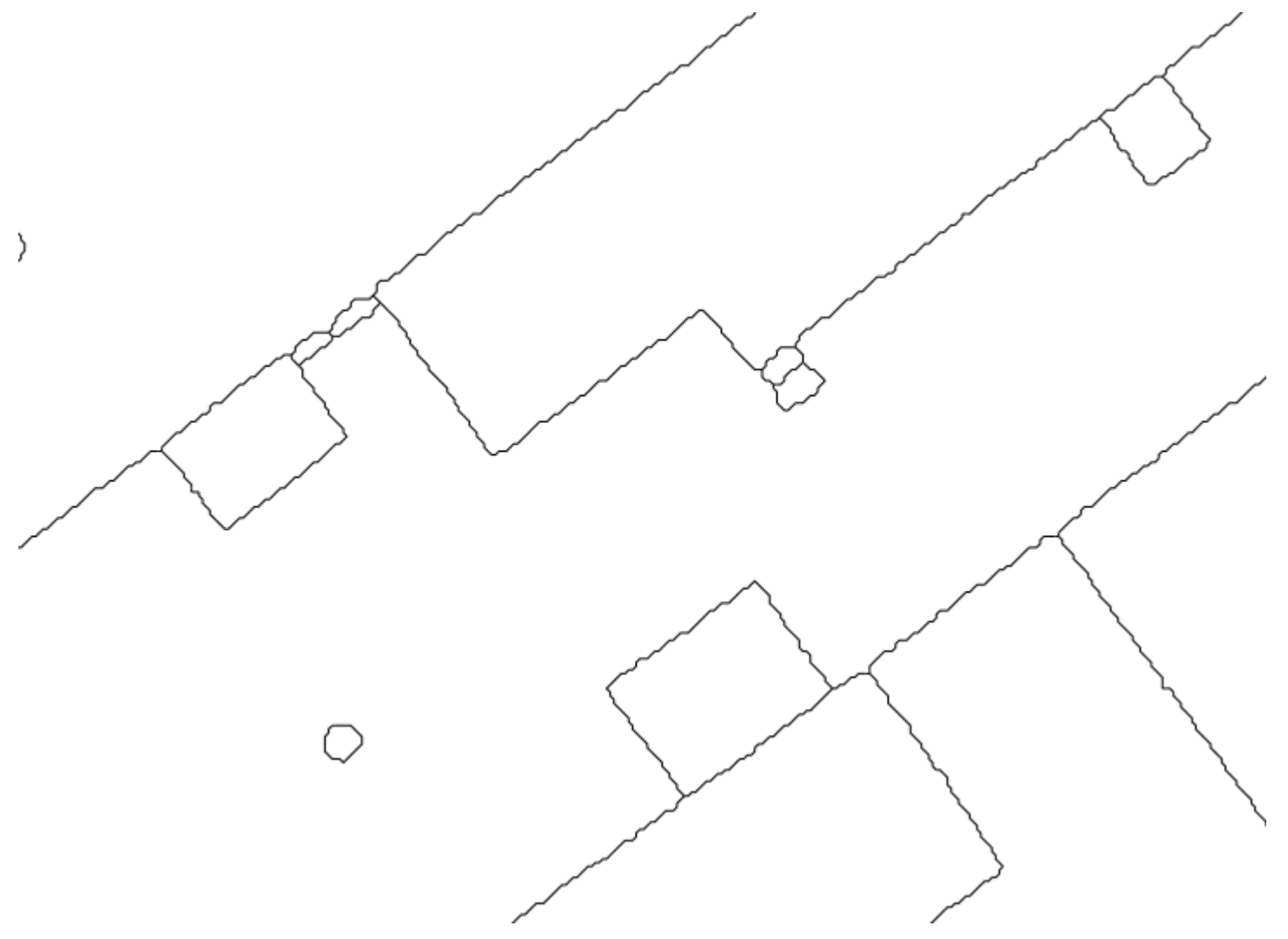

Douglas-Peucker algoritmus alkalmazása után

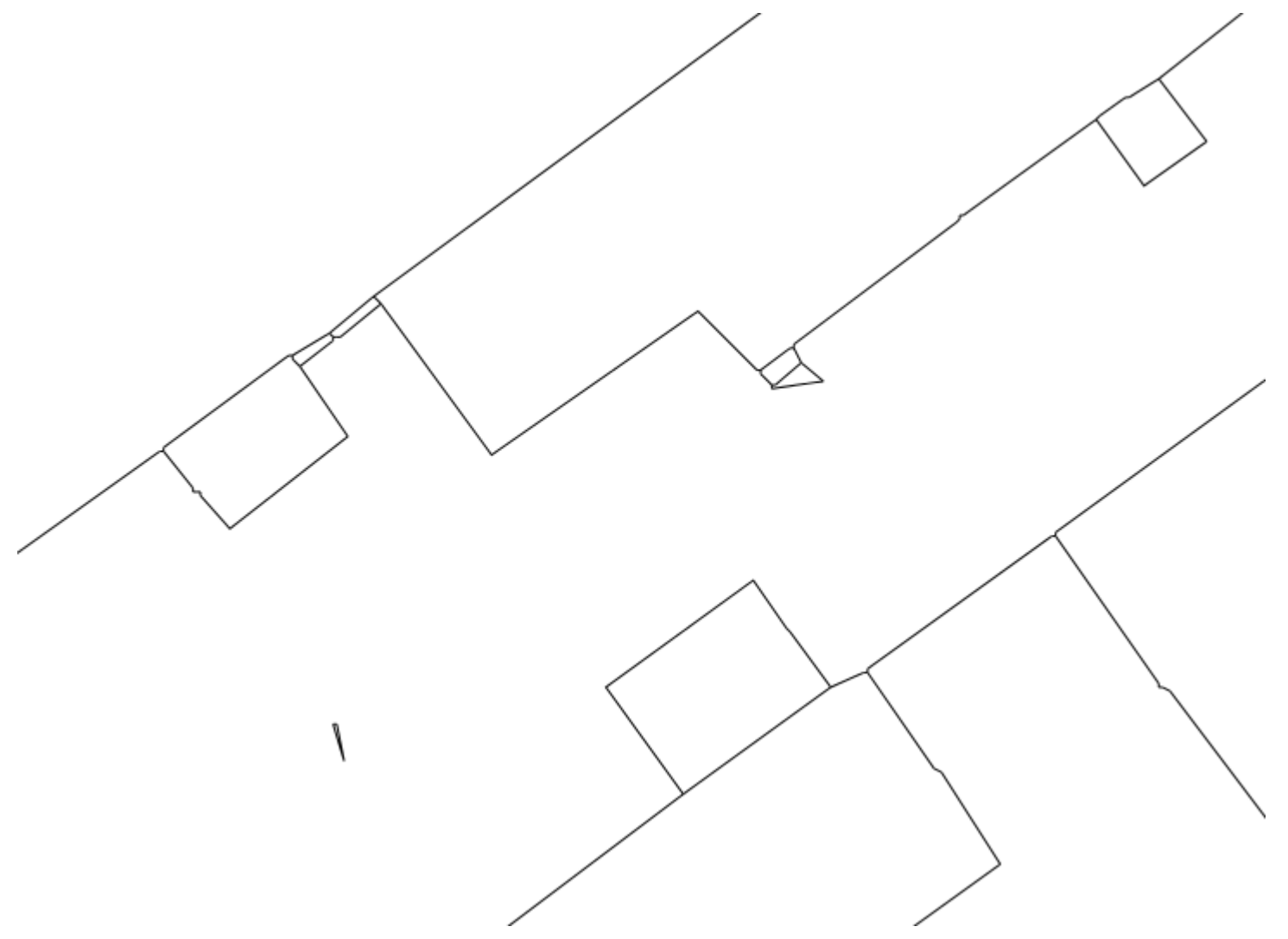

# **TÁRSADALMI-GAZDASÁGI ADATOK**

- Lehetnek egyediek vagy aggregáltak, a magyar törvény csak az utóbbiak használatát engedi
- Forrásuk felmérés vagy előirt statisztikai adatgyűjtés
- Földrajzi kapcsolat nélkül nincs sok hasznuk
- Statisztikai, ingatlan nyilvántartási, népesség nyilvántartási, szállítási, stb. adatbázisok
- Az USA Népszámlálási hivatalának TIGER adatbázisa

[http://tigerweb.geo.census.gov/tigerwebmain/TIGERweb\\_main.html](http://tigerweb.geo.census.gov/tigerwebmain/TIGERweb_main.html) az új népszámlálási WMS-ek tartalmazzák az [ACS 2013](http://www.census.gov/acs/www/)  adatait is

• KSH területi adatok (STADAT, T-Star) [https://www.ksh.hu/interaktiv\\_moterkepek](https://www.ksh.hu/interaktiv_moterkepek)
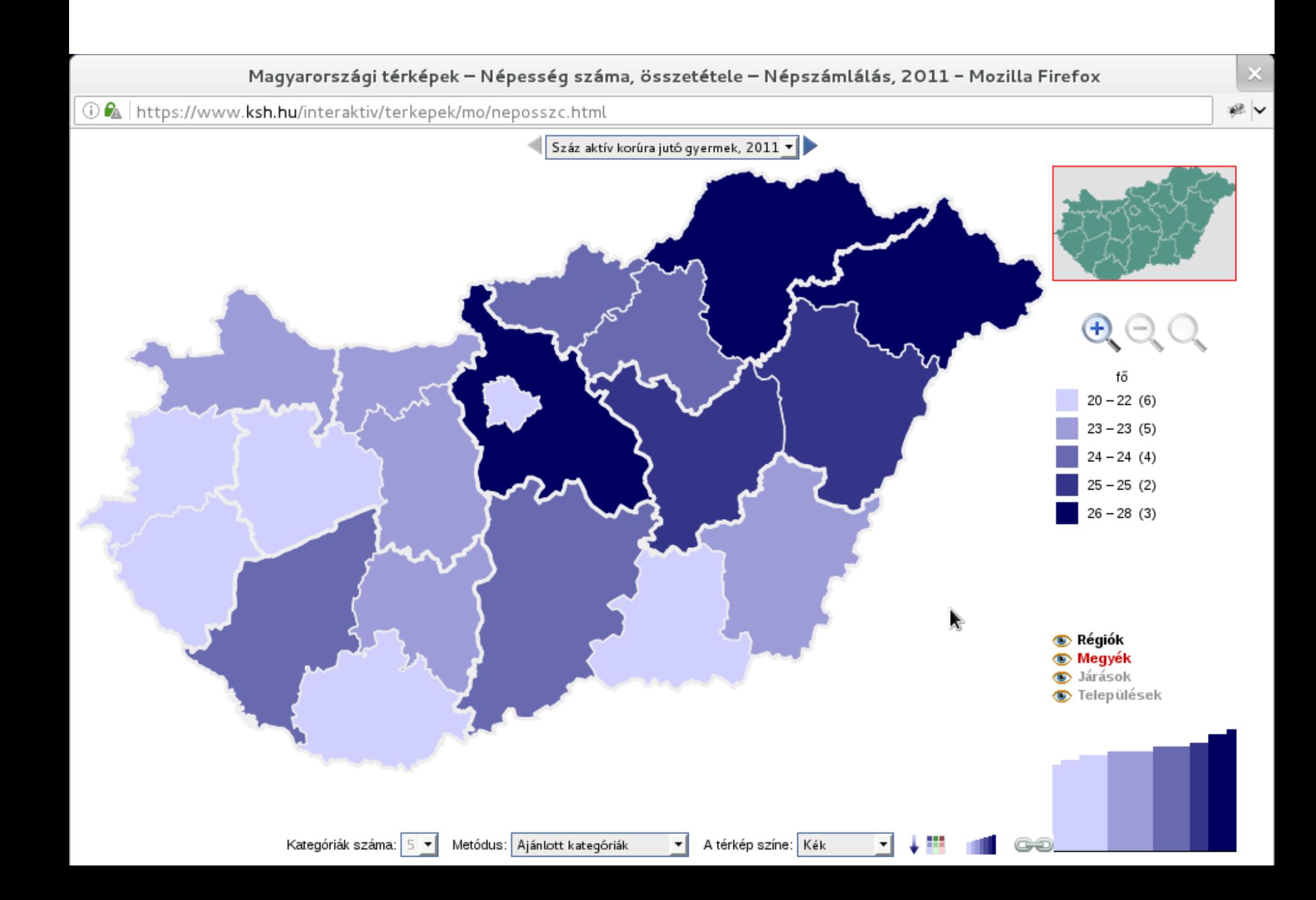

## **USA NÉPSZÁMLÁLÁSA** - TIGER

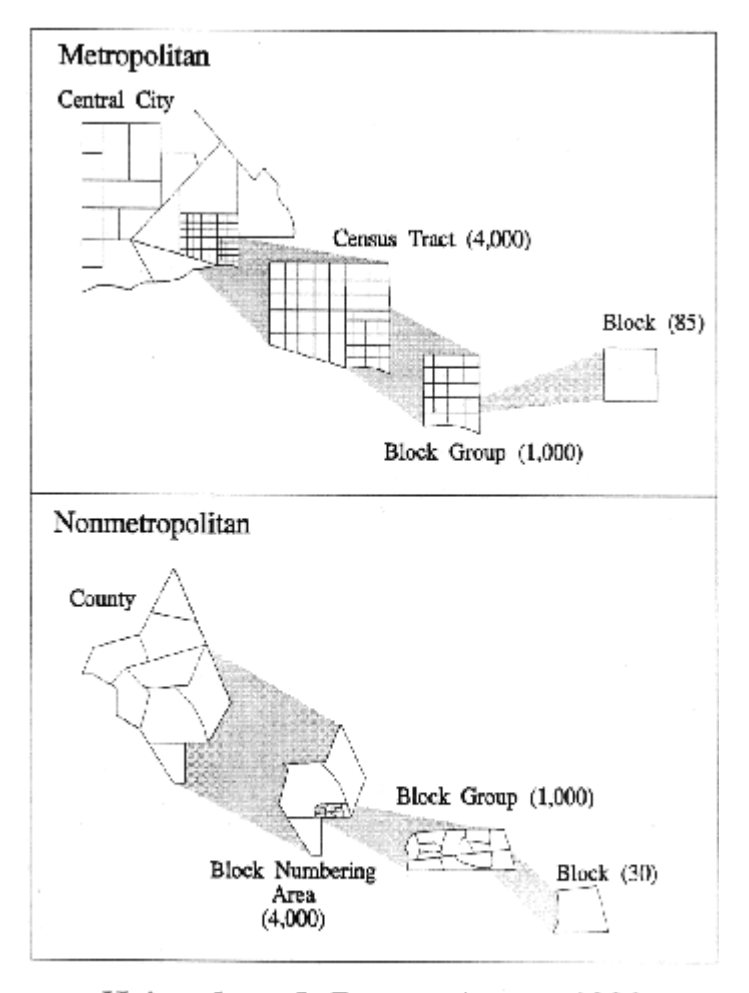

Heirarchy of Census Areas, 1990 (Values in brackets indicate average population)

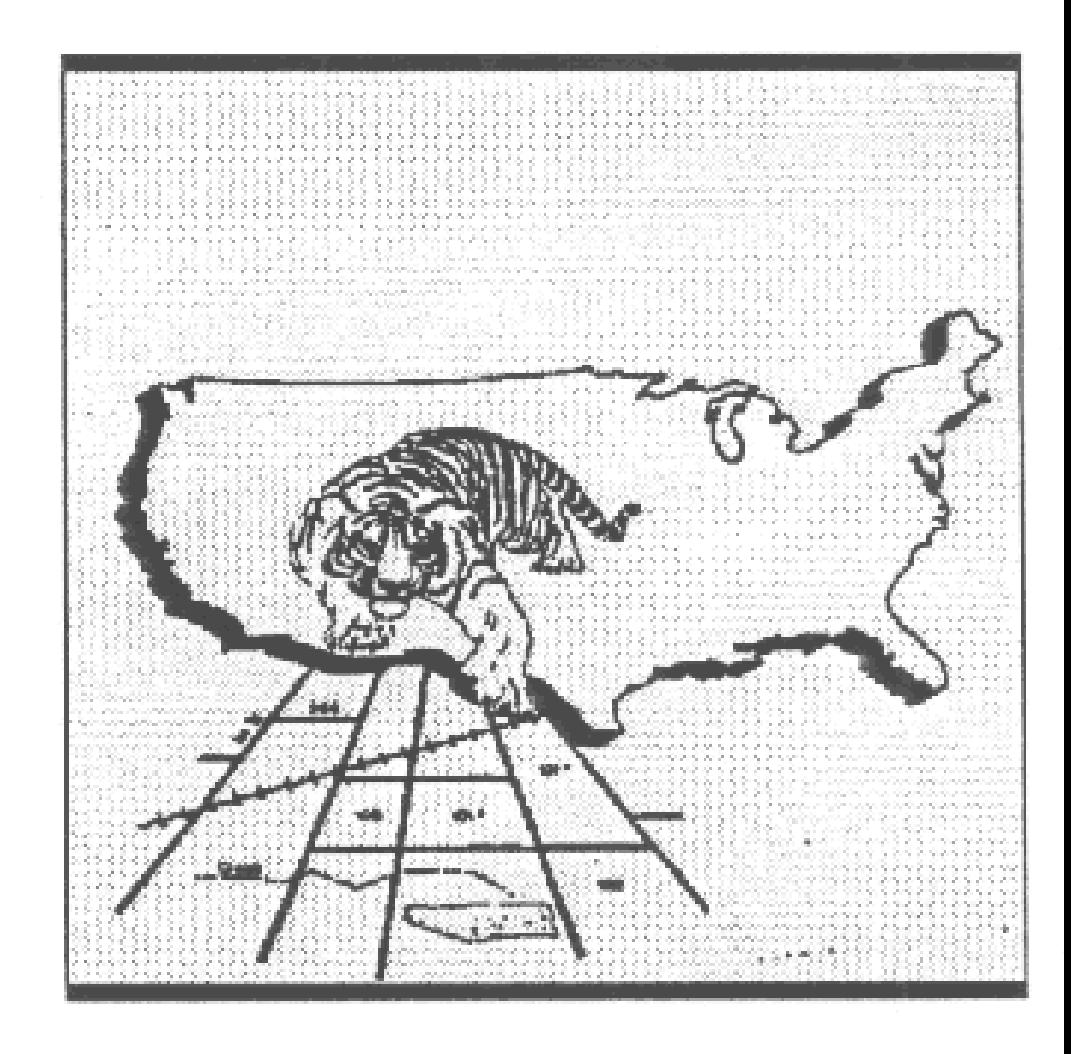

## **Környezeti és természeti erőforrás adatok**

#### • **ADATFORRÁSOK**

- Tematikus
- Topográfiai
- Távérzékelési

#### • **TÁVÉRZÉKELÉS ÉS GIS**

- Hullámsávok
- A képek méretaránya
- Magasság
- Képfeldolgozás
- Osztályozás
- Osztályozási problémák
- A távérzékelt adatok használata a GIS-ben

# **ADATFORRÁSOK**

Hagyományosan, kis felbontású raszteres rendszerek, topográfiai, mezőgazdasági, vízrajzi, geológiai, talajtani, meteorológiai, stb. adatokat tartalmaznak

A multispektrális távérzékelési műholdak 4-40 méteres pixel felbontásban több hullámsávban rögzítenek, tehát egyszerre több képet készítenek. A képek kombinációi, összehasonlítva ismert földi objektumok hasonló kombinációival lehetővé teszik a jelenetek automatikus osztályozását és GIS-be illeszthető folttérképek létrehozását.

Példa a [CORINE](http://land.copernicus.eu/pan-european/corine-land-cover/clc-2012/view) felszínborítás adatbázis

vagy a magyarországi [parlagfű monitorozás](http://www.fomi.hu/portal/index.php/termekeink/parlagfu-felmeres/parlagfu-terkep).

[Sentinel](https://sentinel.esa.int/web/sentinel/home) műholdak (EU Copernicus program)

## Multispektrális sávok

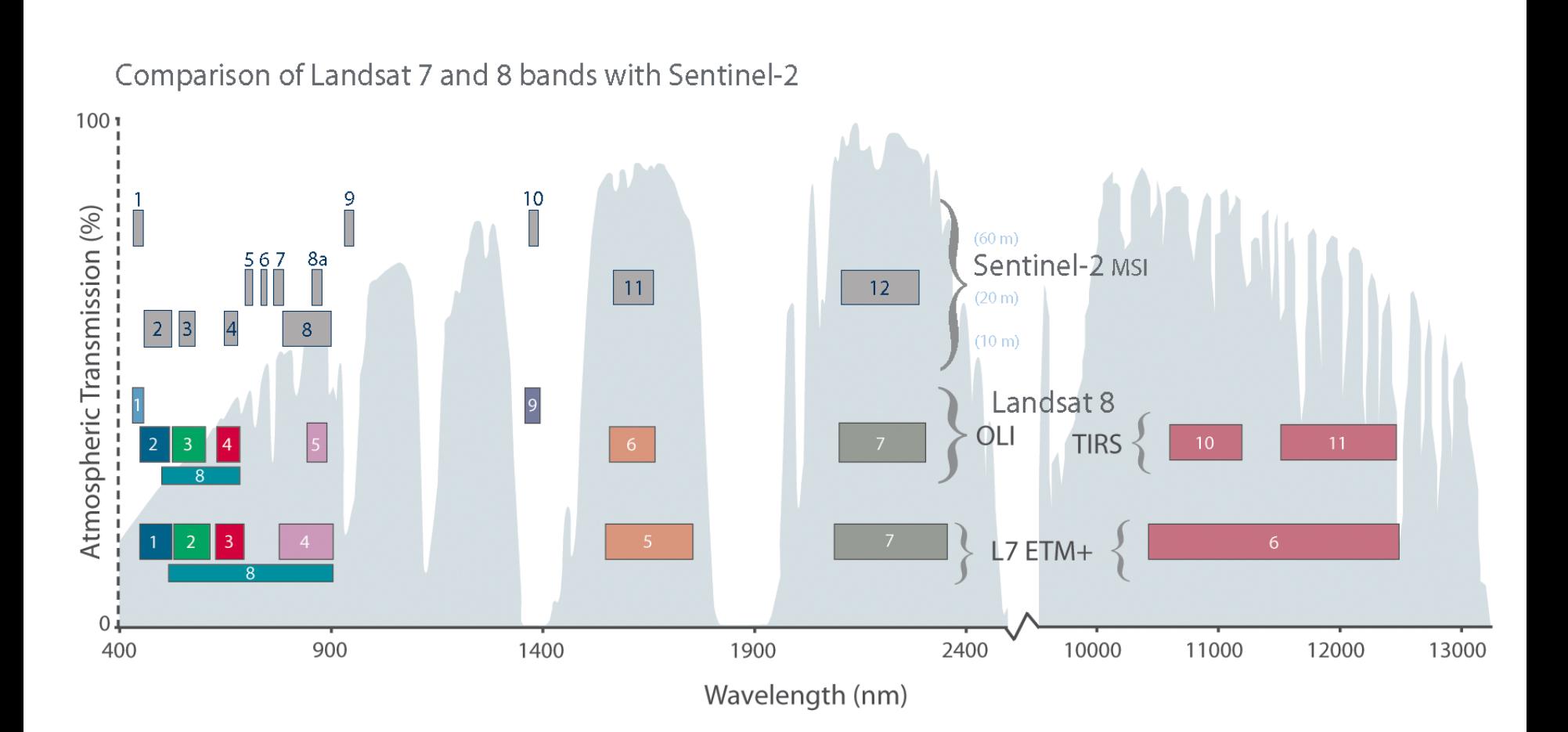

## Multispektrális sávok

60<sub>m</sub>

7a ibl

Akrosolis

**VNIR** 

kaport 'ater

lürn,

**SIALIR** 

#### 390-750 nm látható 780-1000 nm infra 200-400 nm ultraibolya > 1000 nm rádió hullámok

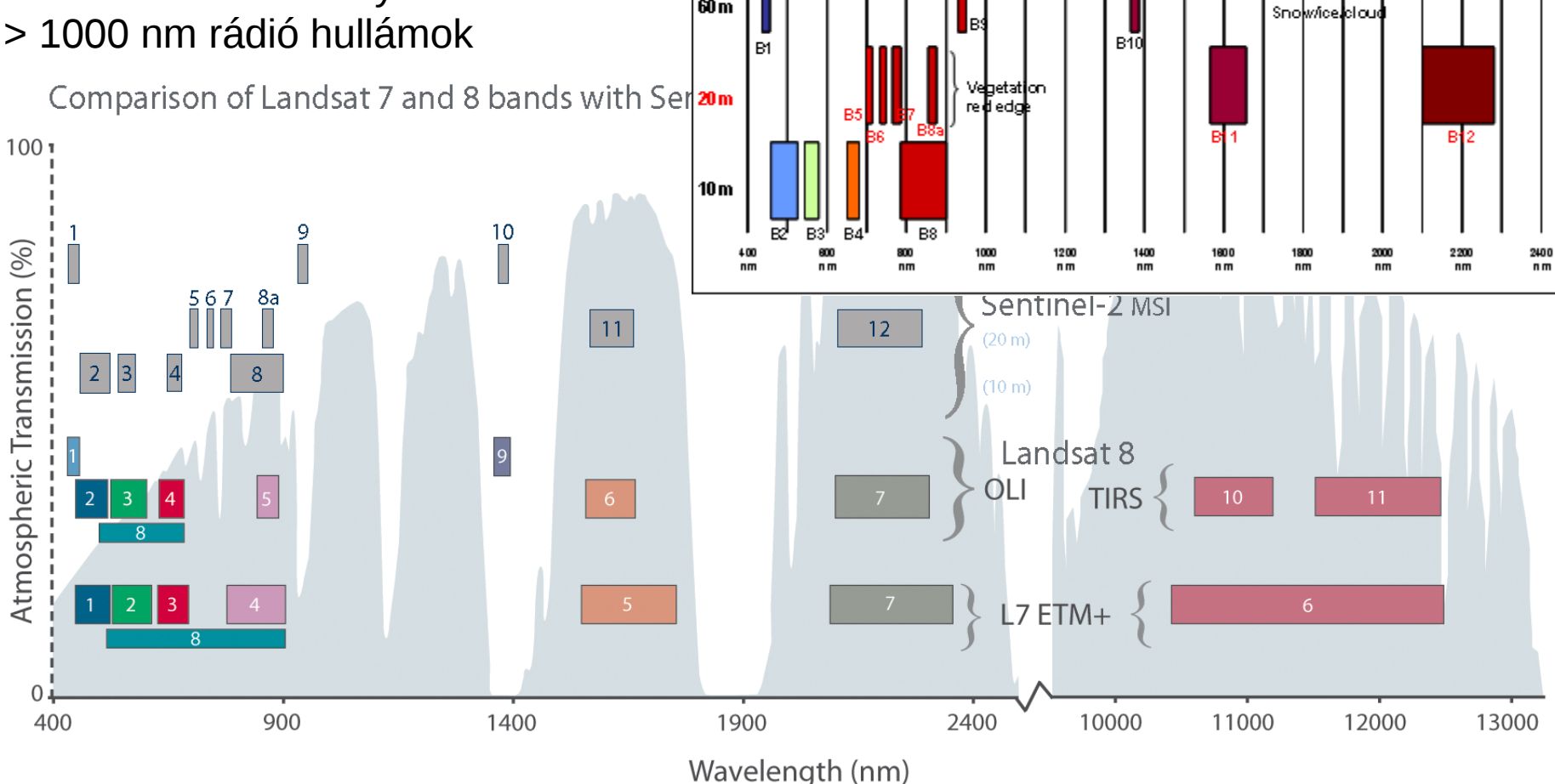

## **Térbeli adatbázisok, mint a valóság modelljei**

- **Adatbázis tartalma és a szervezés feladata**
- **Alapvető adatbázis elemek**
- **Adatbázis tervezés**

## **Adatbázis tartalma és a szervezés feladata**

Az adatbázist a kérdéses intézmény feladatainak beható elemzése előzi meg

A vizsgálatban szükséges a geometriai felbontás, leíró adat pontosság és az adathasználat gyakoriságának a feltárása is.

# **Alapvető adatbázis elemek**

A térbeli adatok, a való világ entitásai, pont, vonal, felület (terület) formában kerülnek tárolásra az adatbázisban.

Ezekhez a geometriai adatokhoz az entitásokat a feladatokhoz szükséges mértékben jellemző leíró adatokra attribútumokra van szükségünk.

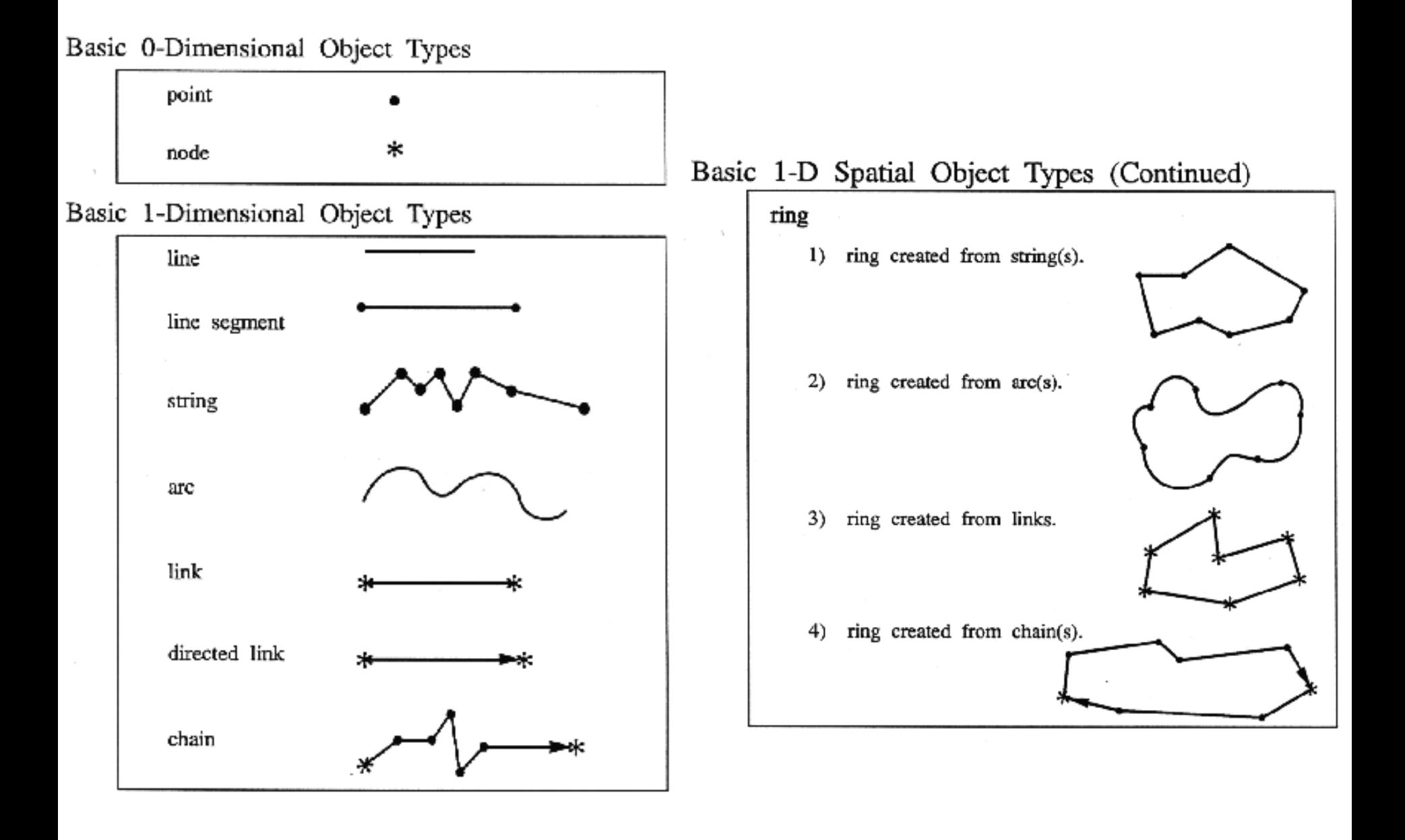

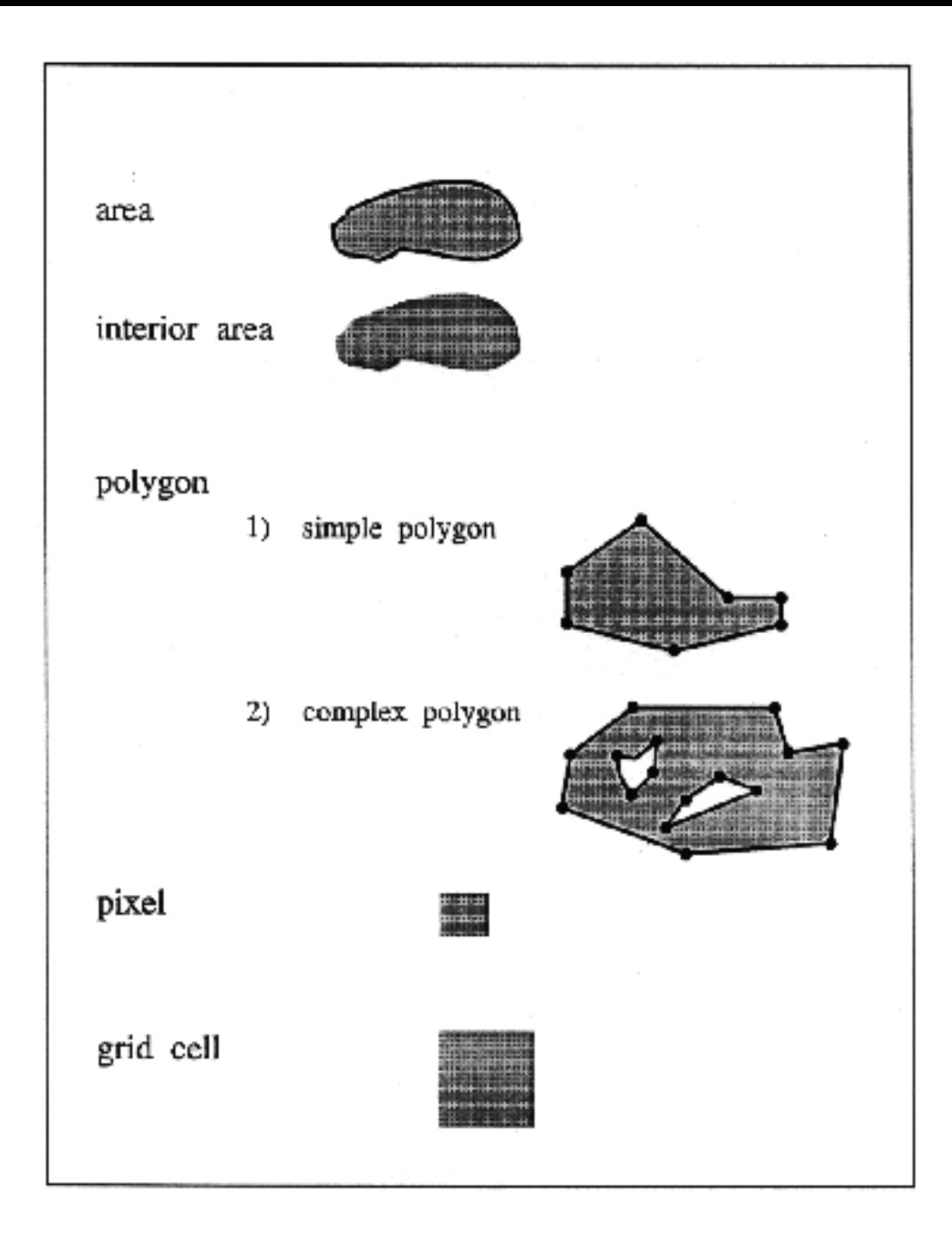

# **Adatbázis tervezés**

- A való világ leképezése (modellezése) az adatbázisba három lépésben történik:
- 1. [Koncepcionális modell](http://hu.wikipedia.org/wiki/Szerkeszt%C5%91:Feketetomi), melyben meghatározzák az adatmodell milyenségét, valamint azt, hogy az entitásokhoz milyen attribútumok tartoznak, és hogy miként kapcsolódnak egymáshoz az entitások. Rendszerint grafikus terv: [ER diagram.](http://databases.about.com/cs/specificproducts/g/er.htm)
- 2. Logikai tervezést a szoftver adatmodellező nyelvén kell végezni, [RDBMS](http://en.wikipedia.org/wiki/Relational_database_management_system) esetében ez az [SQL](http://hu.wikipedia.org/wiki/SQL).
- 3. A fizikai tervezést ma már a DBMS szoftver automatikusan végzi

## Térbeli objektumok és adatbázis modellek

- **Pont adatok**
- **Vonal adatok**
	- **Hálózat entitások**
	- **Hálózat tulajdonságok**
	- **Attribútumok**
	- **Hálózatok, mint lineárisan címzett rendszerek**
- **Területi adatok**
	- **1. Környezeti/természeti erőforrás zónák**
	- **2. Társadalmi-gazdasági zónák**
	- **3. Ingatlan adatok**
	- **Területi fedvény ( areal coverage)**
	- **Lyukak és szigetek**
- **Folytonos felszínek megjelenítése**

# **Vonal adatok**

- **Hálózat entitások**: infrastrukturális hálózatok, természetes hálózatok
- **Hálózatok tulajdonságai**: csomópontokból és azokat összekötő vonalszakaszokból áll, nem szintbeli keresztezések, fordulási tilalmak, egyirányúság
- **Attribútumok**: vonalaknál a forgalom iránya, csővezeték átmérője, távvezeték feszültsége, folyó vízhozama, stb. **Ha a szakasz attribútuma megváltozik elvileg csomópont kell**  (attribútum álcsomópont). Csomópontoknál: a villanyoszlop magassága és szerelvényei, stb.

#### • **A hálózatok gyakran címzettek**:

(házszámok, szelvényszámok) lineáris referencia – vonalhálózat menti címzés, összekapcsolás

Multiline elemek

## **Pont adatok**

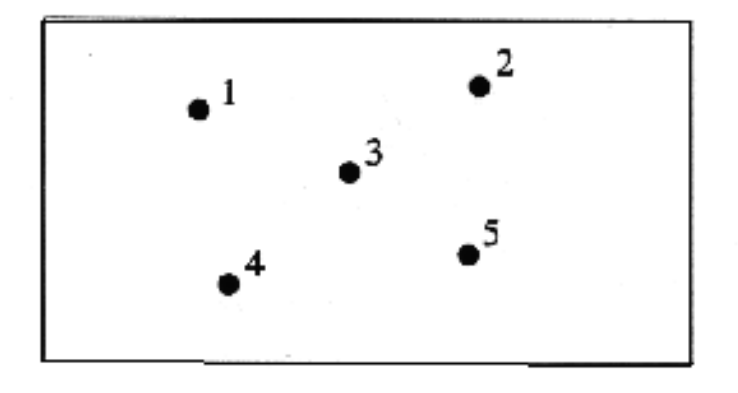

#### **Multipont** több pont alkot egy elemet és egy attribútum rekord tartozik hozzájuk

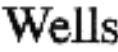

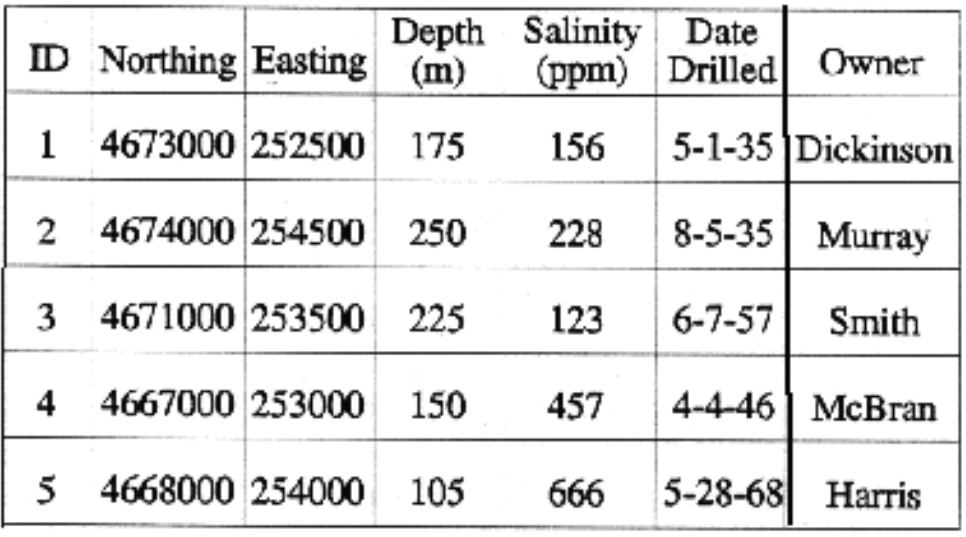

# **Vonal adatok**

- **Hálózat entitások**: infrastrukturális hálózatok, természetes hálózatok
- **Hálózatok tulajdonságai**: csomópontokból és azokat összekötő vonalszakaszokból áll, nem szintbeli keresztezések, fordulási tilalmak, egyirányúság
- **Attribútumok**: vonalaknál a forgalom iránya, csővezeték átmérője, távvezeték feszültsége, folyó vízhozama, stb. **Ha a szakasz attribútuma megváltozik elvileg csomópont kell**  (attribútum álcsomópont). Csomópontoknál: a villanyoszlop magassága és szerelvényei, stb.

#### • **A hálózatok gyakran címzettek**:

(házszámok, szelvényszámok) lineáris referencia – vonalhálózat menti címzés, összekapcsolás

Multiline elemek

#### Felület (területi) adatok

 $1.$ Entities are separate

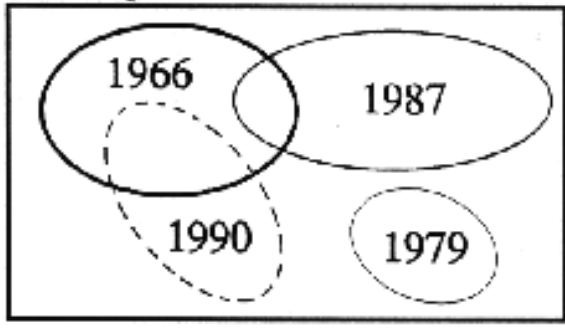

Spagetti modell

Entities fill the space 2.

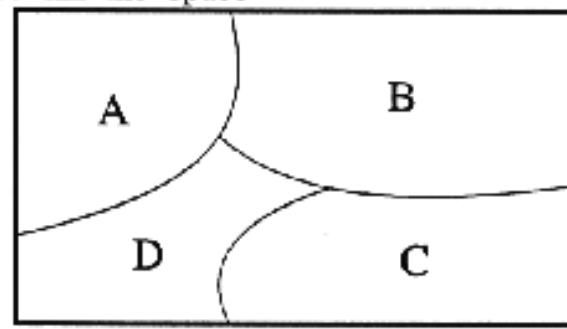

Topológikus modell, hézag és átfedés nélkül

First type represented as second type 3.

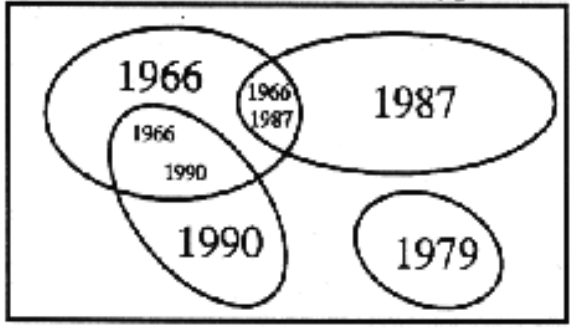

Topológikus modell hézagokkal

Multipolygon elemek

#### **Folyamatos felszínek reprezentálása**

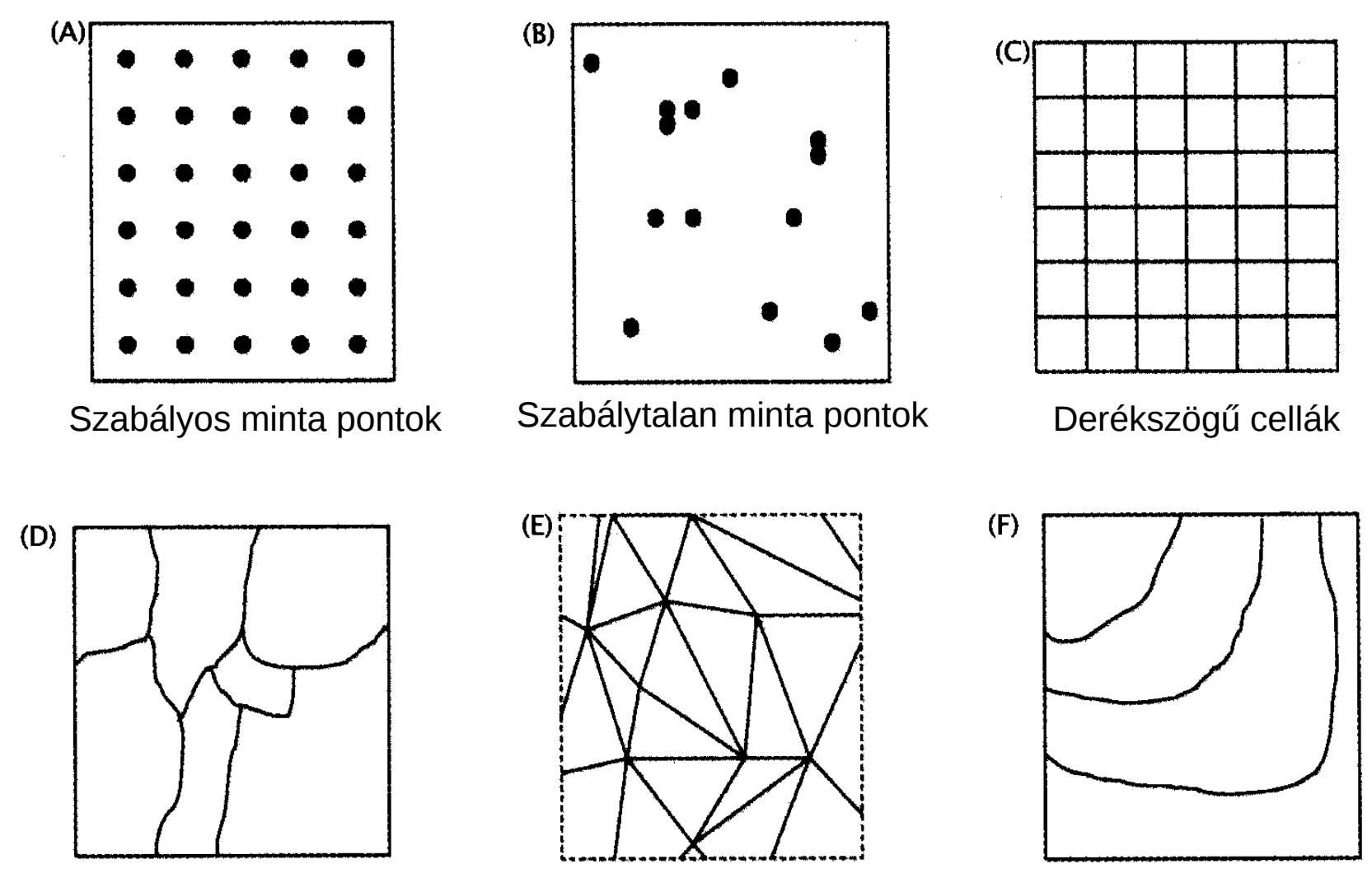

Szabálytalan alakú sokszögek Delauney háromszögelés (TIN) Szintvonalak

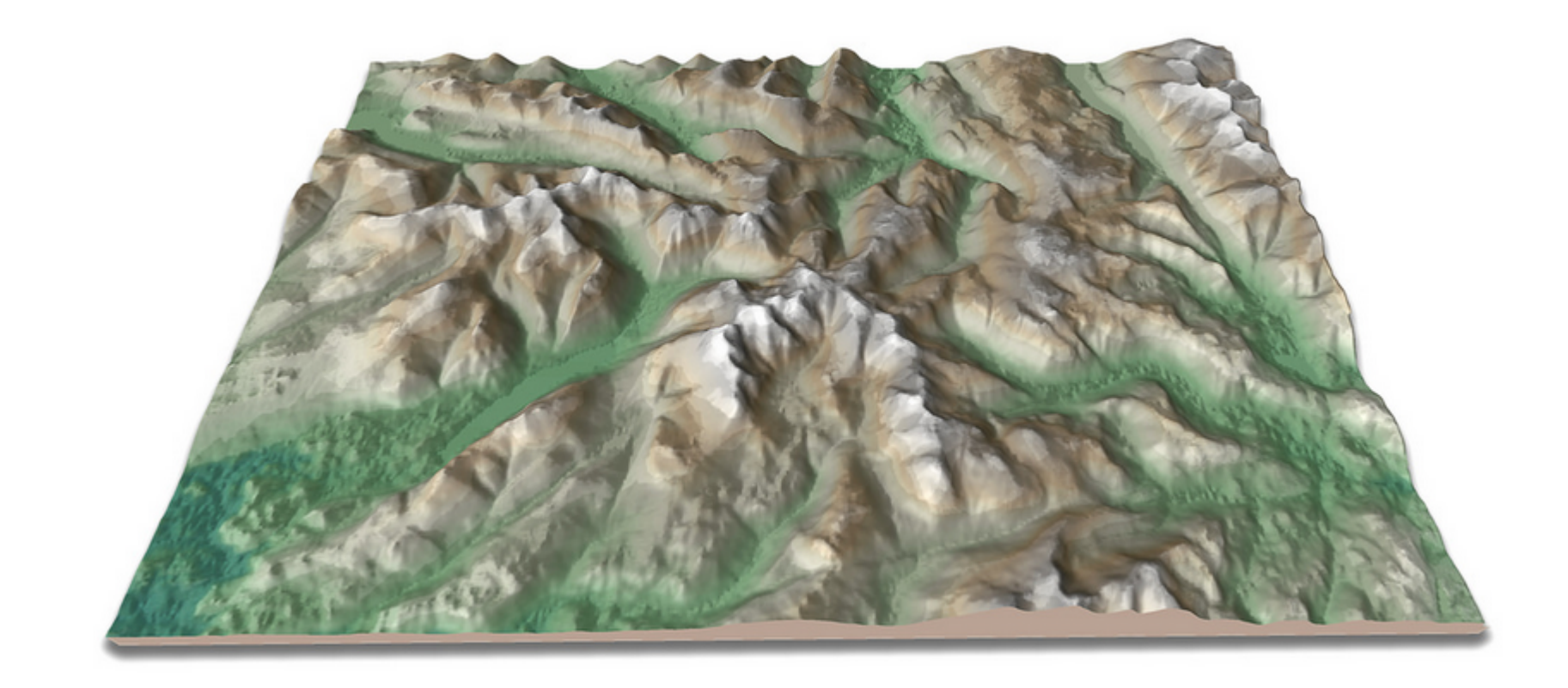

TIN

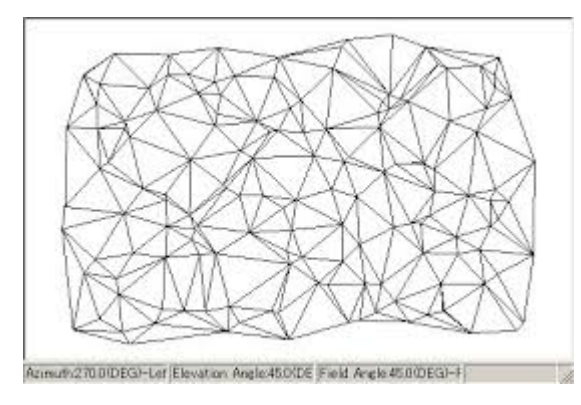

**DEM** 

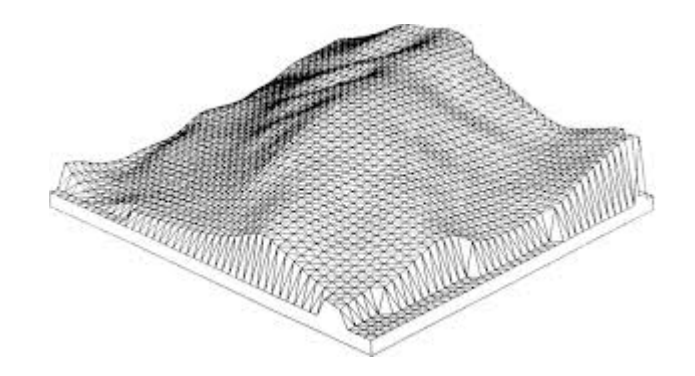

## Térbeli objektumok közötti kapcsolatok

- **A kapcsolatok három típusa rész — egész geometria — geometria attribútum — attribútum**
- **Példák térbeli kapcsolatokra**
	- **pont pont**
	- **pont vonal**
	- **pont terület**
	- **vonal vonal**
	- **vonal terület**
	- **terület terület DE-9IM**

# **A kapcsolatok három típusa**

1. kapcsolatok, amelyeket arra használunk, hogy egészen egyszerű objektumokból egy komplexet alkossunk -pl. kapcsolat a vonal (lánc) és az őt felépítő rendezett ponthalmaz között

2. kapcsolat, mely számítható a objektumok koordinátáiból -pl. két vonalat vizsgálhatunk, hogy metszik-e egymást - a "keresztezés" kapcsolat számítható

3. Azokat a kapcsolatokat, amelyeket nem számíthatunk ki a koordinátákból, meg kell adnunk az adatbázis felépítésekor

# **A kapcsolatok három típusa**

1. kapcsolatok, amelyeket arra használunk, hogy egészen egyszerű objektumokból egy komplexet alkossunk -pl. kapcsolat a vonal (lánc) és az őt felépítő rendezett ponthalmaz között

2. kapcsolat, mely számítható a objektumok koordinátáiból -pl. két vonalat vizsgálhatunk, hogy metszik-e egymást - a "keresztezés" kapcsolat számítható

3. Azokat a kapcsolatokat, amelyeket nem számíthatunk ki a koordinátákból, meg kell adnunk az adatbázis felépítésekor

# **Példák térbeli kapcsolatokra**

#### **Pont-pont**

pl. a talajvíz kúthoz legközelebb eső veszélyes szennyező forrás

#### **Pont-egyenes**

pl. kereszteződés ennek az utcának a végén

#### **Pont-terület**

pl. fogyasztók az azonos irányító számú körzeten belül

## **DE-9IM**

#### Dimensionally Extended 9 Intersection Model

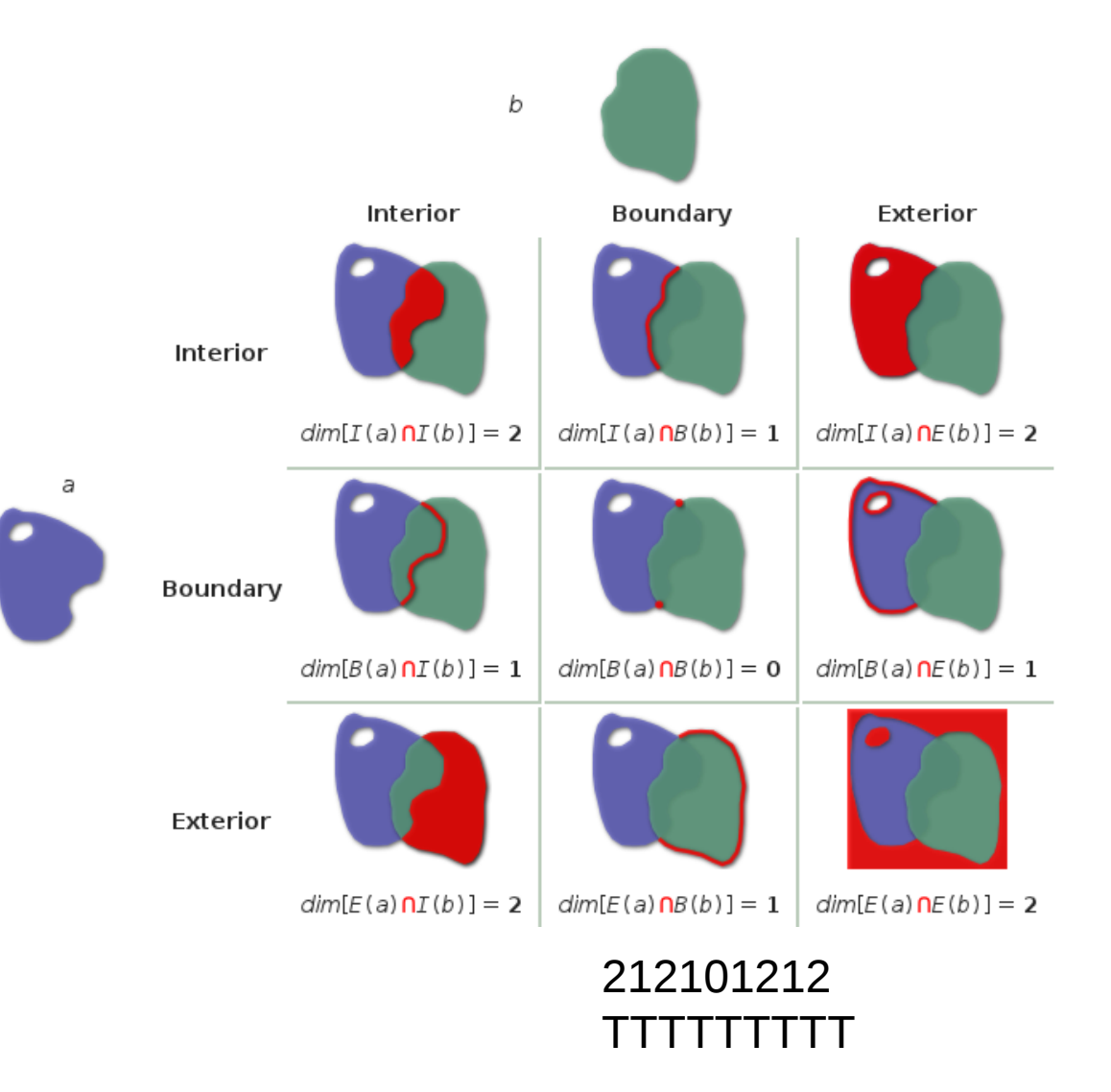

Két elem metszetének dimeziója Lehetséges értékek: -1, 0, 1, 2 Egyszerűsített jelölés: T: 0, 1, 2 F: -1 \*: nincs jelentősége pl. **a** beleesik **b**-be

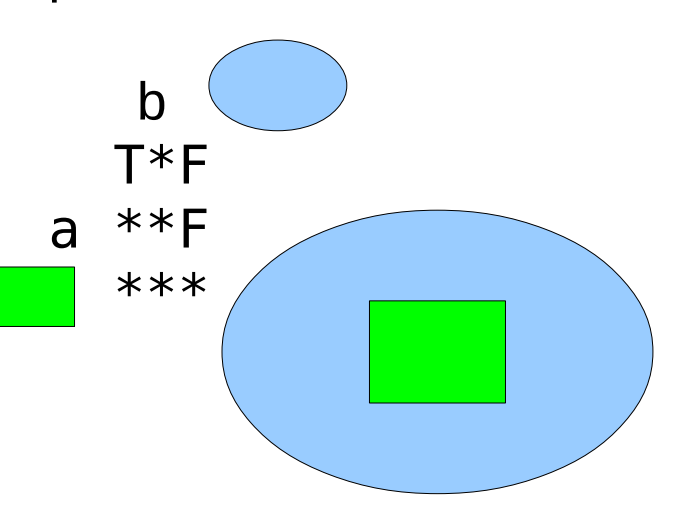

# **Üzletek, utca, telkek, az ábrán mind a három kapcsolat típus megjelenik**5 A A A

#### Kapcsolatok kódolása attribútumokként

Option A

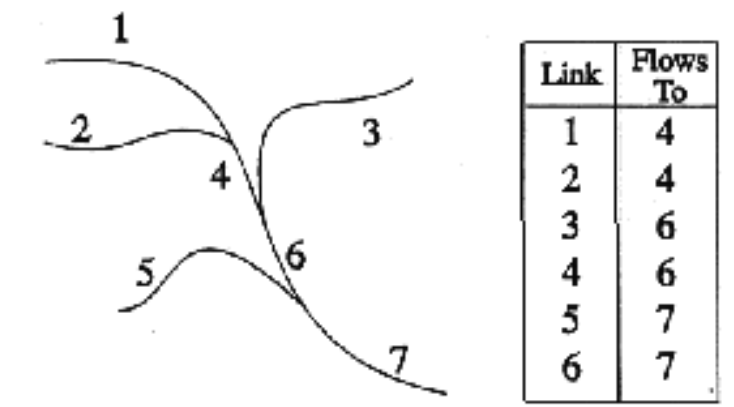

Option B

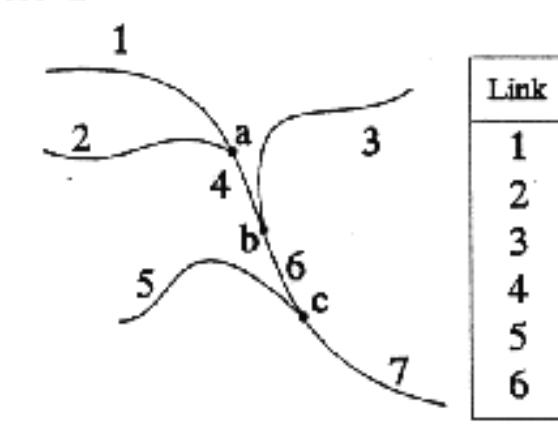

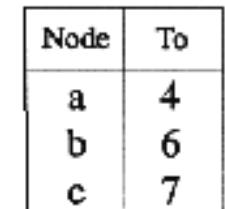

To

a

a

b

b

c

c

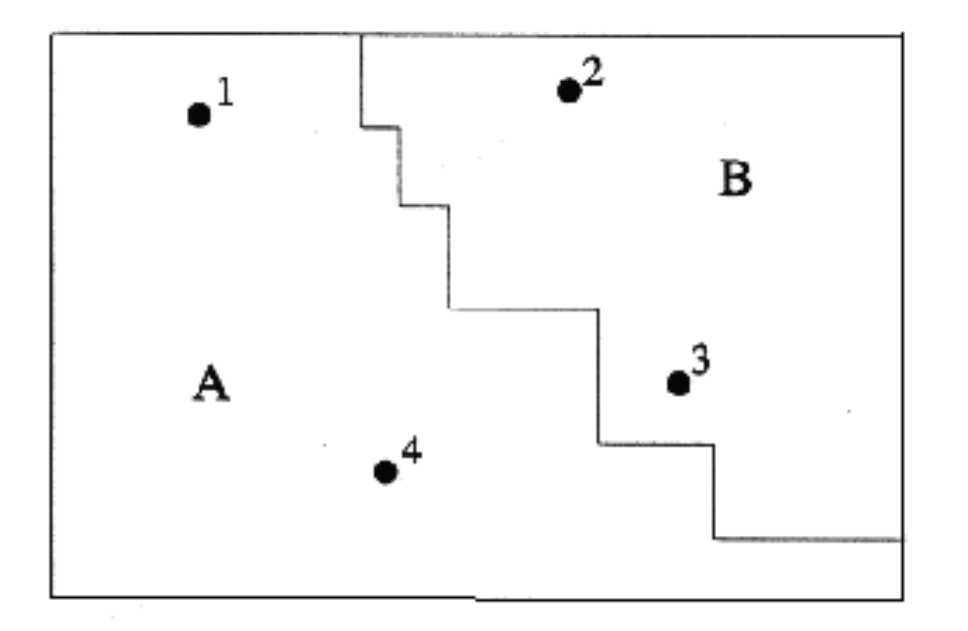

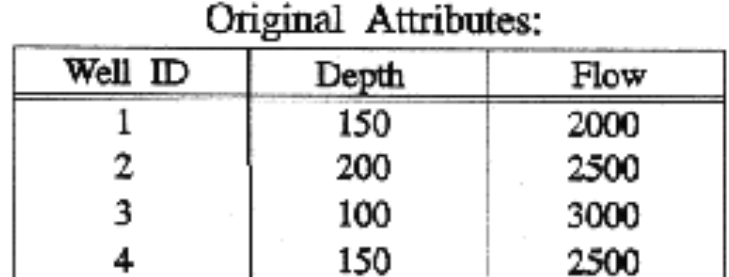

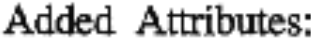

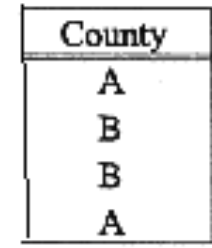

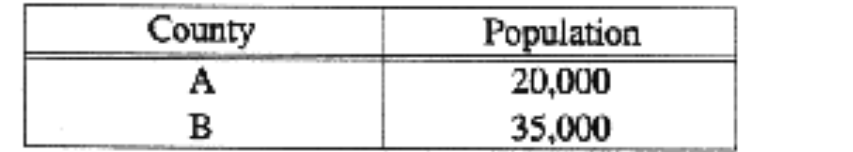

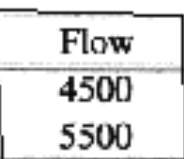

# **Objektum párok**

Az objektum párok attribútumait úgy lehet elképzelni, mint egy táblázatot, amelyben az egyik objektum van az egyik sorban, míg a másik objektum egy oszlopot foglal el és a kereszteződésükben lévő cella értéke jelenti a kapcsolatot kettőjük között

Sokféle kifejezés létezik ennek a fogalomnak a bemutatására pl. kapcsolat mátrix, kapcsoló tábla, [Descartes-szorzat](http://hu.wikipedia.org/wiki/Descartes-szorzat)

## **Kartográfiai és topológiai adatbázisok**

A térbeli adatbázist gyakran topológiainak nevezik, ha egy vagy több a következő kapcsolatok közül számítható és tárolható

- a vonalszakaszok összefüggése a metszéspontokban
- a vonalak (láncok) rendezett halmaza, amely meghatározza a poligon határokat
- -szomszédsági kapcsolat a felületek között

**A gyakorlatban, a "topológiai" azt jelenti, hogy bizonyos kapcsolatokat tárolnak, és jobban használhatóvá teszik az adatokat a különböző térbeli elemzésekre**

- ezzel ellentétben, az adatbázis "kartográfiai" ha a fent említett feltételek hiányoznak

# **Síkbeli kiterjesztés**

**két terület nem fedheti egymást**

**minden helynek vagy pontosan egy területen belül vagy a határon kell lennie**

**0-rendű cella = vagy önálló pont vagy csomópont vagy vonal végpont, 1-rendű cellák 0-rendű cellákban végződnek 2-rendű cellákhoz tartozik minden hely a vizsgált szelvényben**

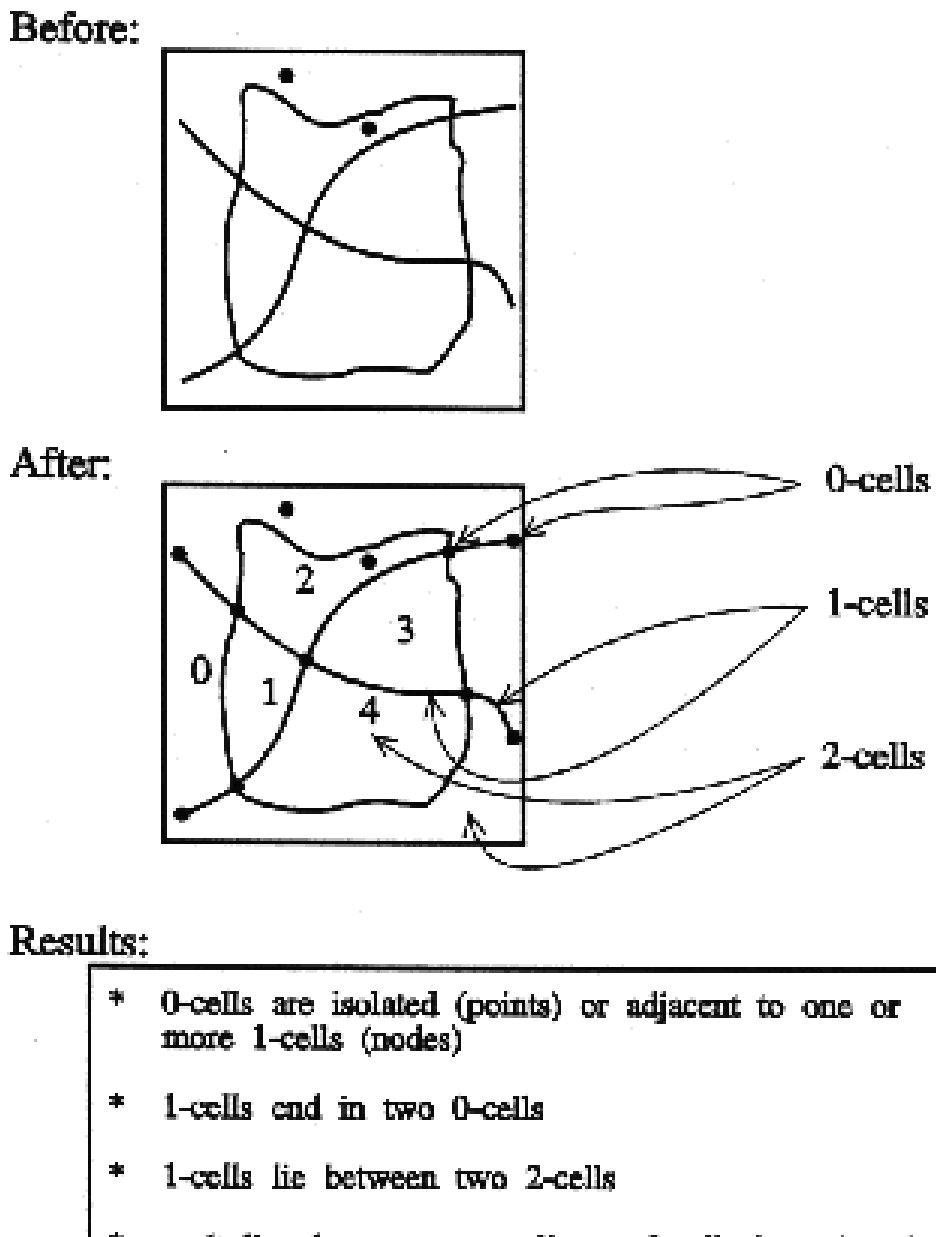

- each line between two adjacent 0-cells is assigned 車 to a single 1-cell
- each place between 1-cells is assigned to a single  $2$ -cell (outside world is  $2$ -cell 0)

### **Kapcsolatok a raszter rendszerben**

csak kevés raszter rendszer kapcsolódik attribútum táblázathoz és ad ilyen típusú lehetőséget az attribútum táblázat kiterjesztésére

a legtöbb nem kezeli a térbeli objektumok közötti kapcsolatokat

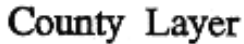

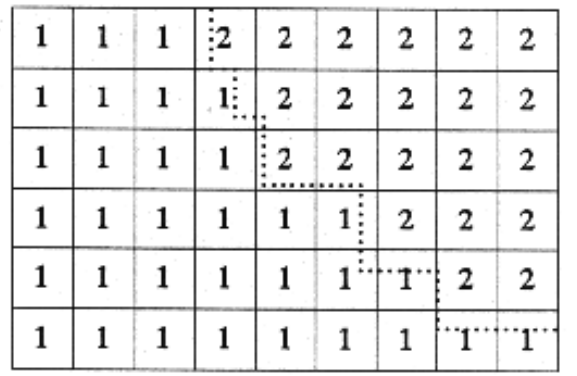

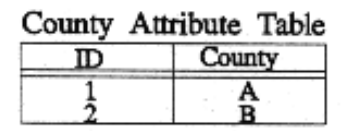

#### Well Laver

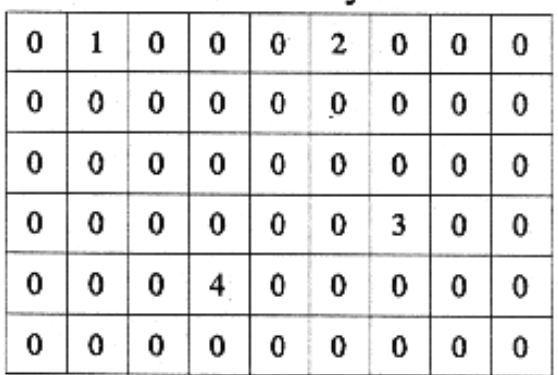

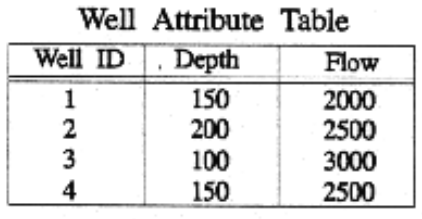

## A VEKTOR, VAGY OBJEKTUM KÖZPONTÚ GIS

- ADATBÁZIS LÉTREHOZÁSA
- ATTRIBÚTUMOK HOZZÁADÁSA
- TOPOLÓGIAI ADATBÁZIS
- PÉLDA VEKTOR GIS ELEMZÉSRE

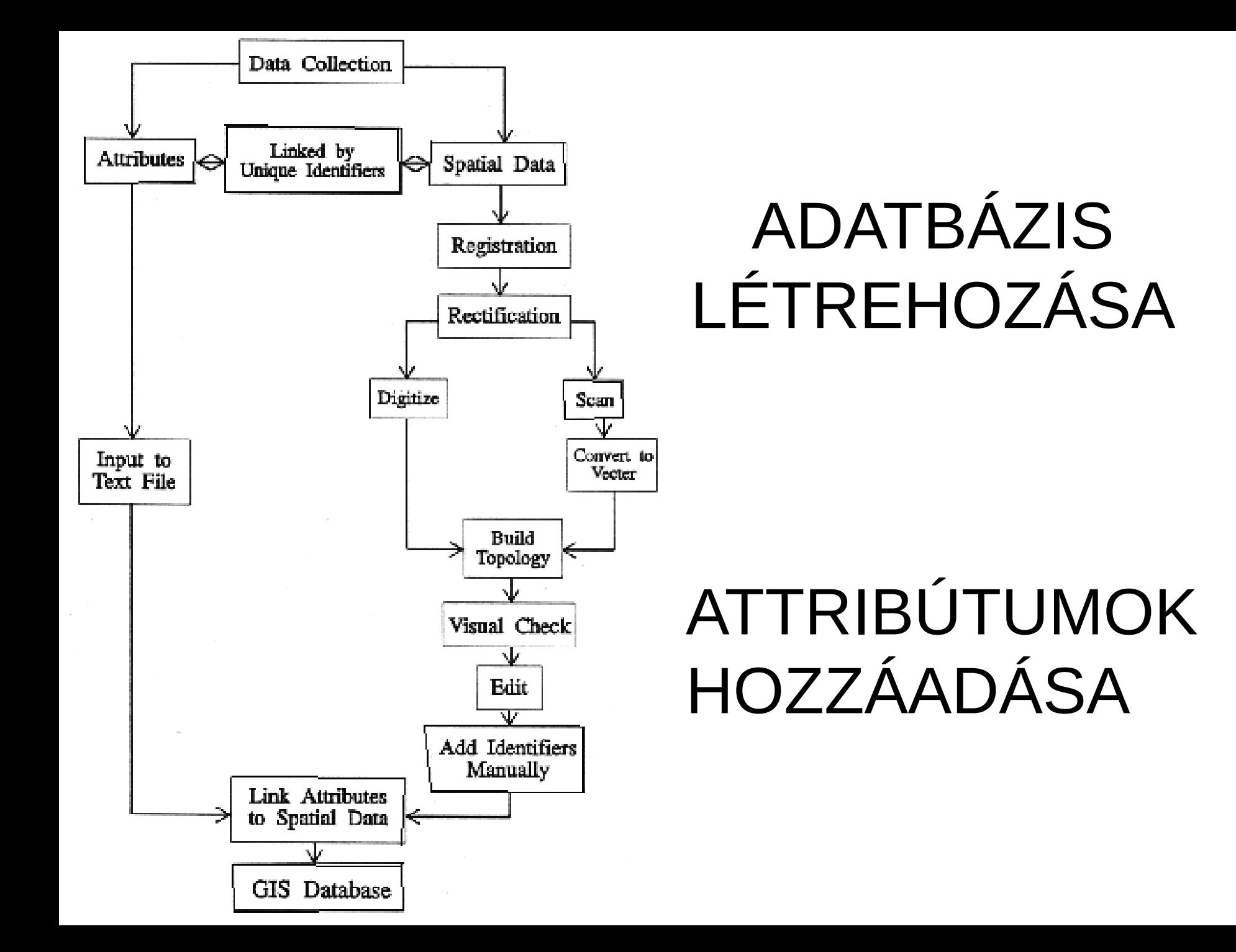

## **Topológia**

•A térképi elemek közötti folytonossági és szomszédossági viszonyok leírása

- •A topológiai adatok a koordináta-rendszer választásától függetlenek (invariánsak)
- •Az elemzések végrehajtását gyorsítják, pl. útvonal keresés

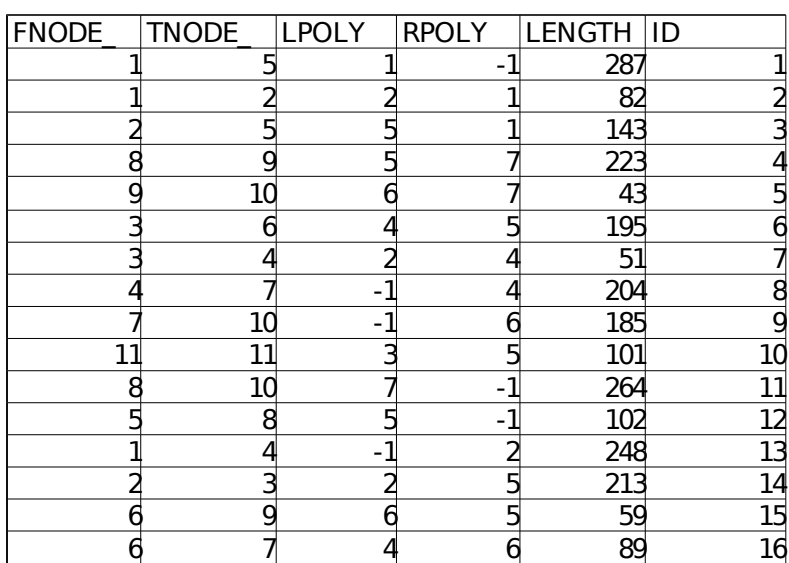

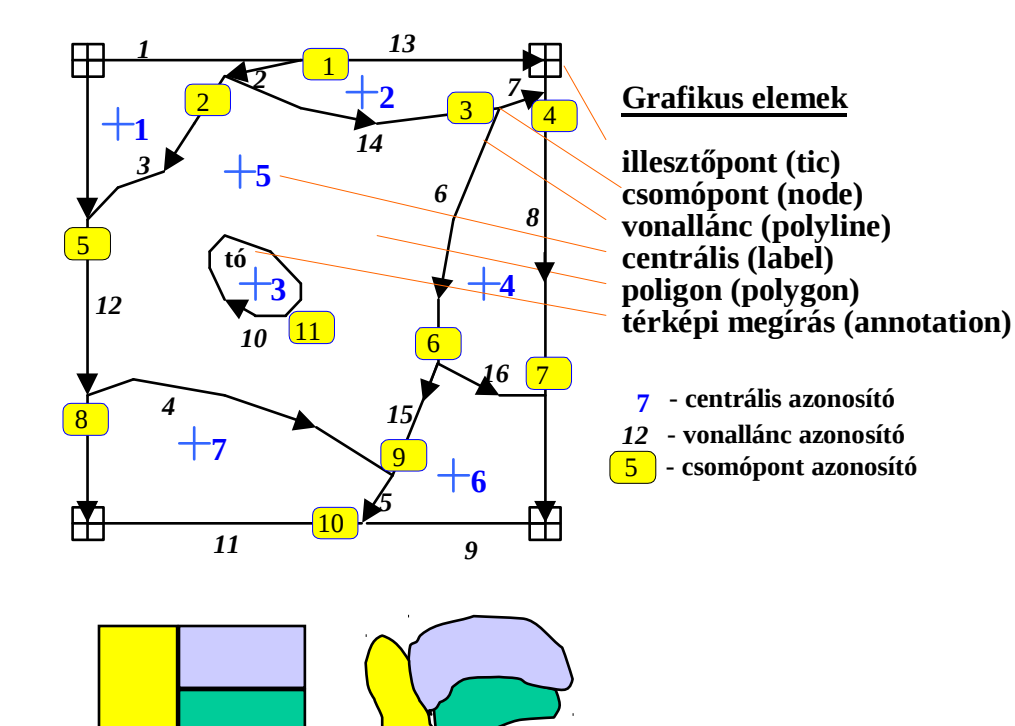

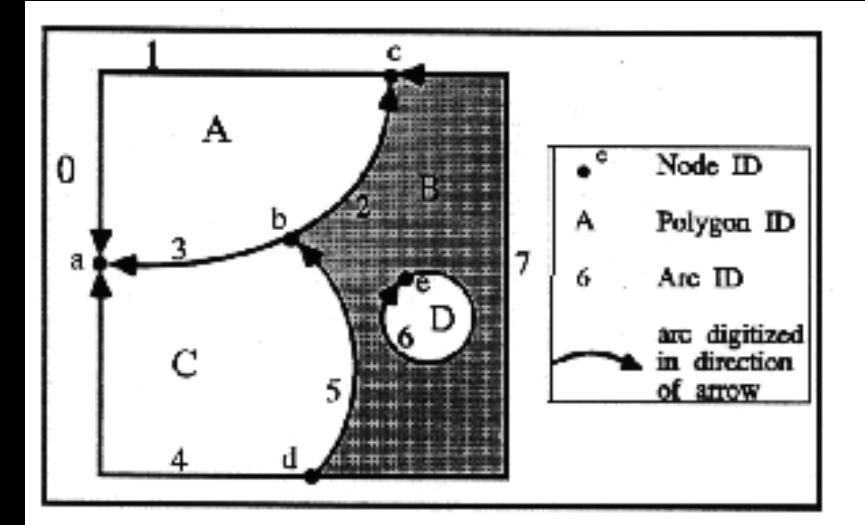

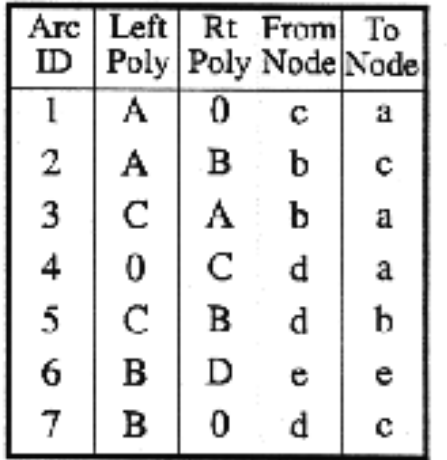

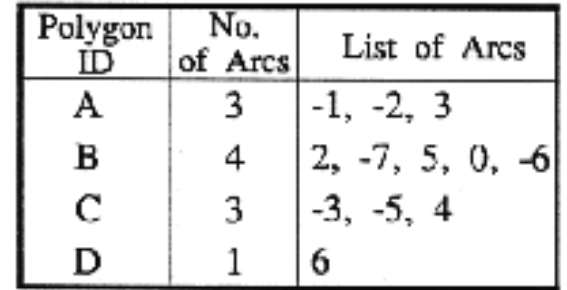

## TOPOLÓGIKUS ADATBÁZIS
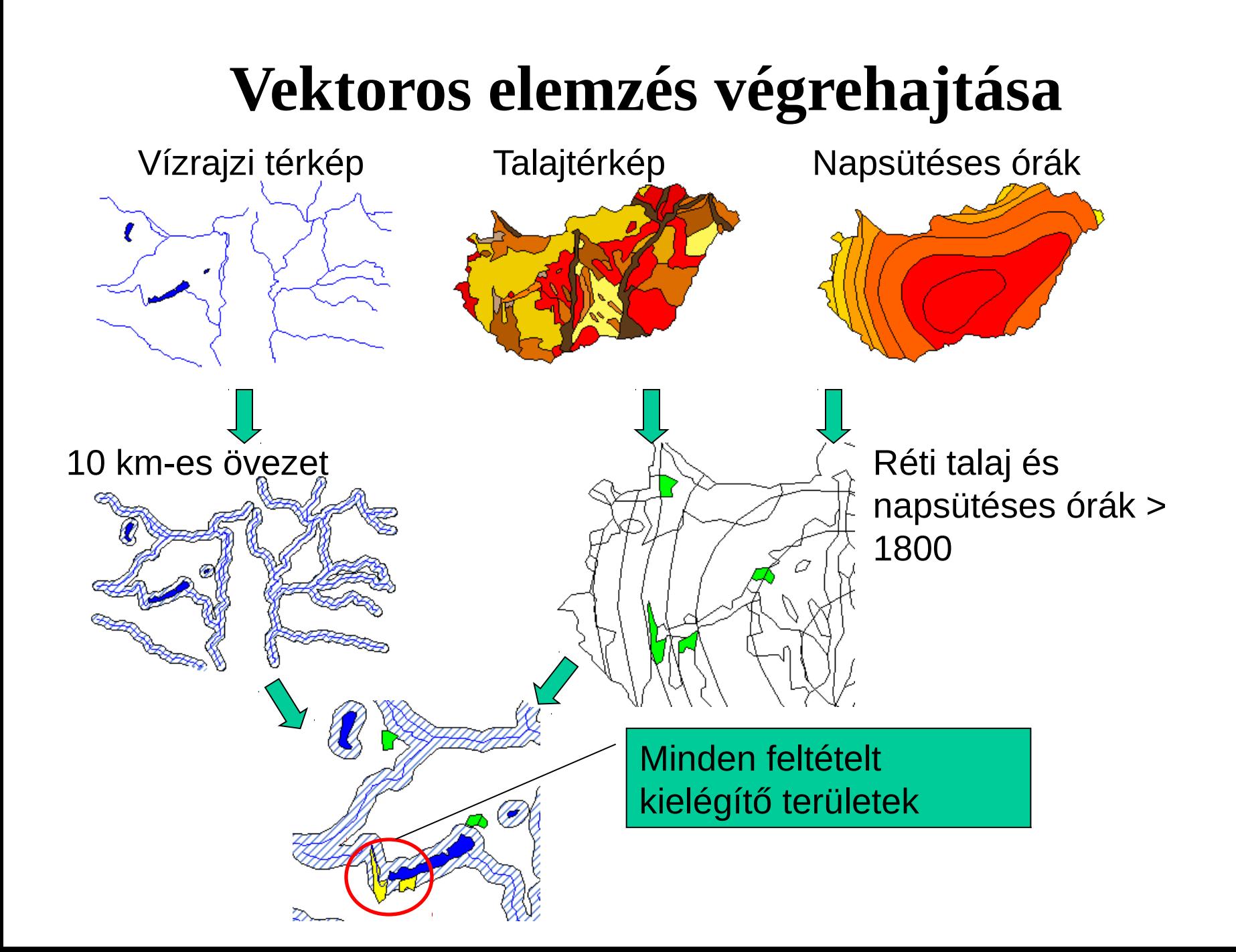

# A VEKTOR GIS LEHETŐSÉGEI

- EGYSZERŰ MEGJELENÍTÉS ÉS LEKÉRDEZÉS
	- Megjelenítés
	- Szabványos lekérdezési nyelv (SQL)
	- [Boole műveletek](http://hu.wikipedia.org/wiki/Boole-algebra) (logikai)
	- Az [SQL kiterjesztése térbeli lekérdezésekre](http://www.spatial.maine.edu/~max/SSQL.pdf)  [PostgreSQL](http://www.postgresql.org/), [PostGIS](http://postgis.refractions.net/)
- ÚJRA OSZTÁLYOZÁS, SZÉTVÁLASZTÁS ÉS EGYESÍTÉS
- TOPOLÓGIAI ÁTLAPOLÁSOK
	- Pont a poligonban
	- Vonal a poligonon
	- Poligon a poligonon
- ÖVEZET

### **Eszközök a kérdések megválaszolásához I.**

•Szelekció

•Adattábla alapján (Hol vannak?) SQL lekérdezések

- •Geometriai feltételekkel (Mi van itt?)
	- Kattintással
	- Körbe beleeséssel
	- Téglalapba eséssel
		- Poligonba eséssel
- Teljes, részleges beleesés, centrális alapján
- •Térbeli összekapcsolás két réteg között
	- •Tematikus térkép készítés

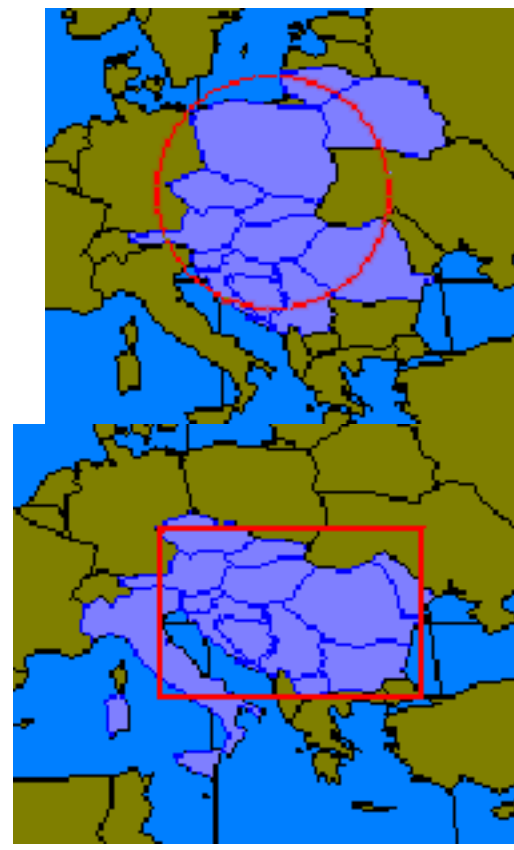

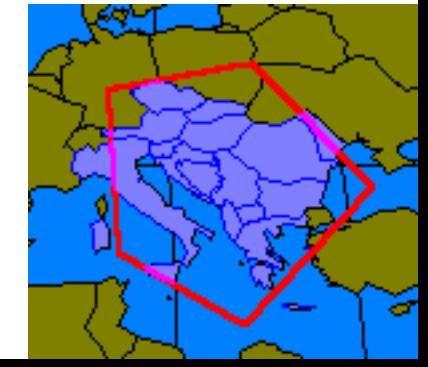

### **Eszközök a kérdések megválaszolásához II.**

•Övezet generálás Közel vagy távol valamitől Konstans értékkel Attribútum értéke alapján Többszörös övezet

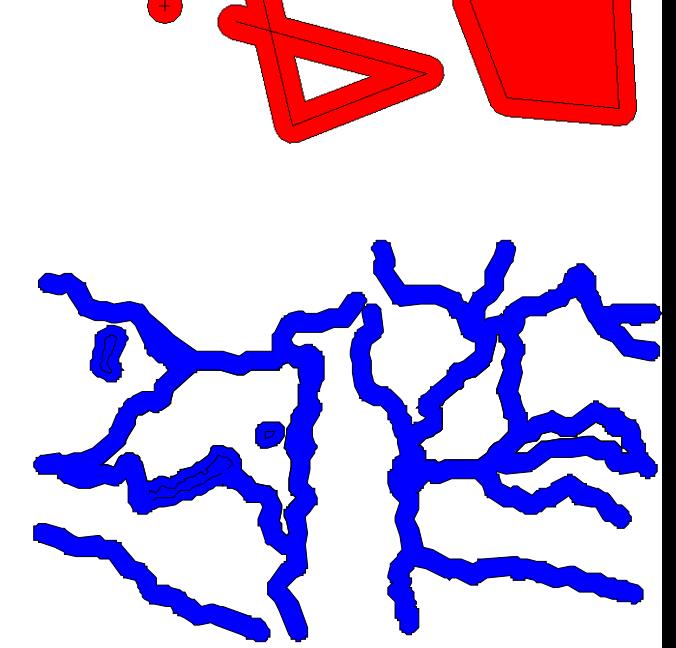

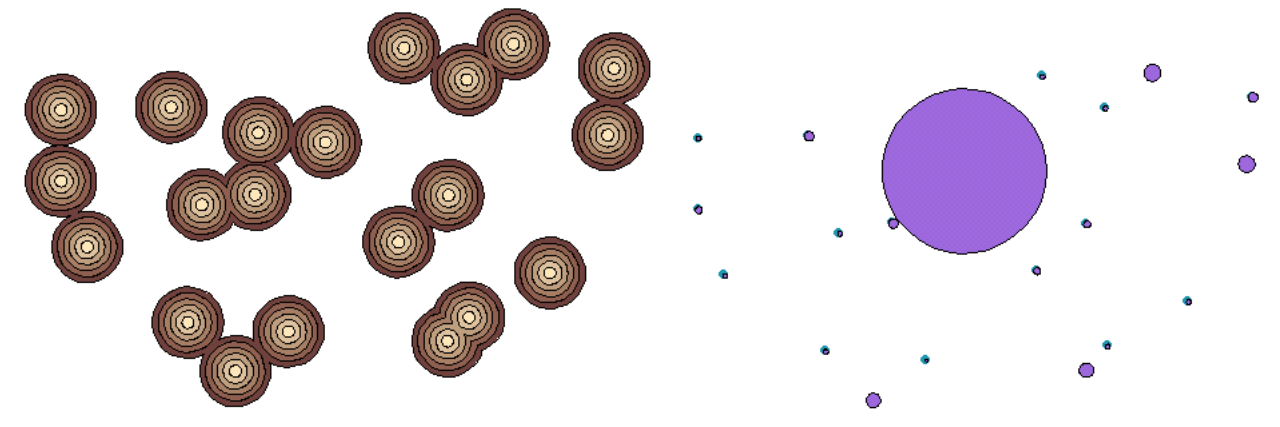

### **Eszközök a kérdések megválaszolásához III.**

•Átfedés vizsgálat (egyik réteg poligonokat tartalmaz) Unió Metszet

•Egyéb műveletek Kivágás Egyesítés Összevonás (dissolve)

Töredék poligonok (sliver)

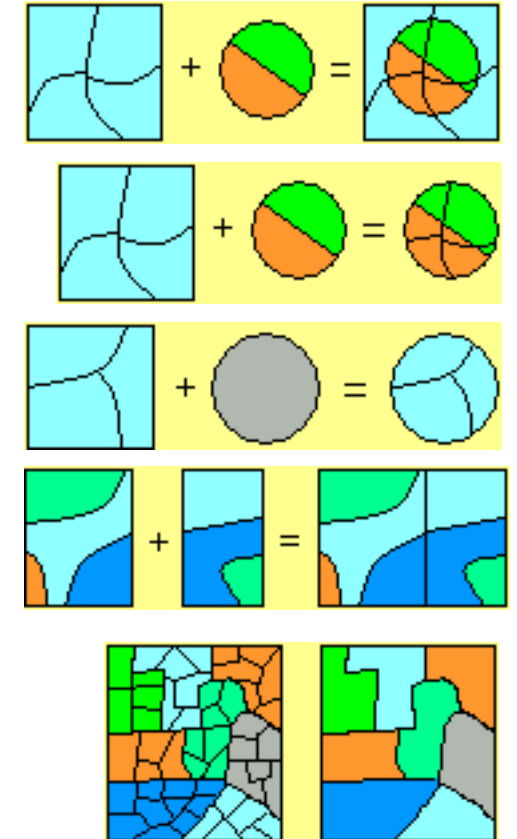

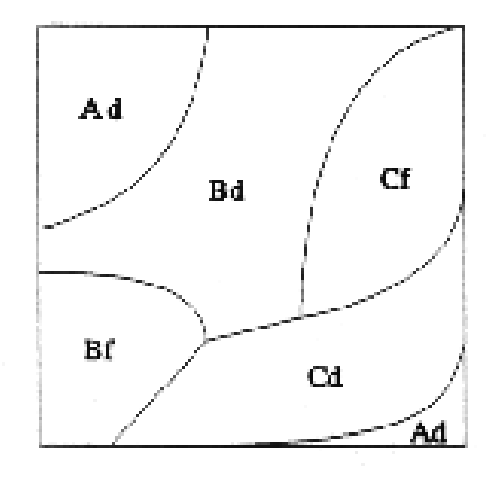

Soil Types A, B and C<br>with growth potentials d and f

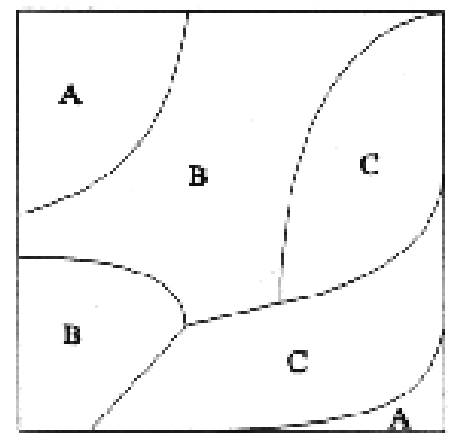

Soil Types A, B and C

### ÚJRA OSZTÁLYOZÁS, SZÉTVÁLASZTÁS **ÉS EGYESÍTÉS**

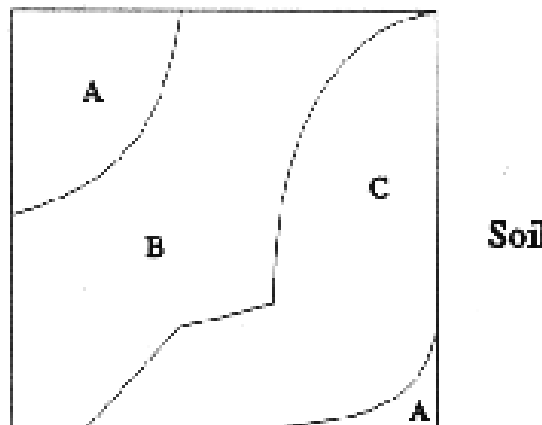

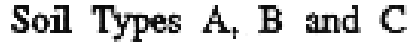

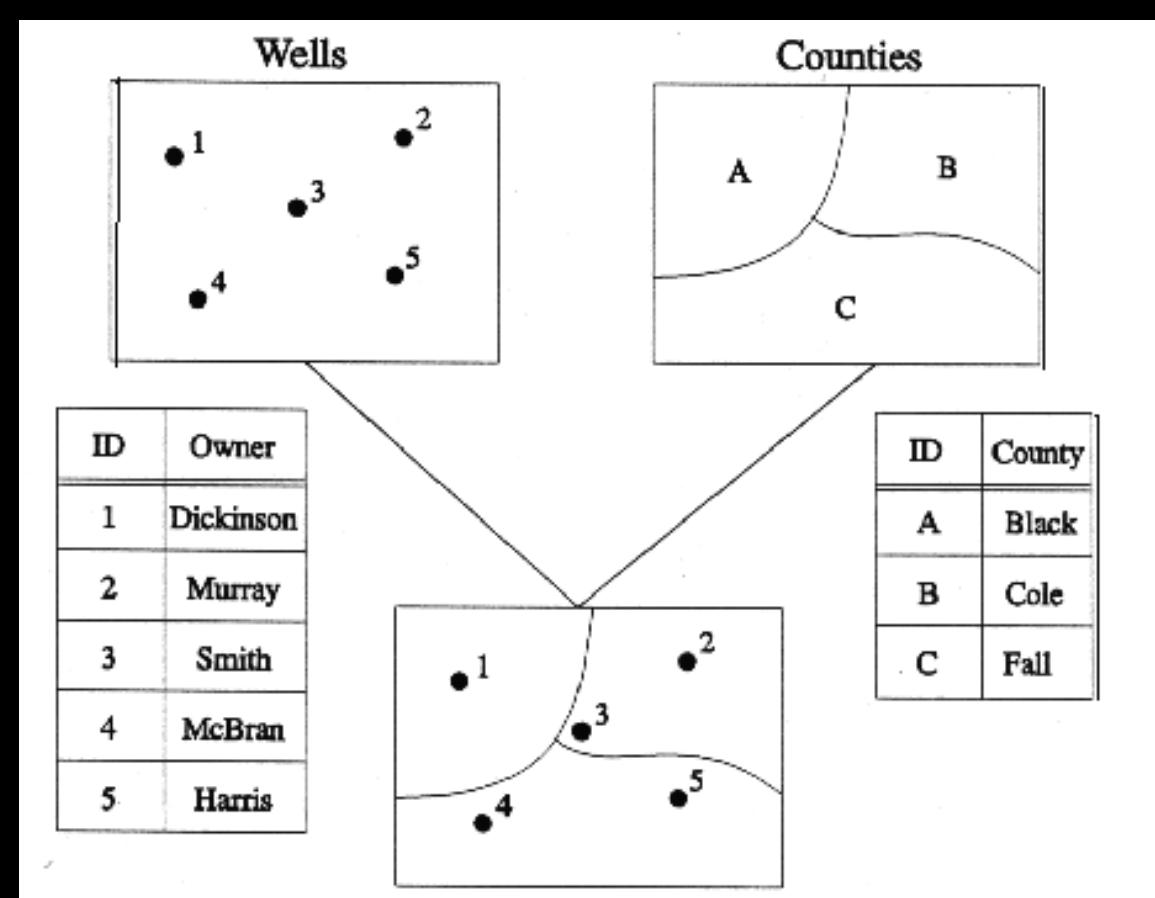

#### **TOPOLÓGIAI** ÁTLAPOLÁSOK pontok a poligonokban

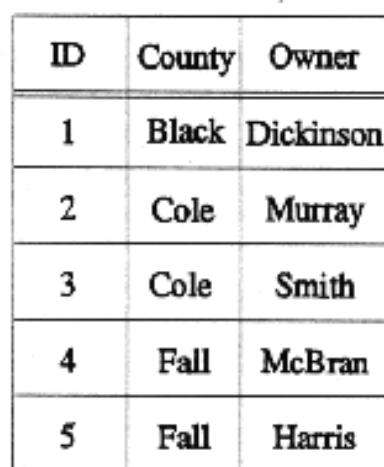

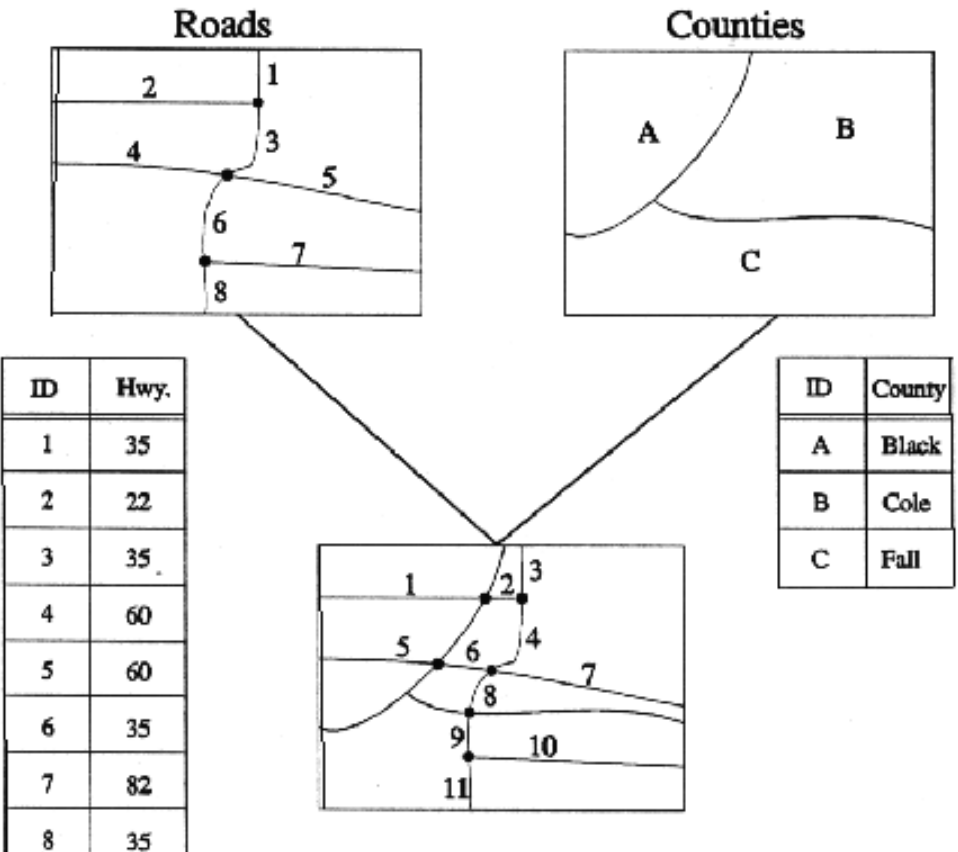

#### **TOPOLÓGIAI** ÁTLAPOLÁSOK

Vonalak poligonokon

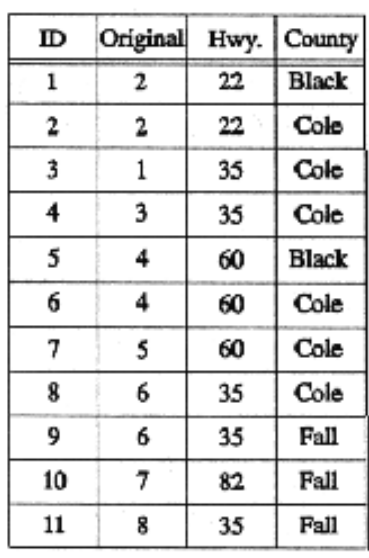

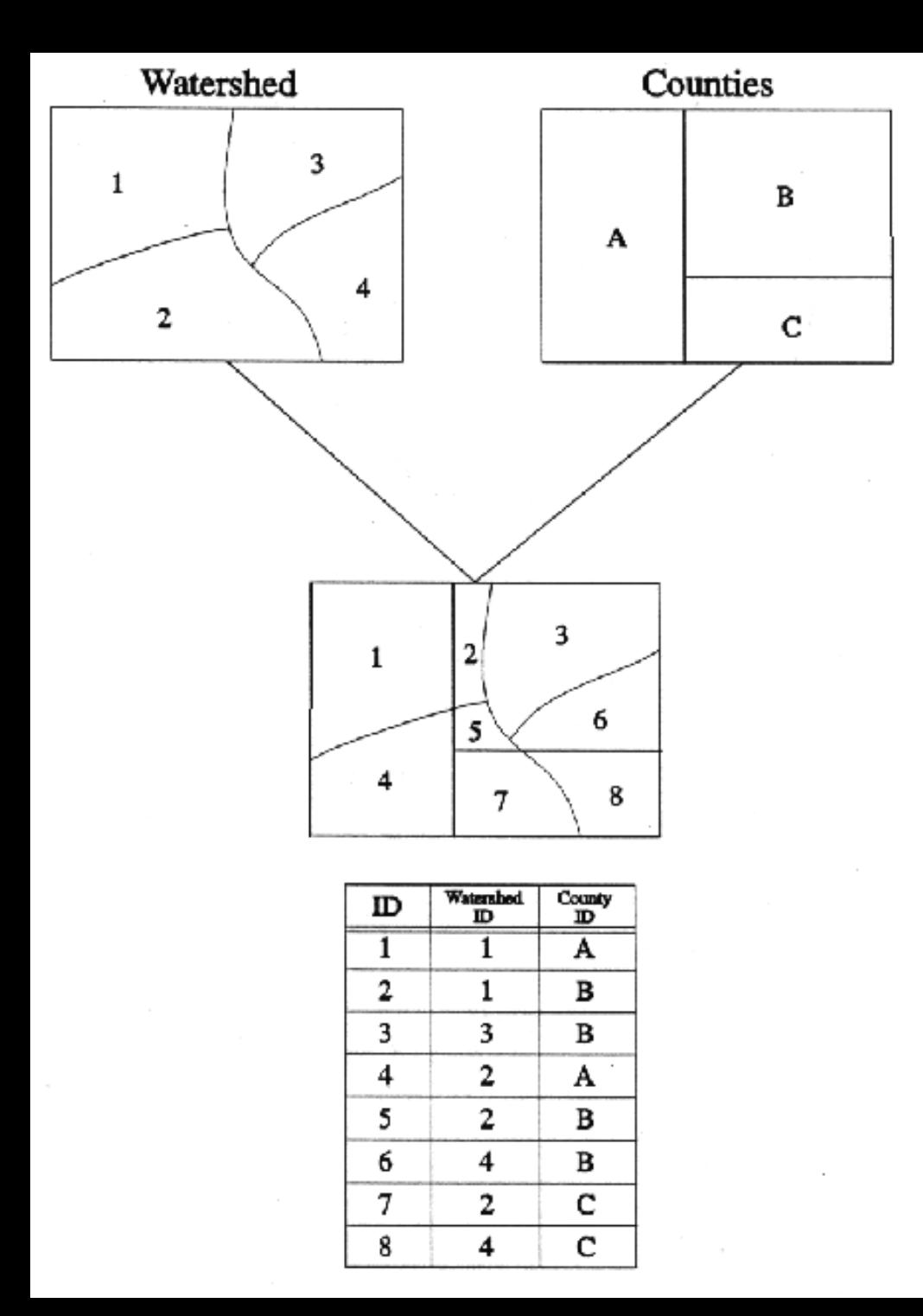

#### **TOPOLÓGIAI** ÁTLAPOLÁSOK

#### Poligonok poligonokon

## Megjelenítés (a megjelenítendő témák ki és

bekapcsolhatók ezen floridai térképen)

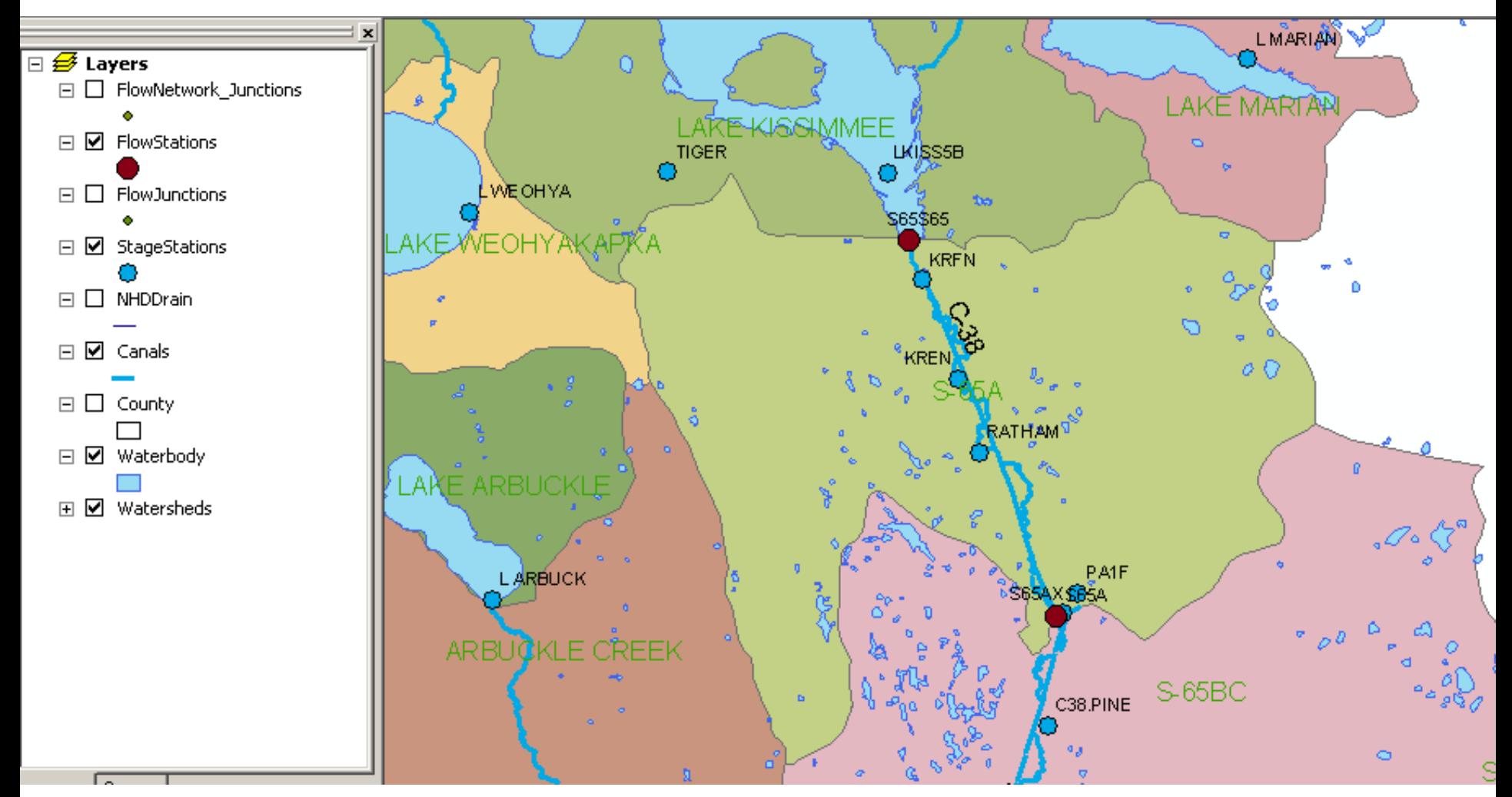

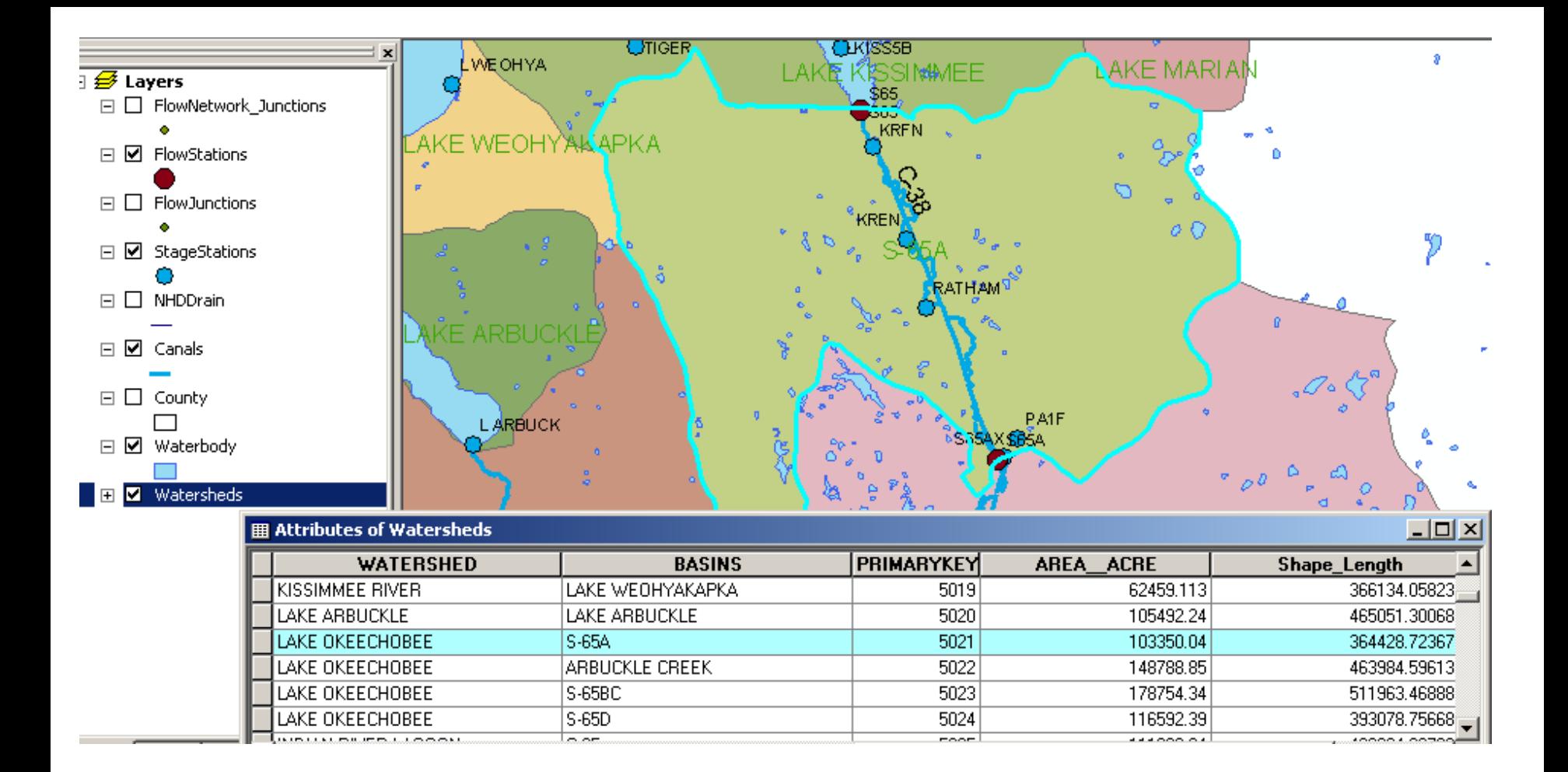

#### **A kiválasztott objektumok attribútumai megjeleníthetők és lekérdezhetők**

## SQL-lekérdezés

Az **SQL** legfontosabb utasítása a SELECT utasítás. Formája:

> SELECT oszlop(ok) FROM táblázat(ok) WHERE feltételek GROUP BY oszlop(ok) ORDER BY oszlop(ok)

Így hozzuk létre egy táblázat (példánkban az INGATLAN) vázát CREATE TABLE INGATLAN (KOZSEG CHAR(16) HRSZ NUMBER(4) FORG\_ERTEK NUMBER(8) TULAJD\_SZ\_SZ CHAR (12))

Így töltjük fel adatokkal INSERT INTO INGATLAN VALUES ('ABASÁR', 1618, 820 000, '2\_501112\_1002')

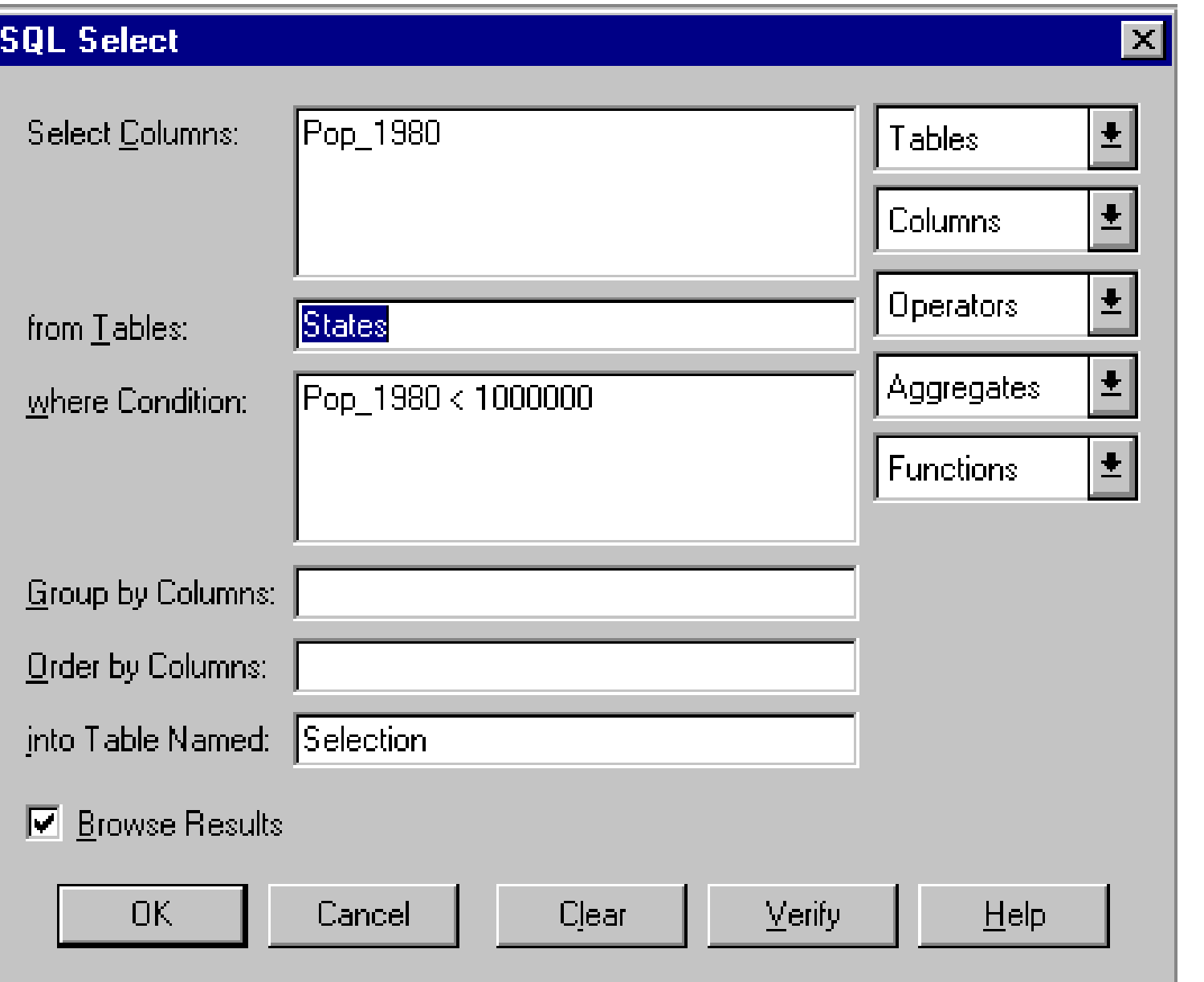

A szoftverek segítik a SELECT parancs kitöltését

#### **Select By Expression**

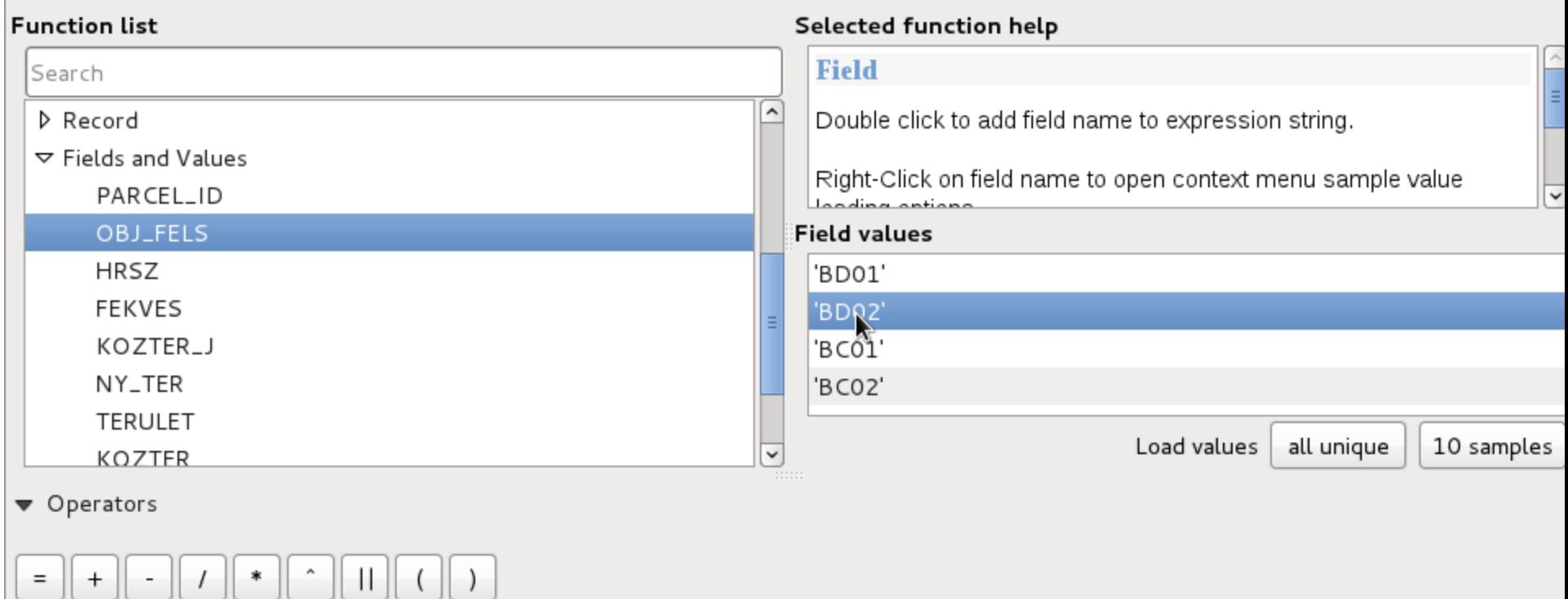

#### Expression

"OBJ\_FELS" = 'BD02'

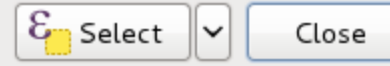

### Térbeli Lekérdezés az SQL segítségével

#### **Egerhez legközelebbi vízfolyás**

SELECT varos.nev, folyo.nev, ST\_Distance(varos.geom, folyo.geom)FROM varos CROSS JOIN folyo WHERE varos.nev='Eger' ORDER BY 3 LIMIT 1

#### **Városok melyik megyébe esnek**

SELECT megye.nev AS megye, varos.nev AS varos FROM Varos INNER JOIN megye ON ST\_Contains(megye.geom, varos.geom) ORDER BY varos.nev;

#### **Talajok és napsütéses órák metszete**

SELECT ROW NUMBER() OVER () AS gid, tipus, ora, geom FROM (SELECT tal.tipus, nap.ora, (ST\_Dump(ST\_Intersection(tal.geom, nap.geom))).geom AS geom FROM tal INNER JOIN nap ON ST Intersects(tal.geom, nap.geom)) AS talnap WHERE ST\_GeometryType(geom) = 'ST\_Polygon';

## TÉRBELI VISZONYOK A TÉRBELI ELEMZÉSBEN

- **EGY OBJEKTUMOSZTÁLY ELEMZÉSE** 
	- **Attribútumok felhasználásával**
	- **Elhelyezkedési információ felhasználásával**
- **OBJEKTUMPÁROK ELEMZÉSE**
- **TÖBB OBJEKTUMOSZTÁLY ELEMZÉSE**
	- **A legrövidebb út példája**
	- **Milyen térbeli objektumokra van szükség?**
	- **A térbeli kölcsönhatás példája**
- **Új OBJEKTUMOT EREDMÉNYEZŐ ELEMZÉS**
	- **Védőzóna példa**
	- **Utcai zaj példa**
	- **Kereskedelmi körzet példa**
	- **Poligon átlapolási példa**

### **EGY OBJEKTUMOSZTÁLY ELEMZÉSE**

Helyzeti információk nélkül csak egy táblázat lekérdezése: pld. a kerületek listázása az átlagjövedelmek alapján.

Ha helyzeti információk vannak tematikus térképek készíthetők

## **OBJEKTUMPÁROK ELEMZÉSE**

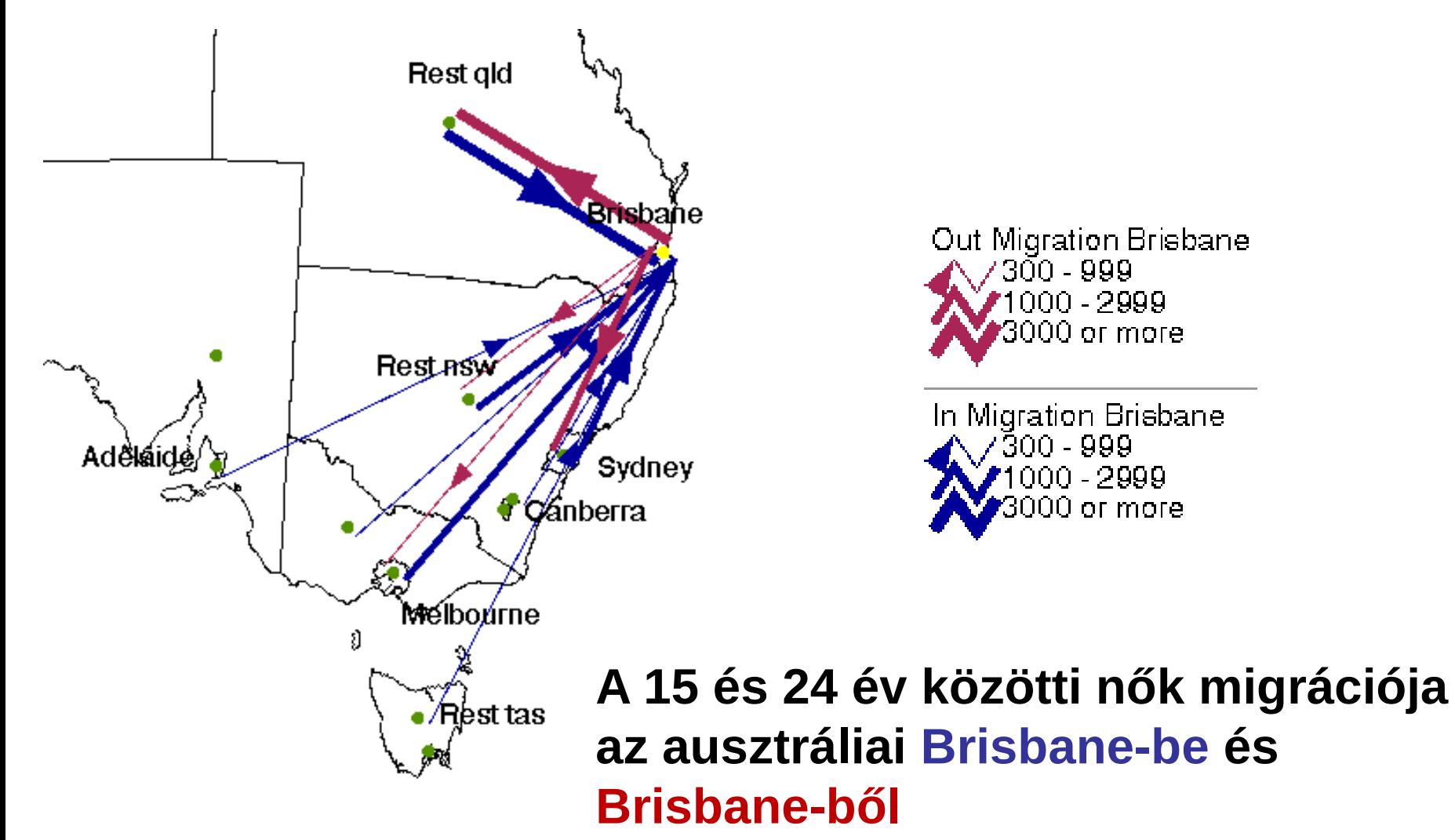

### **TÖBB OBJEKTUMOSZTÁLY ELEMZÉSE**

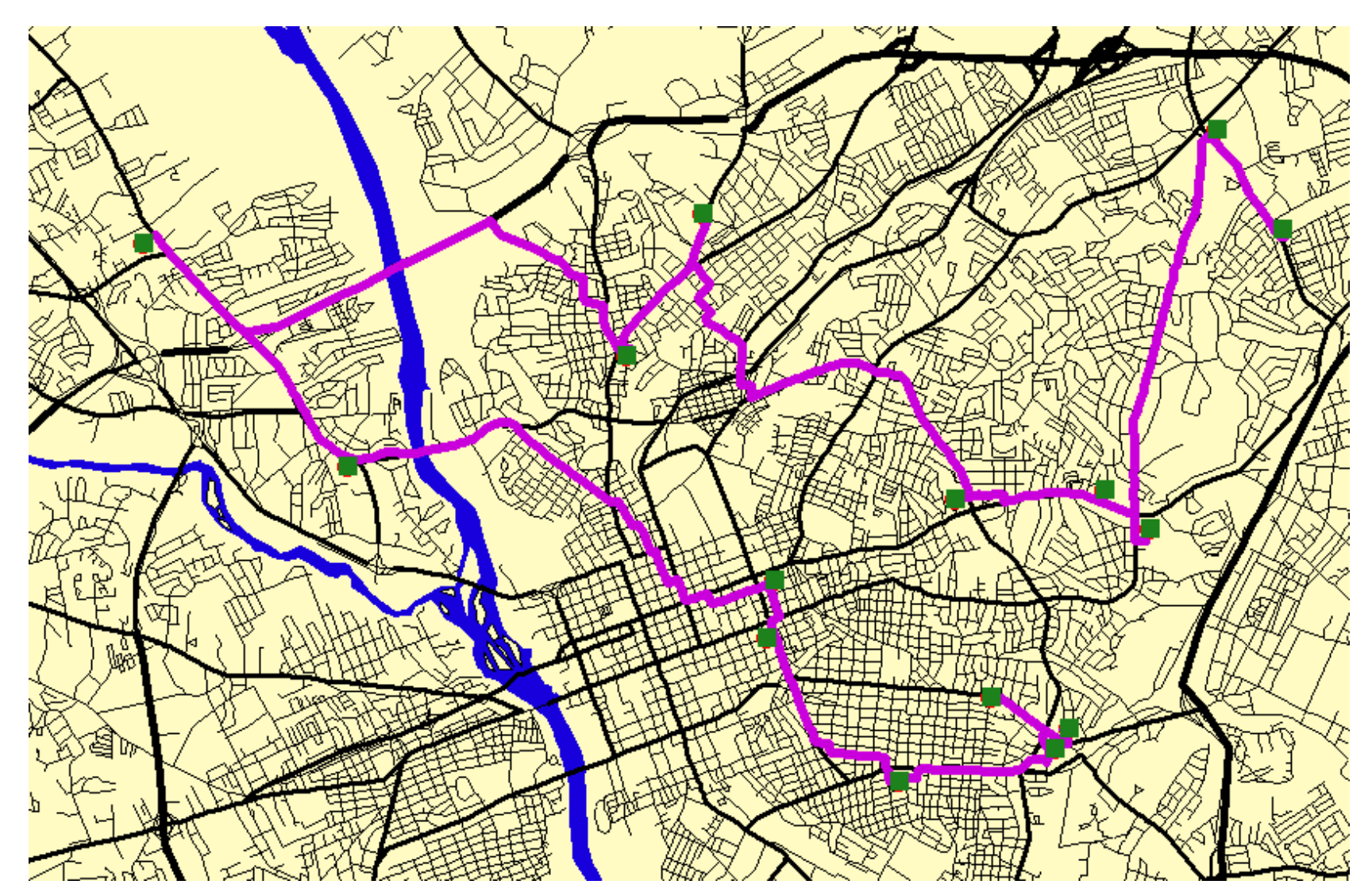

*Legrövidebb útvonal generálás – utazó ügynök feladat*

## **A térbeli kölcsönhatás Modell (Huff (1963))**

$$
P_{ij} = S_j^{\alpha} D_{ij} - \beta \sum_{k=1}^{n} S_k^{\alpha} D_{ik} - \beta
$$

Ahol,

**Pij = a valószínűsége, hogy az** *i* **helyen lakó vevő a** *j* **központban vásárol S = a központ vonzósága (nagysága)**

**D = a távolság a lakóhely és a központ között**

**K = a k-ik üzlet**

- **= a távolság elrettentő hatását kifejező paraméter**
- $\alpha$  = az üzlet vonzóságát kifejező paraméter

#### **A vonzáskörzet meghatározásával egyúttal új objektumokat is generáltunk**

# **Egy élelmiszer lánc potenciális piaci**

### **területe**

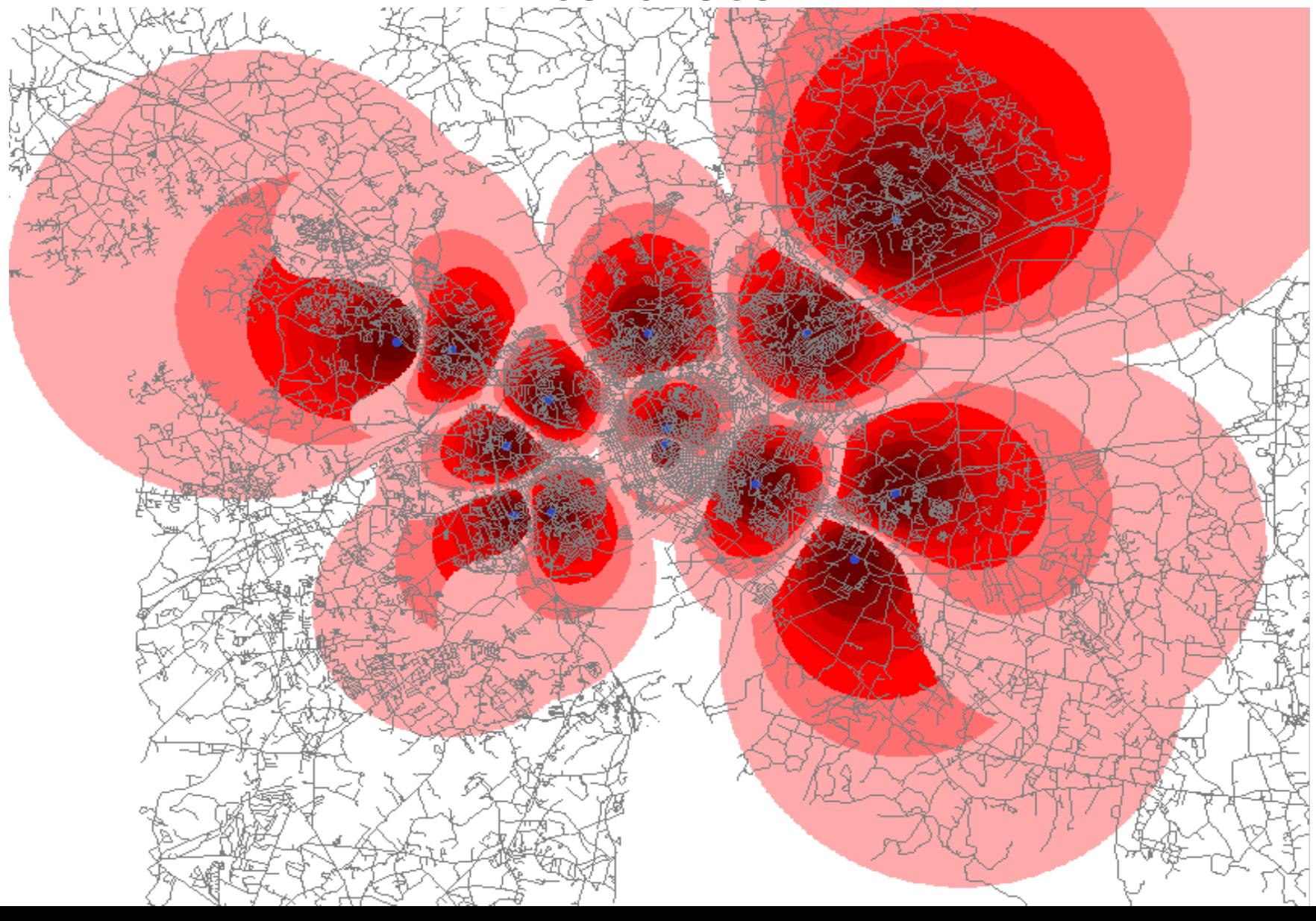

## [GIS ELEMZŐ FÜGGVÉNYEK](http://www.agt.bme.hu/public_e/gis_func/funct26.htm)

- Mérés
- Koordináta transzformáció
- Objektum generálás
- Az objektumok részhalmazának kiválasztása
- Az objektumok attribútumának módosítása
- Területi objektumok megszüntetése és beolvasztása
- Vonalak generalizálása vagy simítása
- Statisztika számítása egy objektum együttesre
- Topológiai fedvényezés
- Felületeken végzett műveletek
- Hálózatelemzés
- Bevitel és kivitel kezelés

# MEGJELENÍTÉS

- **SZÖVEGES MEGJELENÍTÉS**
	- **Táblázatok**
- **GRAFIKUS MEGJELENÍTÉS**
	- **Grafikus perifériák**
- **PAPÍRTÉRKÉPEK**
- **KÉPERNYŐK**

### • **GRAFIKUS SZABVÁNYOK**

- [SVG](http://hu.wikipedia.org/wiki/SVG) ([magyar nyelvű oktatóanyag](http://www.agt.bme.hu/tutor_h/presentationhu/0h.svg))
- [VRML](http://en.wikipedia.org/wiki/VRML) [X3D](http://en.wikipedia.org/wiki/X3D)
- GML
- KML
- WKT

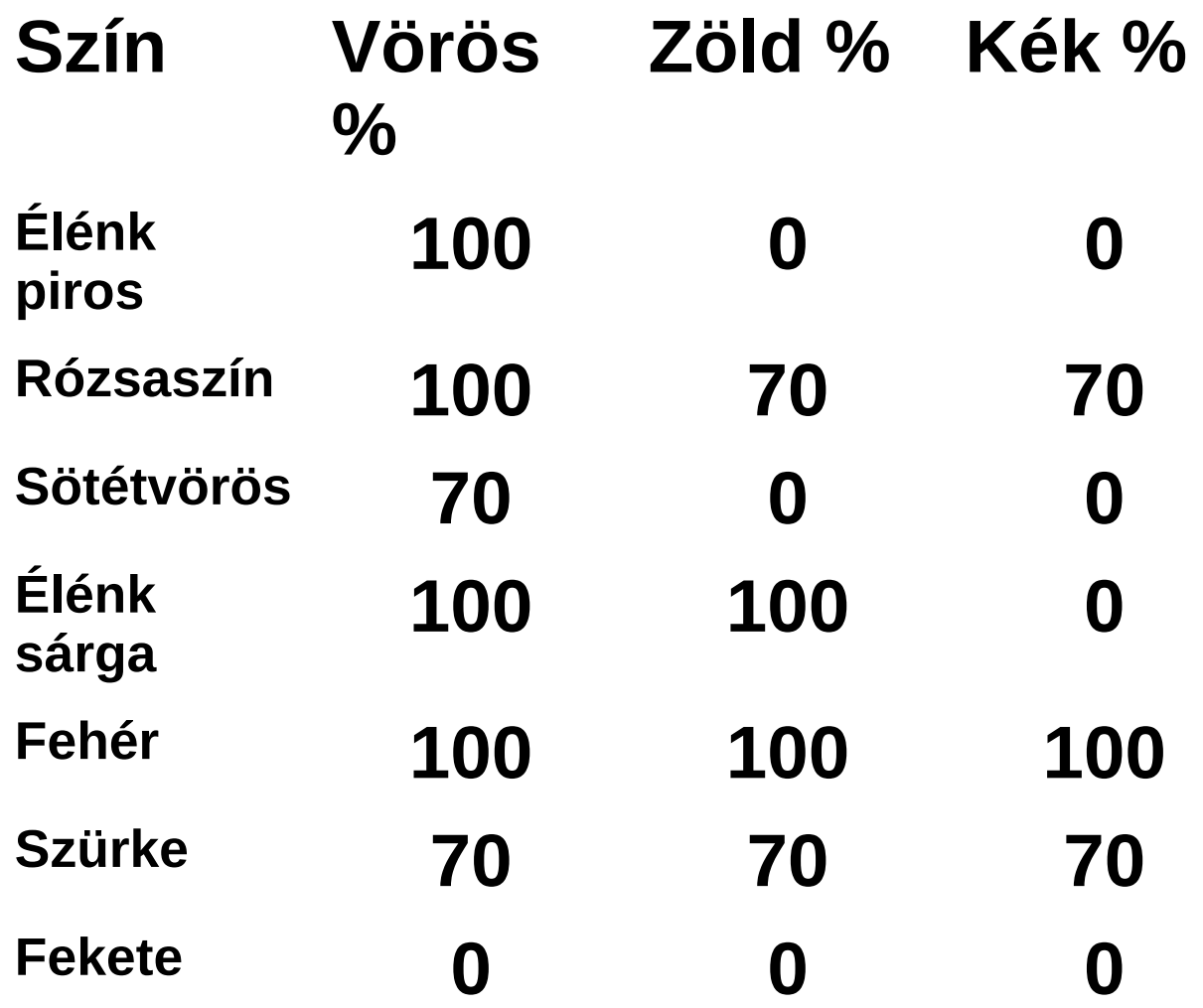

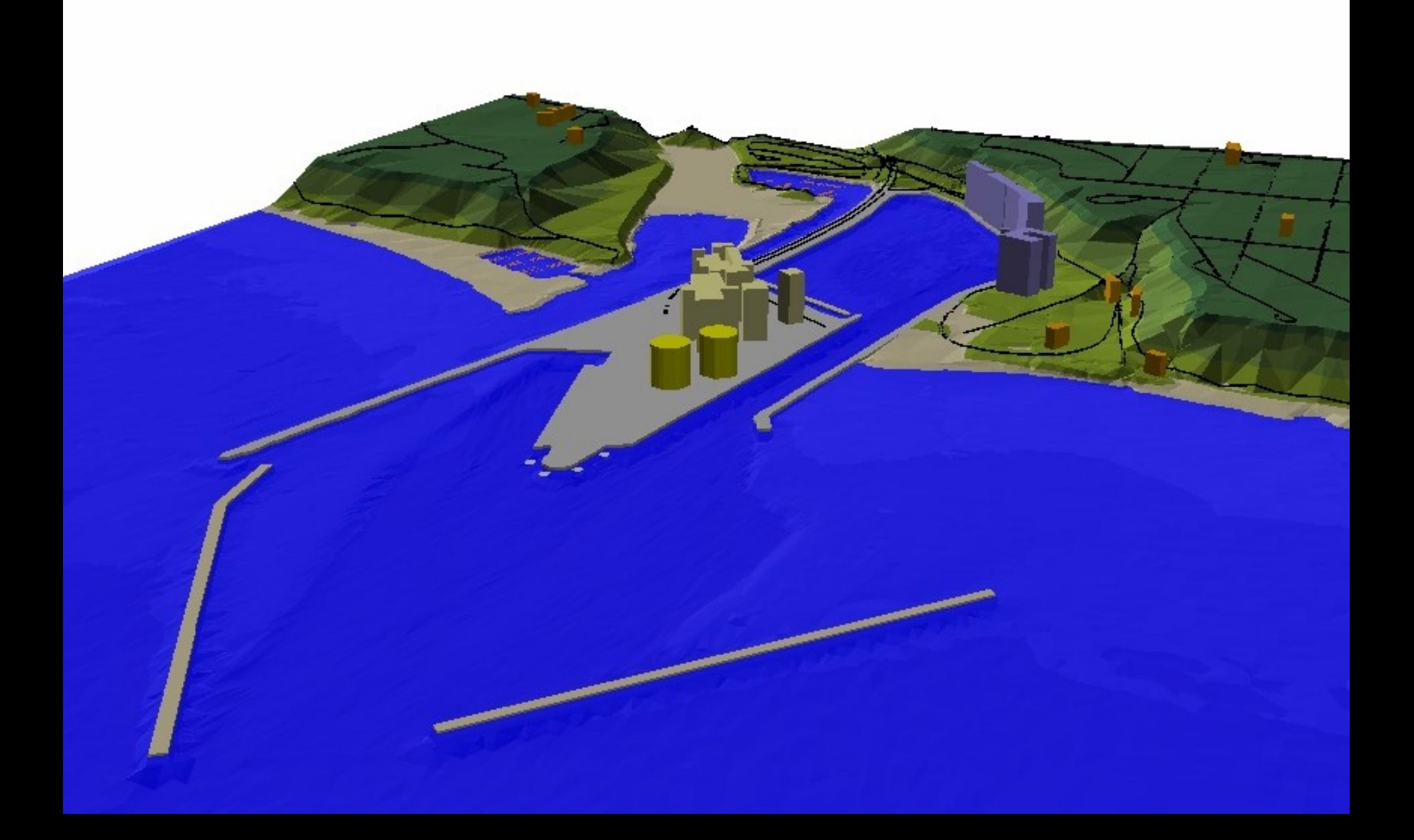

### A grafikus megjelenítés tervezése

- **Cimke elhelyezés**
	- **[Imhof](http://en.wikipedia.org/wiki/Eduard_Imhof) [alapszabályai](http://www.agt.bme.hu/tutor_h/terinfor/t43.htm)**
	- **Átfedés**
	- **Poligon címkézés**
	- **Néhány egyszerű eljárás**
- **A grafikai megjelenítés alapjai**
	- **A jó grafikai megjelenítés**
- **A grafikai megjelenítés tervezése**
	- **Méretarány**
	- **Alaptérkép**
	- **Általános grafikai tervezés**
	- **Képernyőn való megjelenítés**
	- **Színhely generálása**

# **Cimke elhelyezés**

### **A térképen lévő neveket:**

1. olvashatóan,

2. a jellemzőkhöz könnyen kapcsolhatóan, más térképtartalmakat szabadon hagyva (nem fedve) úgy kell elhelyezni, hogy mutassa a tulajdonság kiterjedését; az elhelyezés

3. vegye figyelembe a jellemzők hierarchiáját, azáltal, hogy különböző fontméreteket használunk, a nevek ne legyenek csoportba gyűjtve, de elszórtan se jelenjenek meg

#### **Pont cimkék**

1. A cimke optimális elhelyezkedése: fent és jobbra.

2. Alatta és jobbra kevésbé elfogadható, legkevésbé elfogadható pozicionálás a bal oldalon történő.

#### **Poligon címkézés**

A cimkét az objektum közepére kell elhelyezni, lehet ívelni, vagy széthúzni, a megfelelő kitöltés érdekében

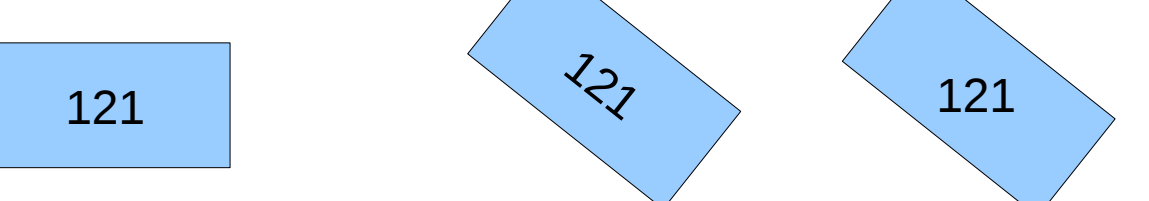

### **A grafikai megjelenítés alapjai A jó grafikai megjelenítés:**

- A néző számára a legnagyobb mértékű információt adja a legrövidebb idő alatt, **a legkevesebb jellel, a legkisebb helyen**.
- Maximalizálja az adat-jel arányt.
- Kitörli a nem adat jeleket.
- Kitörli a redundáns jeleket.
- Ellenőrzi, és szerkeszti a grafikát.
- Nagyon nehéz előszörre jó grafikát kapni.
- Minden grafikai elemet, talán túl sokszor is mozgatni kell, hogy a kívánt adattartalmat bemutassa.
- Maximalizálja az adatsűrűséget, és az adatjel számot, minden esetben.
- Ha a jelkulcsi elem alakját az adat meghatározza, akkor azt alkalmazzuk, (egyébként a vízszintes rész legyen 50 %-kal szélesebb mint a függőleges)

## Alaptérkép

A térképen fel kell tüntetni az elhelyezkedésre vonatkozó információkat is.

- **Az alaptérkép azokat a legjellemzőbb mesterséges és természetes objektumokat tartalmazza (utak, folyók, házak erdők, stb.), melyek alapján a speciális tartalom (pld. a talaj nedvességtartalma) vizuálisan is elhelyezhető.**

- A levezetett információk önmagukban ritkán hasznosak.

- Ezért szükség van a kiegészítő alaptérképi jellemzőkre.

## Képernyőn való megjelenítés

### **A képernyő kisebb méretű, mint a nyomtatott térkép**

- **Sokkal nagyobb és rugalmasabb a nagyítás, vagy kicsinyítés, az elhúzás lehetősége**

- **párbeszéd a felhasználóval,** -**animáció,**
- -**Látványgenerálás,**
- -**multimédia (fényképek, filmek, hang),**
- **a színek használata**

## A "felhasználó - GIS" kapcsolat

- A párbeszéd módjai
	- Lekérdező mód
	- Termék-orientált mód
	- 1. [Hely alapú szolgáltatások](http://www.slideshare.net/probesz/location-based-services-hely-alap-szolgltatsok-s-geolokci) ([location based services](http://en.wikipedia.org/wiki/Location-based_service)) (kartográfiai megalapozás Dr.-Ing. Werner Lichtner), a digitális úttérkép és korai navigációs infrastruktúra leírása [itt](http://www.agt.bme.hu/tutor_h/terinfor/t61.htm) található.
- A lekérdezési mód
	- 1. Adatok egyszerű lekérdezése
	- 2. Hol van az A objektum?
	- 3. Mi ez az objektum?
	- 4. Adott távolságon belüli objektumok attribútumainak kigyűjtése
	- 5. Egy régióba eső objektumok attribútumainak kigyűjtése
	- 6. Melyik a legjobb útvonal?
	- 7. Egy adott kritériumnak megfelelő objektumuk megjelenítése
	- 8. Az objektumok közötti kapcsolatok felhasználása
- Termék-orientált mód
- Felhasználói felületek

### Felhasználói felületek

#### COMMAND ORIENTED (OSU MAP for the PC)

ADD <firstmap> TO <secondmap> FOR <thirdmap>

ORIENT <inmap> [PRECISELY] [FOR <outmap>]

CONTOUR <inmap> [FROM <lowvalue>] [TO <highvalue>]<br>[/] [BY <increment>]

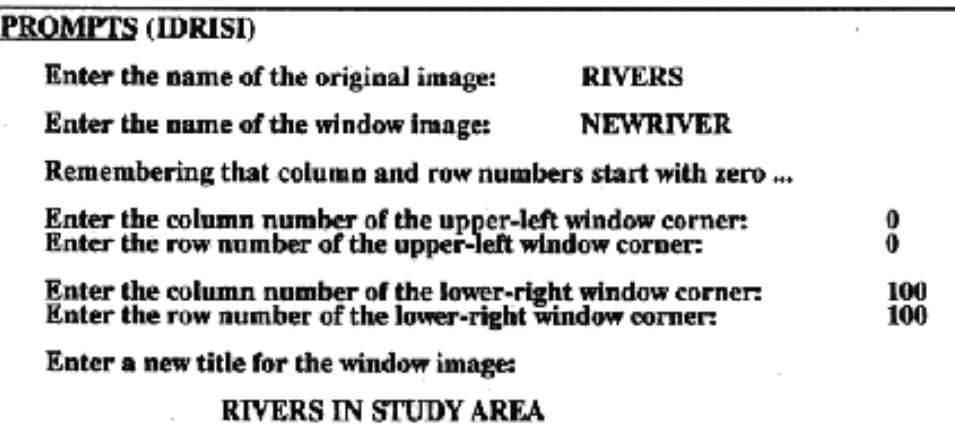

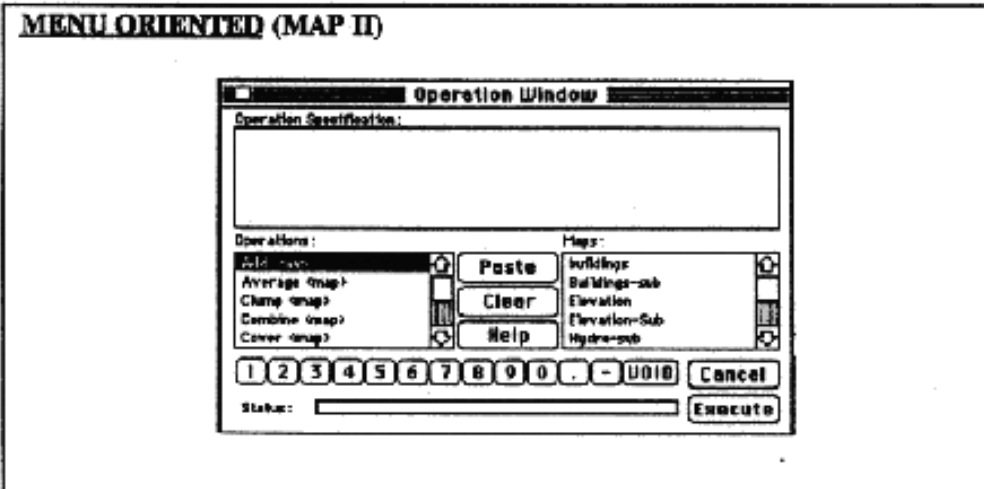

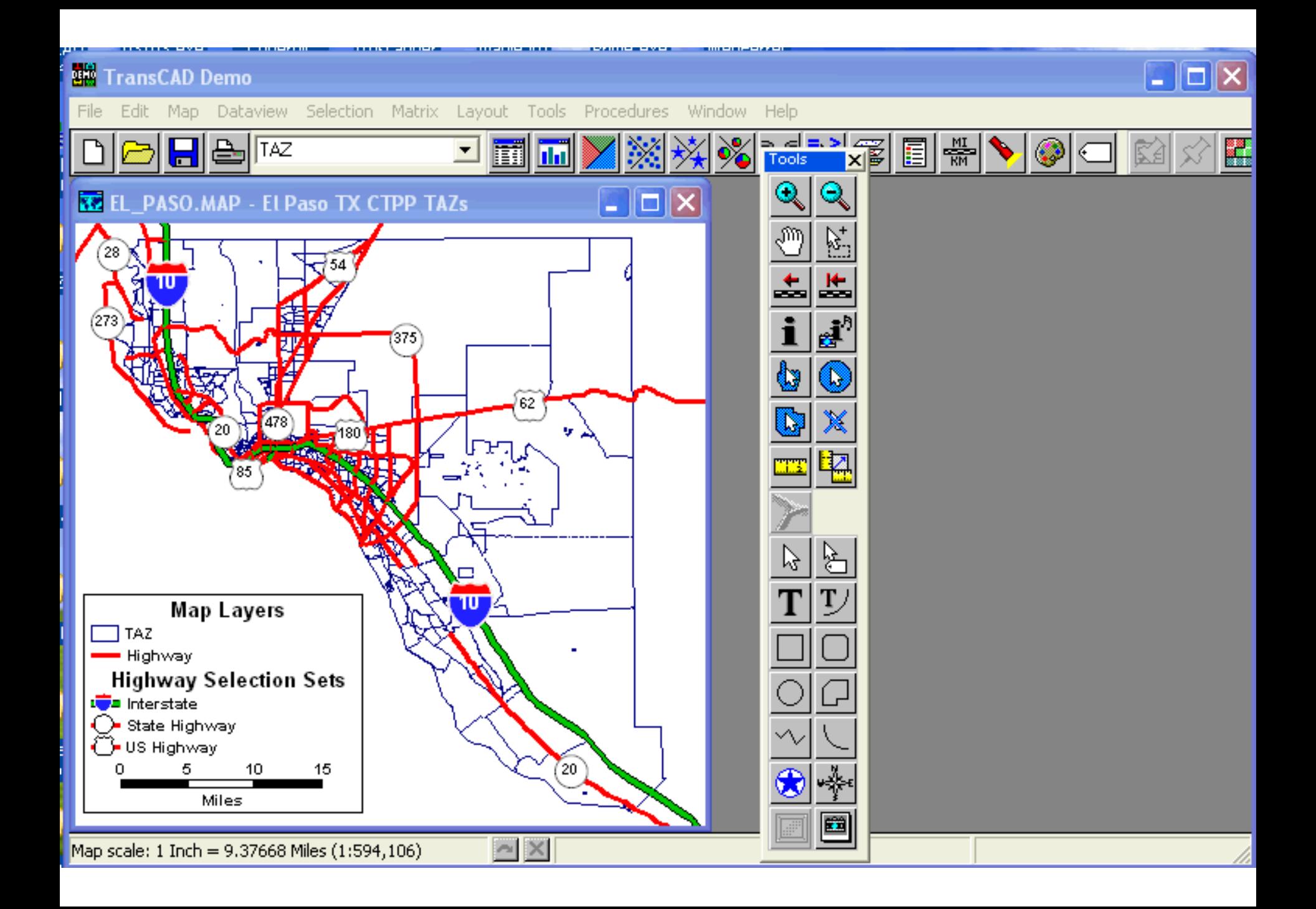

### KOMPLEX TERMÉKEK ELŐÁLLÍTÁSA

- Példa
	- Melyek az idegenforgalmi hasznosítás szempontjából legmegfelelőbb erdőterületek?
	- Kiválasztási szempont: Melyek azon nagyobb erdőterületek, melyek jó közlekedési fekvésűek, azaz közel vannak nagyobb közutakhoz?
	- Szükséges adatok
		- erdőhatárok és területi objektumok (A1 réteg)
		- - utak, vasutak mint vonalas objektumok (B1 réteg)
		- - településhatárok mint területi objektumok (C1 réteg)

#### **Előállítási lépések**

- 1. A hivatalos erdőgazdasági térképet (A1 réteg) használva, adjunk a **FORESTLAND** oszlopra vonatkozóan **érték=1** utasítást, ha az gazdasági erdő ha nem, akkor az érték=0 legyen.
- 2. Töröljük azon erdőhatárokat, melyek a **FORESTLAND** területek között vannak és egyesítsük az új területi objektumokat (**A2** réteg).
- 3. Használjuk a **B1** közlekedési térképet és válasszuk ki a közutakat! Hívjuk ezt **B2** rétegnek!
- 4. Generáljunk **1 km-es övezetet** minden a **B2**-es rétegen lévő objektum köré, hívjuk ezt **B3** rétegnek, adjunk INHALF attributumot az övezetbe eső területen **érték=1**, azonkívül **érték=0**.
- 5. Generáljunk **2 km-es zónát** a **B2** réteg minden objektuma köré, **INONE** attributummal, ahol az övezetbe eső területen **érték=1**, azonkívül **érték=0**. 6. **Topológiailag helyezzük egymásra az A2, B3 és B4 rétegeket** (néhány rendszer csak két lépcsőben tud három réteget egymásra helyezni), így kapunk egy **B5** réteget a három következő attributummal: **FORESTLAND INHALF**
- **INONE**

7. Használjuk a településhatárok rétegét (**C1**), adjunk **URBAN** attributumot a lakott területeknek **érték=1**, ahol nem lakott, **érték=0**.

8. **Topológiailag helyezzük egymásra a C1 és B5 réteget, megkapva a B6 réteget**, amely tartalmazza az **URBAN** attributumot a **B5** réteg három attributumával együtt.

9. Adjunk **ACCESS** új attribútumot a **B6** réteg objektumainak a következő szabályok szerint;

érték kritérium

**0** nem erdő terület **(FORESTLAND=0**)

**FU** erdő és lakott terület (**URBAN=1**)

**1** erdő, nem lakott és **1 km-en** belül út/vasút **(INHALF=1**)

**2** erdő és nem lakott terület, **1** és **2** km között közút/vasút

**3** erdő, nem lakott terület és **2** km-en kívül közút/vasút (**INONE=0**)

10. Töröljük a határokat azon területekre, melyeknek azonos az **ACCESS** értékük, és egyesítsük a foltokat,

- hívjuk ezt **B7** rétegnek,

.

- rendeljünk új azonosító értéket (**ID-szám**) minden új objektumnak.

11. Határozzuk meg a B7 réteg objektumainak területét (hektárban), tároljuk minden egyes új objektumhoz mint **AREA** attributumot!

12. Az **ACCESS** attributumot változtassuk **1A** értékre azon esetekben, ahol a **ACCESS=1** és a terület nagyobb mint **2500**:

#### *if ACCESS = 1 AND AREA > 2500 THEN ACCESS=1A*
13. Készítsünk térképet, mely tartalmazza az

- erdőszolgálat tulajdonú határokat (**A2 réteg**),
- minden utat, vasutat (**B1 réteg**),
- minden települést (**C1 réteg**),

- területi objektumokat a **B7** réteg szerint, a területeket töltsük ki az **ACCESS** érték szerint.

14. Készítsünk kimutatást a **B7** réteg szerinti minden területi objektumra, a következő attributumok szerint:

- azonosító (**ID**),
- - **ACCESS**
- -**AREA**

## **A szükséges műveletek összefoglalása**

- Új attributum létrehozása (létező attributumokból matematikai vagy Boole művelettel)
- Területek egyesítése (specifikus attributum értékek alapján).
- Objektumok kiválasztása (megadott attributumértékek alapján).
- Övezetgenerálás (bufferolás): adott sugarú vagy szélességű területek kialakítása.
- Topológiai átlapolás (két vagy több, réteg egymásra fektetése és újabb objektumok létrehozása a megadott kritériumok alapján.
- Területmérés.
- Attributumok megváltoztatása.
- Térképszerkesztés.
- Jelentés összeállítása.

- Ha a műveletek sorrendjét kidolgoztuk, akkor könnyű megírni a makróprogramot, mely automatikusan végrehajtja az adott folyamatokat

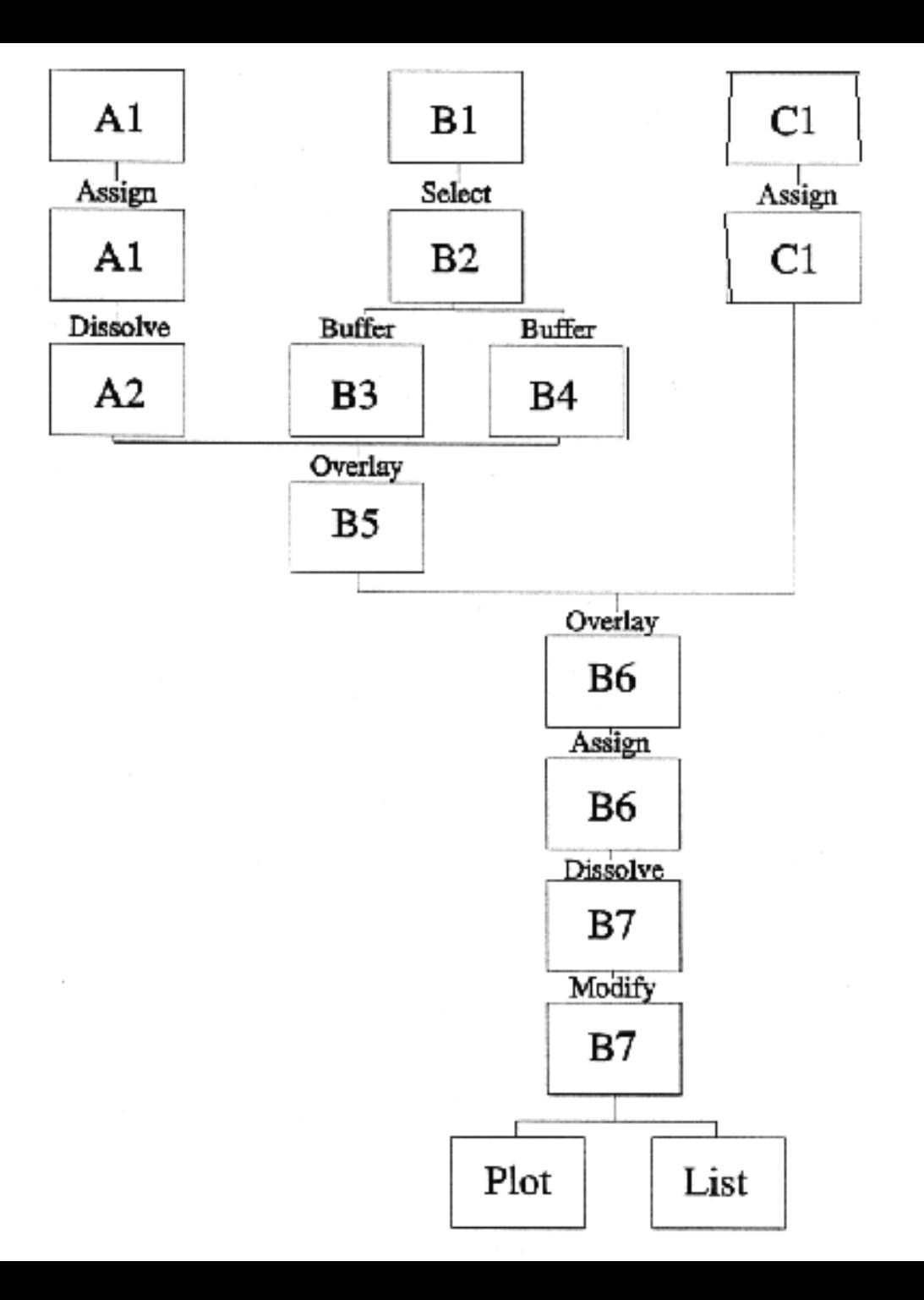

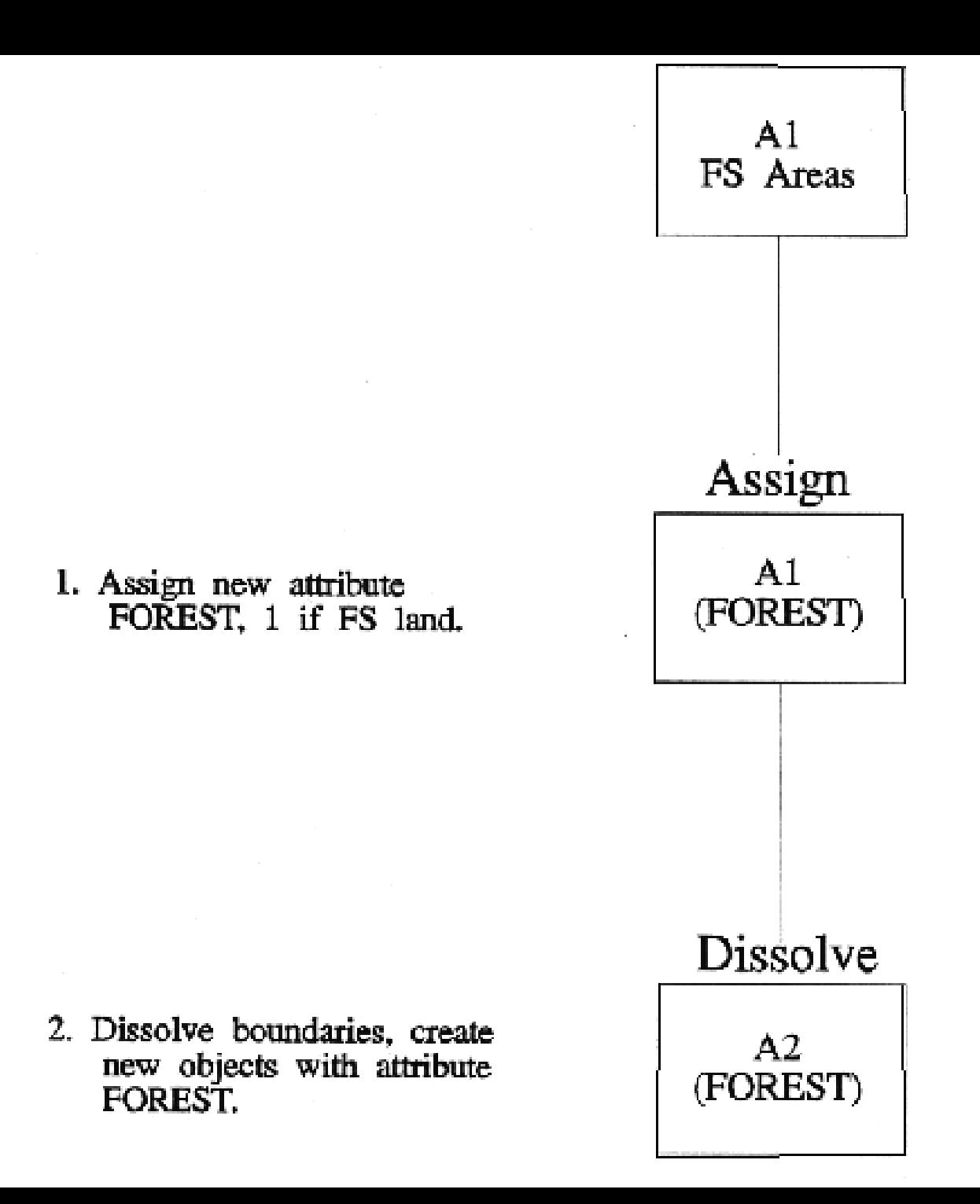

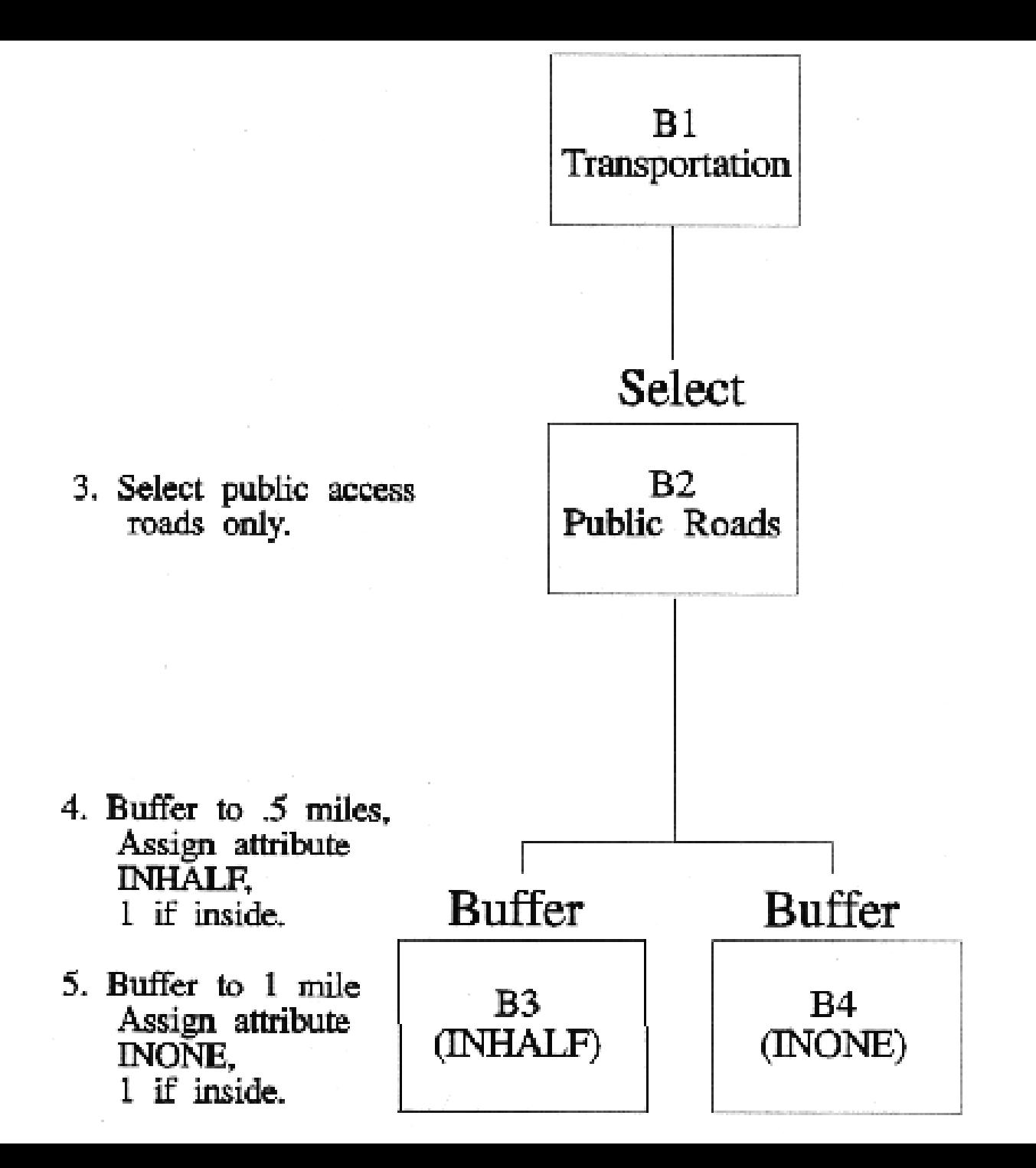

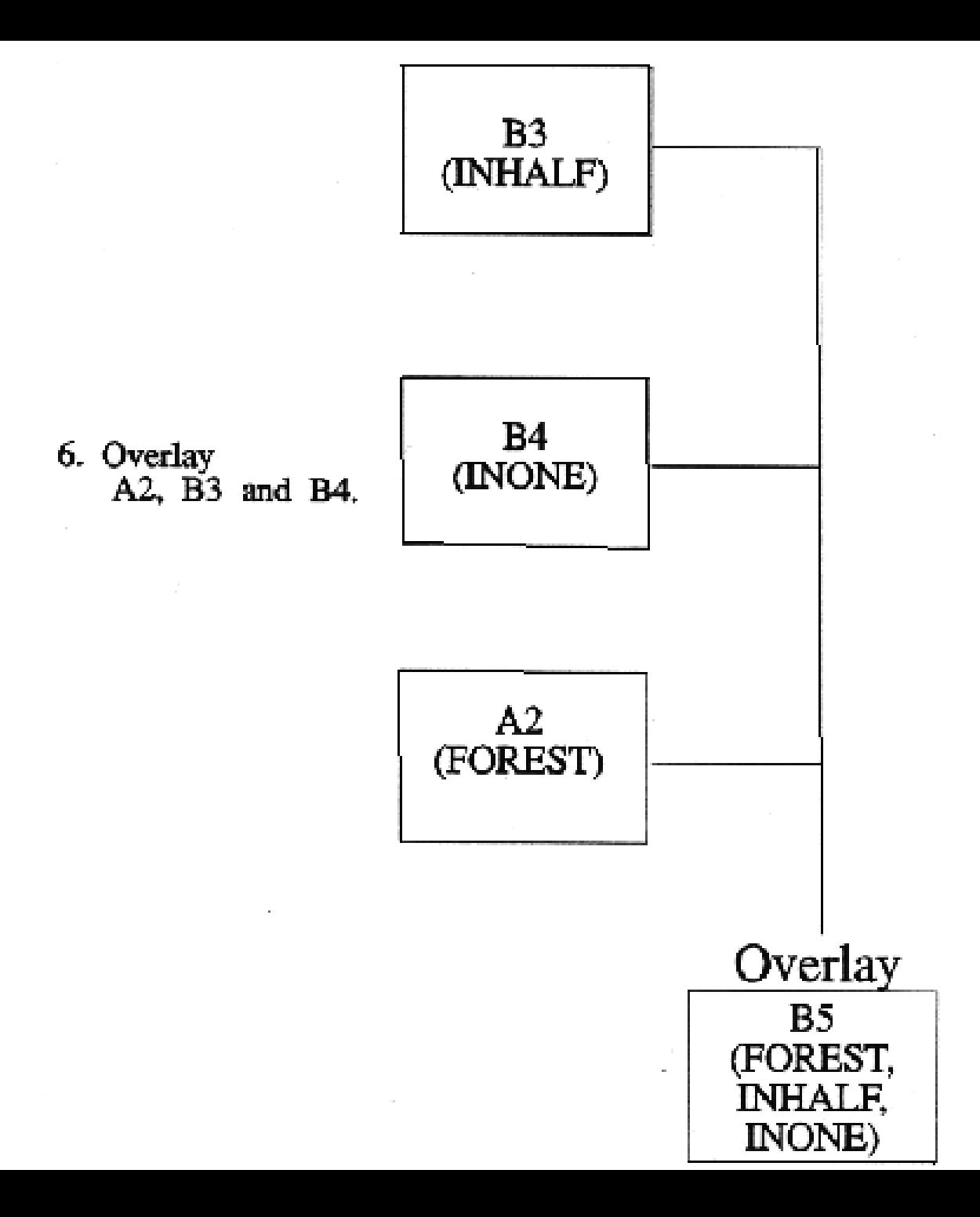

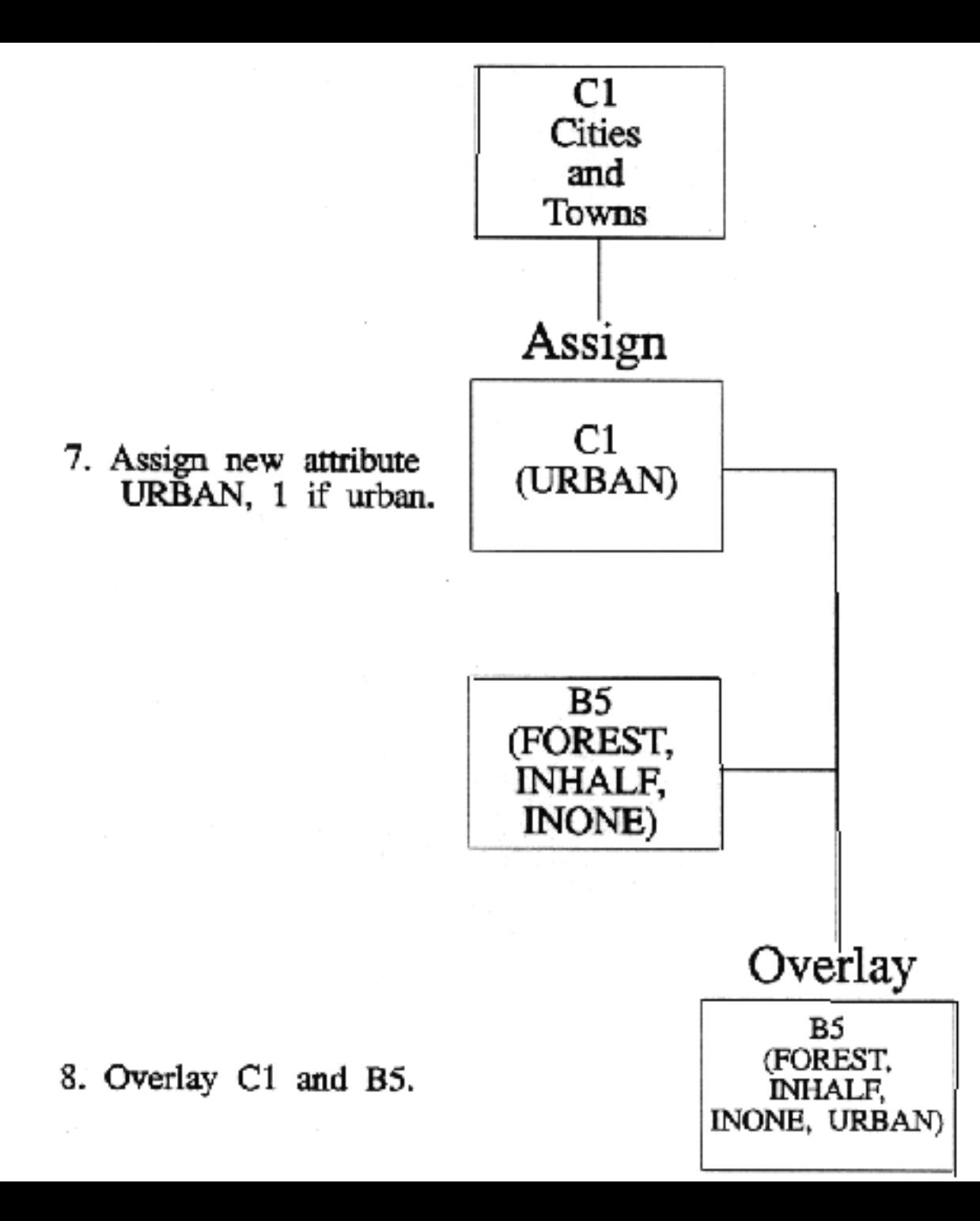

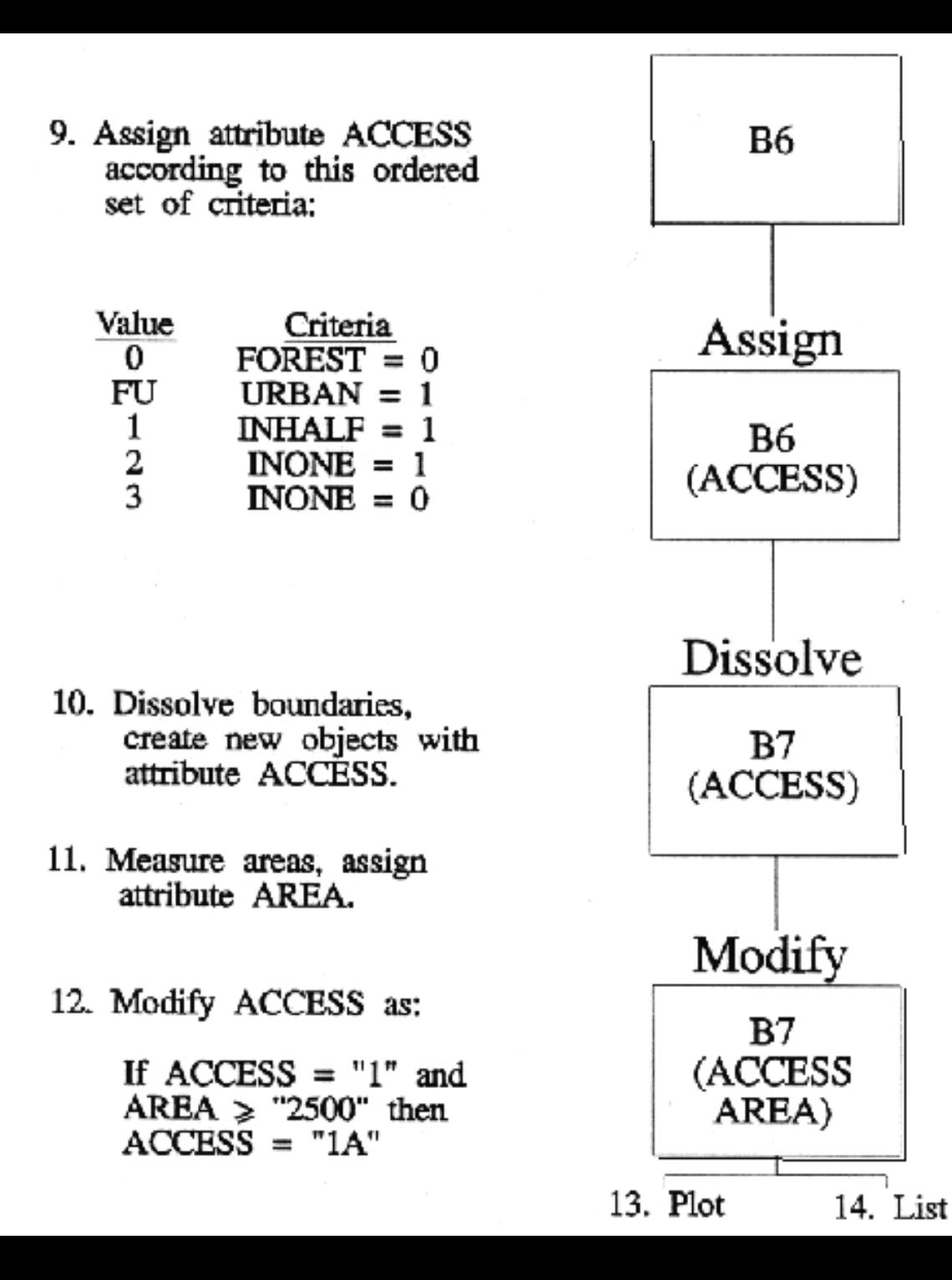